### **PREMESSA**

Da quasi 150 anni la rete telefonica permette la comunicazione ''a distanza'', rappresentando uno degli strumenti principali che legano il popolo italiano. Ancora oggi il telefono resta uno strumento essenziale di contatto e relazione tra i cittadini. Il diffondersi di nuovi mezzi di comunicazione che consentono uno scambio informativo e comunicativo "a distanza" - principale punto di forza del telefono - è stato bilanciato, infatti, dall'evoluzione della tecnologia telefonica, e, in particolare, dalla capillare diffusione dei telefoni cellulari, che offrendo nuove opportunità comunicative hanno permesso al telefono di "sopravvivere" alla *digital revolution*. Non soltanto il telefono è sopravvissuto all'innovazione tecnologica, ma proprio grazie ad essa è stato reinventato, offrendo nuove e innovative forme di comunicazione e servizi. Il telefono rappresenta quindi un esempio di come i nuovi strumenti di comunicazione non sostituiscano quelli più tradizionali, ma, al contrario, potenziandone alcuni usi e innovandone alcune funzionalità, li trasformano dando loro un nuovo impulso. Parole, disegni, colori e segni convenzionali sono tutti elementi che concorrono a definire una delle forme di comunicazione più antica e sorprendente: la cartografia.

Le mappe sono da sempre uno strumento immediato di lettura del mondo che ci circonda a trecentosessanta gradi. La loro realizzazione porta con sé la storia di chi le ha prodotte e diventano pertanto documento, oltre che strumento di ricerca. Nell'era digitale quest'antico strumento sopravvive cambiando pelle e adeguandosi ai tempi, ma rimanendo immutato nell'essenza che lo contraddistingue fin dalle epoche più lontane. Questo strumento immediato di lettura del mondo si sposa magnificamente con i più recenti strumenti di Business Intelligence. Nella situazione competitiva in rapida evoluzione, che caratterizza i mercati moderni, è essenziale disporre di informazioni accurate e disponibili nel momento in cui sono richieste.

"Conoscere per deliberare" è la massima espressione che dovrebbe guidare l'agire di ogni *decision maker*, soprattutto se questi rappresentano l'interesse di molti cittadini.

## *Stay hungry, Stay foolish*

*( Steve Jobs, Stanford University, CEO, Apple and Pixar Animation, '2005)*

### **INTRODUZIONE**

La possibilità di poter svolgere uno studio su determinate tematiche e la proposta di una soluzione al miglioramento del processo aziendale (la rilevazione e l'analisi dei segnali sulle reti wireless e l' elaborazione del report ), si sono realizzate presso l'azienda ATP, impresa che da oltre due decenni è presente nel campo delle telecomunicazioni. Quest' azienda si occupa dello sviluppo e del supporto alle maggiori compagnie telefoniche presenti nel territorio nazionale. Essa ha contribuito inoltre alla realizzazione delle principali reti di telefonia mobile presenti nel territorio nazionale, soprattutto per quanto riguarda i telefoni di ultima generazione. Le principali attività svolte da tecnici e operatori riguardano la localizzazione di nuovi siti, la realizzazione, l'analisi della copertura di rete *wireless* nelle varie direzioni con la misurazione dei diversi parametri nelle zone limitrofe al sito. Questo processo è richiesto dalle maggiori compagnie telefoniche interessate a monitorare continuamente il territorio per garantirsi una copertura per ogni tipologia di apparecchio mobile.

Di seguito cercheremo di introdurre sinteticamente il progetto e le fasi principali che conducono alla formulazione di una scelta valida per il miglioramento del processo. Vedremo possibili scenari per un miglioramento del processo di creazione dei *report* richiesti dai clienti all'azienda, nei quali, oltre ai valori numerici ricavati dal database con i dati anagrafici dei siti, sono presenti delle immagini di percorsi georeferenziati su mappe geografiche dei principali valori misurati. L'azienda intendeva dotarsi di un nuovo software, il Crystal Reports, per la creazione dei modelli di report, in sostituzione a Microsoft Access ritenuto dall'azienda obsoleto, non molto affidabile sulle grandi quantità di dati e difficilmente esportabile in un formato visualizzabile nel Web. Tutto questo è svolto ora tramite l'utilizzo di software e applicazioni che ne facilitano le operazioni di composizione del report.

Lo scopo del progetto è trovare una soluzione che consenta di limitare i tempi di creazione del report e di elaborazione delle mappe. Utilizzeremo software quali: Nemo Outdoor, Nemo Analyze, Microsoft Access 2007, Google Earth e Microsoft Word 2007.

Si è seguita una prima fase di studio del processo e dello stato attuale dell'arte per capire la situazione in cui ci si doveva muovere e per evidenziarne le possibili aree d'intervento. Nella stesura della tesi si segue una logica tipicamente binaria. Da una parte si descrivono i principali software e le applicazioni per la georeferenziazione utilizzati per lo sviluppo del processo tradizionale nei cap.1-3; dall'altra vengono trattati i principali software, i kit di sviluppo utilizzati e i caratteri innovativi della soluzione proposta per ridurre i tempi di elaborazione dei report con i possibili sviluppi futuri. Questi temi vengono analizzati nei

**- 2 -**

capitoli quattro,cinque e sei. La tesi si articolerà in sei capitoli:

#### **CAPITOLO 1**

"Definizioni e contestualizzazione": riporta le definizioni presenti in letteratura, i vocaboli e le sigle utilizzati nei vari capitoli**.**

#### **CAPITOLO 2**

"Strumenti software utilizzati nel processo. Dalla rilevazione dei dati alla generazione del report": riporta una descrizione dei software Nemo Outdoor, utilizzato per rilevare i dati, Nemo Analyze, utilizzato per elaborare i dati e i principali parametri analizzati, e Microsoft Access, per la gestione delle informazioni relative ai dati anagrafici. Vengono descritti i principali applicativi per la georeferenziazione come Google Earth, Nasa World Wind e il software MapInfo per l'elaborazione dei dati sulle mappe geografiche.

#### **CAPITOLO 3**

"Fasi del progetto e realizzazione": riporta le ipotesi di lavoro e l'analisi del processo tradizionale evidenziandone gli aspetti principali che lo caratterizzano e le criticità, studiandone il processo a valle e a monte del SW Nemo Analyze utilizzato per l'analisi dei dati.

#### **CAPITOLO 4**

"Business Intelligence": riporta un'introduzione del concetto omonimo, funzionalità degli strumenti e l'utilizzo come supporto alle attività di decisione, nonché un'analisi dei benefici di tale metodologia rispetto alle tradizionali. Viene analizzato il software Crystal Reports XI R2 come strumento di supporto alla Business Intelligence, cercando di capire come può integrarsi nel nostro processo, evidenziando i possibili sviluppi futuri.

#### **CAPITOLO 5**

"Kit di sviluppo utilizzati": riporta una descrizione dei principali linguaggi di script utilizzati per rendere dinamica una pagina Web, tra cui Java e Javascript. Si focalizza poi l'attenzione nelle API di Google Maps/Earth utilizzate nel nostro contesto. Vengono quindi introdotte e spiegate le fasi principali per l'utilizzo delle API e quali di esse utilizzare per personalizzare le mappe introducendo i formati KMZ e KML.

#### **CAPITOLO 6**

"Conclusioni": riporta i risultati ottenuti e le principali fasi di transazione dal processo tradizionale a quello attuale indicandone i vantaggi. Vengono affrontate le aspettative future, una valutazione e un bilancio complessivo dello studio, nonché i settori che se ne occupano. Infine si prendono in esame i possibili vantaggi tecno-economici e gli impatti, o gli eventuali ostacoli, che potrebbe trovare l'adozione di questa tecnologia.

**- 3 -**

# **CAPITOLO 1**

# **DEFINIZIONI E CONTESTUALIZZAZIONE**

**\_\_\_\_\_\_\_\_\_\_\_\_\_\_\_\_\_\_\_\_\_\_\_\_\_\_\_\_\_\_\_\_**

#### **1.1.Concetti base, definizioni, vocaboli e sigle utilizzate**

**API**: Application Program Interface. Interfaccia di Programmazione di un'Applicazione, strumento per rendere disponibile ad altri programmatori le funzionalità di un programma. Per capire come interagire con le API è necessario ricordare i concetti (vedi cap.4.3 e Appendice A) di *classe* e *istanza* (oggetto).

**COSTRUTTORE**: L'inizializzazione di un oggetto viene svolta da un metodo specializzato per questo scopo: il *costruttore*. Una classe può fornire diversi metodi costruttori che possono servire a inizializzare in modo diverso l'oggetto che si ottiene. Tuttavia, convenzionalmente, ogni classe fornisce sempre un metodo il cui nome corrisponde a quello della classe stessa, ed è senza argomenti. Questo metodo esiste anche se non viene indicato espressamente all'interno della classe. (Vedi Appendice A sulla programmazione a oggetti).

**CLASSE**: nella programmazione orientata agli oggetti una classe è un costrutto di un linguaggio di programmazione usato come modello per creare oggetti. Il modello comprende attributi e metodi che saranno condivisi da tutti gli oggetti creati. (Vedi Appendice A sulla programmazione a oggetti).

**BACK-END**: componenti dell'architettura che consentono al DWH di fornire nei tempi e nei modi previsti le informazioni necessarie al business (processi di alimentazione, aggregazione, controllo, ecc.)

**DATA MART** (DM): Insieme di dati organizzati per supportare specifiche esigenza di un gruppo di utenti (es. dipartimento) che viene alimentato da processi di estrazione e trasformazione utilizzando dati del DWH. L'organizzazione dei dati è multidimensionale e può essere implementato con base multidimensionale o relazionale. Contiene dati di dettaglio e aggregati ed è anche detta "base dati di secondo livello" (possono essere presenti più livelli di Data Mart a seconda delle esigenze). [www.olap.it]

**DATA WAREHOUSE (DWH):** Insieme di dati tematici, integrati, temporali, permanenti, finalizzato al supporto dei processi decisionali. Viene alimentato attraverso processi di alimentazione e trasformazione utilizzando dati contenuti nei database operazionali ed eventualmente dati esterni. [www.olap.it]

**DAO:** (Data Access Objects), come ODBC (Open Database Connectivity) sono API (Application Programming Interface) che consentono di scrivere applicazioni indipendenti dal sistema di gestione di database (DBMS). DAO è conosciuto dai programmatori di database che utilizzano Microsoft Access Basic o Microsoft Visual Basic. Utilizza il modulo di gestione di database Microsoft Jet per fornire un gruppo di oggetti per l'accesso ai dati, tra cui oggetti Database, oggetti TableDef e QueryDef, oggetti Recordset e così via. I risultati migliori si ottengono con file di formato .mdb, come quelli creati da Microsoft Access, ma tramite DAO e il modulo di gestione di database Microsoft Jet è anche possibile accedere a origini dati ODBC. [www.msdn.microsft.com]

**DBMS**: (Database Management System), è un software in grado di fornire accesso alle risorse di un database(es. Oracle,Myssq, Access).

**DOM**: Document Object Model (DOM), è una API per i document[i HTML](https://developer.mozilla.org/it/HTML) [e XML.](https://developer.mozilla.org/it/XML) Fornisce una rappresentazione strutturale del documento, dando la possibilità di modificarne il contenuto e la presentazione visuale. Essenzialmente, esso connette le pagine web agli script o ai linguaggi di programmazione.

**GEOREFERENZIAZIONE**: Processo di [trasformazione](http://it.wiktionary.org/wiki/trasformazione) di un'[immagine](http://it.wiktionary.org/wiki/immagine) che permette di [associare](http://it.wiktionary.org/w/index.php?title=associare&action=edit&redlink=1) ad ogni singolo [oggetto](http://it.wiktionary.org/wiki/oggetto) contenuto nell'immagine una [coordinata](http://it.wiktionary.org/w/index.php?title=coordinata&action=edit&redlink=1) [geografica](http://it.wiktionary.org/wiki/geografica) di un [sistema](http://it.wiktionary.org/wiki/sistema) di [riferimento](http://it.wiktionary.org/wiki/riferimento) noto.

**GEORSS**: Geographically Encoded Objects for RSS feeds, è un formato leggero e anch'esso creato sul linguaggio XML, ideato con lo scopo di georeferenziare il contenuto dei *feed* RSS.

**GOOGLE EARTH:** è un software di visualizzazione GIS che consente di importare il formato KMZ e altri formati di file. E' possibile aggiungere puntatori, simboli personalizzati sulle mappe tramite linguaggio XML, come con le API di Google Earth.

**GUI** : Graphical Users Interface, l'interfaccia grafica utente, nota anche come GUI, è un tipo di interfaccia che consente all'utente di interagire con la macchina manipolando oggetti grafici convenzionali.

**- 5 -**

**HTML**: linguaggio di tipo statico utilizzato per la realizzazione dei contenuti di una pagina [Web.](http://www.pc-facile.com/glossario/web/) Utilizza dei [tag](http://www.pc-facile.com/glossario/tag_html/) per indicare a un [browser](http://www.pc-facile.com/glossario/browser/) come deve interpretare e visualizzare l'ipertesto. Per dare dinamicità alle pagine ed offrire maggiori servizi quali ad esempio la gestione di [database](http://www.pc-facile.com/glossario/database/) via Web o la creazione di particolari applicazioni e interazioni tra utente e [server](http://www.pc-facile.com/glossario/server/) connesso, l'HTML integra parti di codice scritti in altri linguaggi di programmazione tra i quali ricordiamo [ASP,](http://www.pc-facile.com/glossario/asp/) [PHP](http://www.pc-facile.com/glossario/php/) e [Java.](http://www.pc-facile.com/glossario/java/) Inoltre l'uso di particolari [script](http://www.pc-facile.com/glossario/script/) rende più d'effetto la visualizzazione. Il protocollo che il browser e i server Web utilizzano per il trasferimento delle pagine è l['HTTP.](http://www.pc-facile.com/glossario/http/) [www.pc-facile.com/glossario/ ]

**ISTANZA**: (di una classe, Informatica): Un'istanza è un particolare oggetto di una determinata classe. Ogni istanza è separata dalle altre, ma condivide le sue caratteristiche generali con gli altri oggetti della stessa classe, come una copia ottenuta da uno stampo. Per esempio, il mio cane, "Rocky", può essere rappresentato da un oggetto istanziato a partire dalla classe "cane". Nel linguaggio Java: istanza di un oggetto si ottiene utilizzando l'operatore new seguito da una chiamata a un metodo particolare il cui scopo è quello di inizializzare opportunamente il nuovo oggetto che viene creato. In pratica, new alloca memoria per il nuovo oggetto, mentre il metodo chiamato lo prepara. Alla fine, viene restituito un riferimento all'oggetto appena creato. Es. Istanza Gmap2 è una singola mappa all'interno di una pagina web. (per ulteriori informazioni vedi Appendice A sulla Programmazione a Oggetti).

**JAVASCRIPT:** è un linguaggio di programmazione che consente di aggiungere funzionalità alle pagine Web, inserendo codici in un documento HTML. Mentre HTML dà istruzioni al browser su come visualizzare testi e immagini, elenchi di impostazioni, bottoni e su come costituire collegamenti ipertestuali, Javascript consente di aggiungere contenuti dinamici ed elementi interattivi. È un linguaggio interpretato perché non si chiude come un file eseguibile (come i programmi normali). Il codice funziona soltanto grazie a un interprete integrato nel browser. L'interprete traduce ogni linea di linguaggio e lo converte in codice. Quando si effettua la richiesta di una pagina Web, il browser trova la pagina e la legge dall'inizio alla fine, quindi visualizza i risultati del codice HTML e contemporaneamente esegue le dichiarazioni JavaScript. Attualmente è supportato da tutti i browser recenti. [Fonte: Shelly G.B, Cashman T., DorinW., Quasney J JavaScript, 2001, Imparare per progetti, APOGEO, pag.2]

**JDK**: Java Development Kit, è il kit di sviluppo ufficiale Java,comprende il compilatore Java e alcuni applicativi che permettono agli utenti di generare le applicazioni in Java.

**- 6 -**

**KML:** Keyhole Markup Language è un linguaggio basato su XML creato per gestire dati geospaziali in tre dimensioni nei programmi Google Earth, Google Maps e Google Mobile. La parola "keyhole" è un vecchio nome che veniva dal software da cui deriva Google Earth. E'oramai diventato il formato standard per la creazione di mappe in tre dimensioni. Il linguaggio di programmazione è arrivato alla seconda versione ed è basato su XML. Goolge non controlla più KML, in quanto è diventato uno standard internazionale di programmazione e sarà gestito dall' Open Geospatial Consortium.

**KMZ**: Un file KMZ è costituito da un file KML principale e zero o più file di supporto che sono confezionati utilizzando una *[utility Zip](http://en.wikipedia.org/wiki/ZIP_(file_format))[1]* in una sola unità, chiamato *archivio. (*vedi cap.5.6*.1)*

**LOS**: sigla abbreviata per indicare la misurazione di linearità tra due punti.

**ODBC**: è un componente fondamentale dell'architettura WOSA (Microsoft Windows Open Standards Architecture). Sebbene DAO sia il componente ottimizzato per il modulo di gestione di database Microsoft Jet, è comunque possibile utilizzare tale modulo di gestione per accedere a ODBC e ad altre origini dati. L'API ODBC e le classi MFC basate su tale modulo di gestione sono infatti disponibili e possono essere utilizzate per altri tipi di database.

ODBC offre un'API che diversi produttori di database implementano tramite driver ODBC specifici di un particolare DBMS. Il programma utilizza questa API per chiamare Gestione driver ODBC, che a sua volta passa le chiamate al driver appropriato. Il driver, a sua volta, interagisce con il DBMS tramite SQL.

**OLAP** (On Line Analytical Processing): con il termine OLAP si intende la possibilità di effettuare analisi dei dati su strutture multidimensionali in maniera rapida, flessibile ed efficiente, attraverso i servizi forniti da motori di database specifici.

Le analisi multidimensionali (in Inglese "Slice & Dice") consistono nel "navigare" i dati lasciando all'utente la facoltà di scegliere interattivamente le informazioni da visualizzare ed i filtri da applicare. La tecnologia OLAP quindi consente all'utente di realizzare da solo le sue analisi, senza la necessità di ricorrere all'aiuto di personale tecnico. [www.olap.it, estate 2011]

**<sup>1</sup> Utility Zip: è un software per la compressione dei file**

**OLE**: Acronimo di Object Linking and Embedding (Collegamento e incorporamento di oggetti). Si riferisce alla possibilità di creare documenti composti, ovvero documenti che contengono elementi provenienti da altre applicazioni che è possibile modificare utilizzando l'applicazione originale.

• Oggetto OLE: In linea di massima, un oggetto OLE è una rappresentazione di dati creata in un'altra applicazione e che mantiene una relazione con l'applicazione utilizzata per la sua creazione. Una bitmap creata con Microsoft Paint, un foglio di calcolo di Excel o un grafico di MS Graph possono divenire tutti oggetti OLE se inseriti come oggetti OLE in un documento di destinazione. Se tali oggetti non vengono inseriti come oggetti OLE, non verrà mantenuta alcuna relazione tra gli oggetti e l'applicazione di origine.

• Applicazione contenitore OLE: si intende un'applicazione in grado di contenere ed elaborare oggetti OLE creati in altre applicazioni (quali Paint o Excel). Crystal Reports nel nostro caso è un'applicazione contenitore.

**PARSER**: strumento per la generazione di un codice sorgente a partire dalla descrizione data da un linguaggio annotato nella forma grammatica (in genere BNF) insieme a del codice associato ad ognuna delle regole della grammatica, il quale deve essere eseguito ogni volta che la regola è applicata dal parser. Questi pezzi di codice sono spesso chiamati funzioni di azioni semantiche poiché definiscono la semantica della struttura sintattica analizzata dal parser. A seconda del tipo di parser generato, queste funzioni possono costruire un *albero sintattico* [\(concreto](http://it.wikipedia.org/wiki/Parse_tree) o [astratto\)](http://it.wikipedia.org/w/index.php?title=Albero_sintattico_astratto&action=edit&redlink=1), o generare del codice in un altro linguaggio, a volte direttamente codice eseguibile.

**PERL:** è spesso chiamato "linguaggio di scripting", a differenza dei linguaggi di programmazione, perché fu originariamente pensato non per grandi lavori, ma per l'automatizzazione di determinati task. Con gli anni, il Perl è diventato sempre più potente ed è stato utilizzato per progetti sempre più grandi, anche se non è nato per questo. Il Perl (Processing Estraction Report Language) è un linguaggio finalizzato principalmente alla trattazione di stringhe e file di testo. Ciò che in Perl è estremamente naturale fare è effettuare ricerche di sequenze di caratteri all'interno di stringhe (*pattern matching*), sostituzioni di sottostringhe (*pattern substitution*), operazioni su file di testo strutturati in campi e record oppure non strutturati. Per questi motivi il Perl è utilizzato pesantemente nella scrittura di procedure CGI installate su un server web, o per lo sviluppo di procedure di manutenzione delle attività di un server. [www.html.it]

**PHP:** (Hypertext Preprocessor), è un linguaggio interpretato di scripting particolarmente indicato per lo sviluppo Web e può essere integrato nell'HTML. La sua sintassi è basata su C, Java e Perl, ed è facile da imparare. L'obiettivo principale del linguaggio è di permettere agli sviluppatori Web di scrivere pagine Web generate dinamicamente in modo rapido, ma si può fare molto di più con PHP.

**QUERY**: è l'operazione eseguita per interrogare un database.

**RASTER**: metodologia per la codifica delle informazioni che utilizza come elemento base una matrice ordinata di righe e colonne composta da celle (o pixel) aventi forma regolare (generalmente quadrata). A ogni cella viene associato un valore relativo a un determinato attributo. Le immagini digitali hanno spesso una struttura raster.

**REPORT**: rappresentazione in forma tabellare e grafica di dati estratti dal *data warehouse* secondo modalità preconfezionate di navigazione e interattive. Disporre di un tale strumento consente a manager o dirigenti di alti livelli gerarchici di capire l'andamento della propria azienda in maniera molto semplice e veloce. Questi strumenti sono ormai diventati indispensabili per garantire il corretto svolgimento delle attività aziendali e per intraprendere azioni correttive in casi di scostamenti da valori medi o superamento di valori di soglia (per esempio valori di budget). Si parla di report interattivi nel senso che, una volta disegnati, possono essere calcolati ogni qualvolta lo si desidera, in funzione dei nuovi dati disponibili nel *data warehouse*. Inoltre un report può essere personalizzato e distribuito (per via elettronica o cartacea) a seconda delle esigenze della persona a cui è destinato. Una tipologia particolare sono i cruscotti aziendali che risultano essere molto sintetici e di rapido impatto visivo, aggiornati alla situazione corrente e flessibili. Spesso sono destinati alle figure aziendali più alte e ai *decision mak*er, poiché sono in grado di mettere in luce gli indicatori chiave delle performance aziendale. Tali indicatori sono valutati per mezzo di un range che ne rappresenta, con l'utilizzo di colori diversi, l'andamento rispetto all'obiettivo prefissato (es.zona rossa= pericolo, zona verde= tutto a posto). I cruscotti aziendali rappresentano, quindi, uno dei prodotti finali della filiera della business intelligence; la loro semplicità e immediatezza si basa su un grande lavoro di integrazione, aggregazione, analisi e sintesi dei dati sorgente. I cruscotti, inoltre, forniscono agli utilizzatori di qualsiasi livello una migliore comprensione delle performance aziendali. Infine, un'altra tipologia di reporting, anch'essa molto importante, è rappresentata dai report cartografici, che riportano i valori degli indicatori chiave su una base geografica (per esempio comuni di una determinata regione).

**- 9 -**

Tramite queste tipologie di reporting è possibile navigare la dimensione geografica mediante operazioni di zoom-in (drill down) e zoom-out (roll-up) su mappe. Inoltre è possibile usare i colori per rappresentare i diversi valori di una misura.

**RDF**: (Resource Description Framework): è un formato strutturato per la diffusione delle informazioni sul Web. Creato secondo le direttive del W3C per la descrizione dei metadati relativi alle risorse. Questa struttrura è una delle proposte alla base del cosidetto Web semantico e permette la condivisione di informazioni via Web.

**RSS**: (RDF Site Summary e Really Simple Syndication): è uno dei più popolari formati, per la distribuzione di contenuti Web, basati su XML, da cui ha ereditato semplicità, l'estendibilità e la flessibilità.

**SDK**: Software Development Kit si può tradurre come "pacchetto di sviluppo per applicazioni", e indica un insieme di strumenti per lo sviluppo e la documentazione di software.

**XML**: (eXtensible Markup Language) è un metalinguaggio creato e gestito dal W3C. La struttura dell'XML è composta da tag creati dallo sviluppatore, che hanno due caratteristiche: devono essere comprensibili e rispettare le regole di assegnazione dei nomi alle variabili, comuni a tutti i linguaggi di programmazione. HTML è il linguaggio più utilizzato per la creazione di pagine Web, ma presenta capacità limitate di archiviazione dei dati. XML offre invece una sintassi assai flessibile per descrivere praticamente ogni informazione, da una semplice ricetta, a un database complesso (da cui il termine estendibile). I documenti XML inoltre, sono utilizzati con un foglio di stile o con una pagina HTML convenzionale. Il browser è in grado di individuare, estrarre, ordinare, filtrare e manipolare le informazioni in modo straordinariamente flessibile. XML rappresenta una soluzione ideale per la gestione della crescente quantità e complessità delle informazioni da inserire nel Web. Un documento XML è strutturato in base a una gerarchia a struttura, in cui gli elementi risultano completamente annidati in altri elementi.[Young Michael J., XML Passo per Passo , 2002, Mondadori Informatica, pag.IX]

**WEB SERVICE**: secondo la definizione data dal W3C, un Web Service (servizio Web) è un sistema software progettato per supportare l'interoperabilità tra diversi elaboratori su di una medesima rete; caratteristica fondamentale di un Web Service è quella di offrire un'interfaccia software mediante la quale altri sistemi possono interagire con il Web Service stesso attivando le operazioni descritte nell'interfaccia.

**WYSIWYG**: sigla per indicare "what you see is what you get", ossia "ciò che vedi è ciò che ottieni". Spesso si utilizza per indicare alcuni linguaggi di programmazione come HTML e JavaScript.

**W3C**: ll [World Wide Web Consortium \(W3C\)](http://www.w3.org/) sviluppa tecnologie che garantiscono l'interoperabilità (specifiche, guidelines, software e applicazioni) per portare il World Wide Web al massimo del suo potenziale agendo da forum di informazioni, comunicazioni e attività comuni. L'Ufficio W3C Italiano (W3C-IT) è il punto di contatto nazionale per le attività W3C in Italia.

# **CAPITOLO 2**

### **SOFTWARE UTILIZZATI.**

# **DALLA RILEVAZIONE DEI DATI ALLA CREAZIONE DEL REPORT**

**\_\_\_\_\_\_\_\_\_\_\_\_\_\_\_\_\_\_\_\_\_\_\_\_\_\_\_\_\_\_\_\_\_\_\_\_\_\_\_\_\_\_\_\_\_\_\_**

#### **2.1.Nemo Outdoor**

Nemo Outdoor è uno dei più noti strumenti per la rilevazione di segnali radio, basato su drive test, esso supporta oltre duecentoventi terminali e ricevitori di scansione di vari fornitori e supporta tutte le principali tecnologie di reti wireless. Una piattaforma software modulare è una soluzione molto flessibile che consente di adattare il prodotto alle proprie esigenze. E'una delle poche soluzioni portatili che consente molteplici misurazioni simultanee di dati e gira su un singolo portatile. Nemo Outdoor produce un file di misurazione che può essere aperto in formato ASCII<sup>[2]</sup>. Questo consente la risoluzione rapida di problemi e una facile analisi utilizzando software come Nemo Analyze o di terze parti per una postelaborazione

Con Nemo Outdoor è possibile collegare fino a sei terminali contemporaneamente in un unico dispositivo portatile. Tra le tecnologie supportate ricordiamo: ( GSM, WCDMA, HSPA+, TD-SCDMA, WiMAX e LTE) **[3].**

[www.anite.com, settembre 2011].

**<sup>2</sup> ASCII: è [l'acronimo](http://it.wikipedia.org/wiki/Acronimo) di American Standard Code for Information Interchange (ovvero** *Codice Standard Statunitense per lo Scambio di Informazioni***).È un sistema di [codifica dei caratteri](http://it.wikipedia.org/wiki/Codifica_di_caratteri) a 7 [bit](http://it.wikipedia.org/wiki/Bit_%28informatica%29) comunemente utilizzato nei calcolatori.**

**<sup>3</sup> Principali tecnologie di trasmissione wireless. Vedi Appendice C per approfondimenti.**

Nelle figure 2.1 e 2.2 vedremo due importanti momenti delle misurazioni dei segnali sulla rete wireless. Ogni dispositivo di telefonia mobile rileva i propri valori memorizzandoli nel proprio file LOG**[4]** .

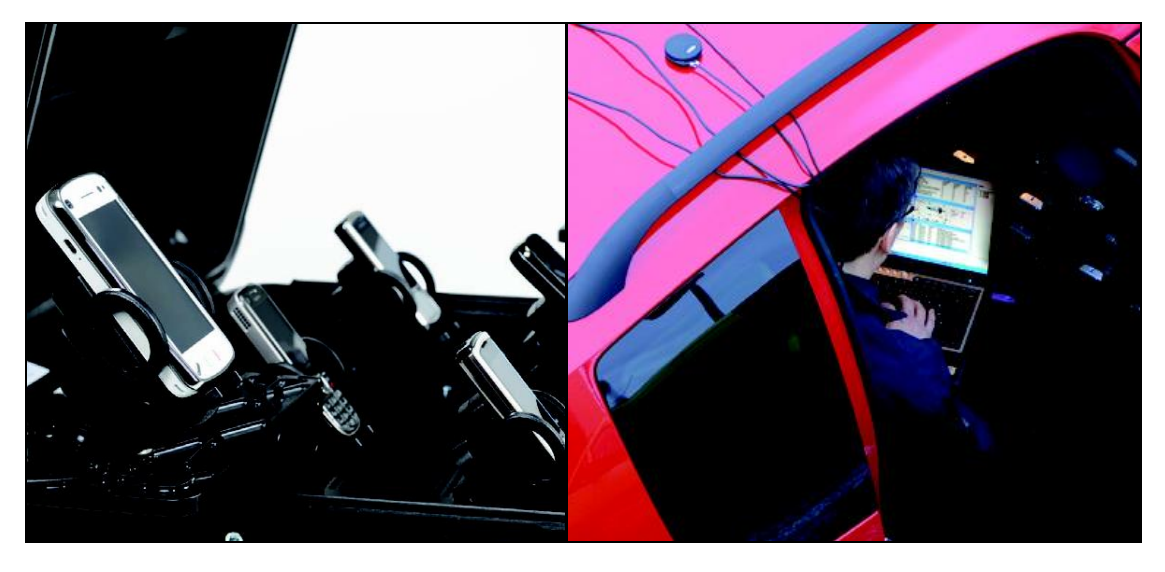

**FIGURA 2.1 FIGURA 2.2**

Nelle figure 2.3 e 2.4 si vede l'aspetto grafico del software Nemo Outdoor nel computer portatile.

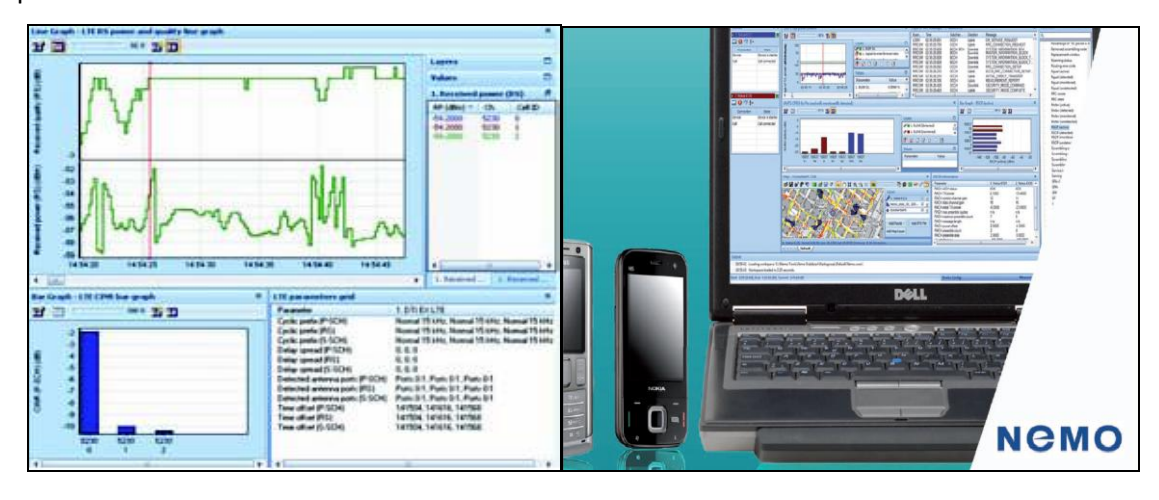

**FIGURA 2.3 FIGURA 2.4**

 **4 LOG:** *ingl. etim.***,** *Log***, diario di bordo.**

**I [File](http://www.dizionarioinformatico.com/cgi-lib/diz.cgi?frame&key=file) in cui si tengono registrate le attività compiute per esempio da un['applicazione,](http://www.dizionarioinformatico.com/cgi-lib/diz.cgi?frame&key=sw) da un [server,](http://www.dizionarioinformatico.com/cgi-lib/diz.cgi?frame&key=server) o da un [interprete](http://www.dizionarioinformatico.com/cgi-lib/diz.cgi?frame&key=interprete) di comandi. [\[www.dizionarioinformatico.com,](http://www.dizionarioinformatico.com/) estate 2011]**

#### **2.2.Nemo Analyze**

#### 2.2.1.Descrizione del programma

Nemo Analyze è uno strumento per l'analisi dei dati ricavati dai Drive Test**[5]** eseguiti con Nemo Outdoor (vedi cap.2.1). Permette la lavorazione dei dati e la possibilità di poterne ricavare importanti indicatori per le ultime tecnologie di trasmissione dei dati. Offre il supporto per tutte le principali tecnologie wireless, tra cui: [GSM, GPRS, EDGE, WCDMA, HSDPA, LTE, DVB-H, UMA, HSUPA, TD-SCDMA, e WiMAX]**[6]** . Nemo Analyze supporta molti strumenti di misurazione della rete oltre al Nemo Outdoor, che si possono trovare elencati nelle rispettive specifiche. I dati vengono misurati in formato CSV**[7]** , e supportato dal codice ASCII. Nella nuova versione di Nemo Analyze si sono notati miglioramenti nel supporto con Excel. Inoltre riesce tramite i modelli di Crystal Reports (vedi cap.4.2) a elaborare, configurare e filtrare i dati del report. Da segnalare la possibilità di eseguire automaticamente le macro di Excel dopo l'esportazione dei dati nel modello di Excel<sup>[8]</sup>. Risulta cosi possibile impostare una macro all'interno del modello di report di Excel che verranno eseguite automaticamente dopo aver terminato l'esportazione dei dati da analizzare. Questa funzione è particolarmente utile quando le macro di Excel vengono utilizzate per manipolare i dati o il *layout* del rapporto sulla base dei dati esportati da Nemo Analyze. Con questa funzione è facile impostare i tempi di esecuzione di macro in modo che sia effettuata solo dopo che l'esportazione dei dati è terminata. Nemo Analyze consente di creare diagrammi con impostazioni personalizzabili. E'possibile visualizzare il valore rilevato tramite un'icona a forma di antenna BTS**[9]** sulla mappa, con una dimensione e colore proporzionata al valore. Dimensione e colore sono definiti nel menù di Nemo Analyze. Per ulteriori funzioni e approfondimenti si può far riferimento al Manuale dell'utente, presente nel formato pdf con il programma. [www.anite.com/nemo, *gennaio* 2011, *Release***[10]** *note for Nemo Analyze 5.19* , pag.1-5,]

**<sup>5</sup> Drive test: sono chiamati le rilevazioni effettuate con il software Nemo Outdoor nei siti.**

**<sup>6</sup> Principali tecnologie wireless. Vedi Appendice C per approfondimenti.**

**<sup>7</sup> CSV: character-separated value (valori separati da virgole), [formato](http://it.wikipedia.org/wiki/Formato_di_file) file basato su [file di testo](http://it.wikipedia.org/wiki/File_di_testo) utilizzato per l'importazione ed esportazione (es. [fogli elettronici](http://it.wikipedia.org/wiki/Foglio_elettronico) o [database\)](http://it.wikipedia.org/wiki/Database) di una tabella di dati.**

**<sup>8</sup> Excel: famoso software di casa Microsoft per l'utilizzo con i fogli di calcolo.** 

**<sup>9</sup> BTS: antenna per la trasmissione del segnale delle reti cellulare.**

**<sup>10</sup> Release: è una specifica versione di un software resa disponibile ai suoi utenti finali.**

#### 2.2.2.Le funzioni maggiormente richieste nelle telecomunicazioni

Le funzioni che vengono maggiormente utilizzate in azienda per la generazione dei report sono relative all'esportazione nel formato KML (Google Earth, vedi 1.1), dei seguenti parametri: Ec, Ec/No, Ec/Io. Nelle telecomunicazioni si identifica con CDMA (Code Division Multiple Access) una particolare tecnologia di [accesso multiplo](http://it.wikipedia.org/wiki/Accesso_multiplo) al canale radio per [reti cellulari](http://it.wikipedia.org/wiki/Rete_cellulare) di terza generazione. L' Universal Mobile Telecommunications System (UMTS**[11]** ) considera:

Ec/I0 => In CDMA refers to the portion of the RF**[12]** signal which is usable. It's the difference between the signal strength and the noise floor.

Eb/N0=> Bit Energy-to-Noise Density, is the ratio of bit energy to noise density. This value is used to specify the lower limit of operation in most digital communications systems and is also used to measure radio channel performance.

Ec/N0 = Carrier-to-noise Ratio [www.edaboard.com, autunno 2011]

#### 2.2.3.Caratteristica di qualità dei segnali

Il rapporto Eb/No è un parametro comodo per comparare le prestazione di sistemi di modulazione diversi, ma in realtà è più conveniente ai fini della progettazione misurare il rapporto C/N. L'energia per bit (Eb) rimane costante finché la potenza della portante e la velocità di trasmissione rimangono invariate. Anche la densità spettrale di potenza No rimane costante finché la temperatura di rumore resta costante.

Si può pertanto concludere che tenendo invariate potenza della portante, bit rate, e temperatura di rumore, Eb /No resta costante indipendentemente dalle tecniche di codifica, dagli schemi di modulazione o dalla larghezza di banda utilizzata.

C/N o di Eb /No con riferimento alla banda minima di Nyquist a radiofrequenza (double-side).

**<sup>11</sup> UMTS: tecnologia trasmissione wireless. Vedi Appendice C per approfondimenti.** 

**<sup>12</sup> RF: ricevitore radio frequenza, dove un onda viene modulata in ampiezza e frequenza.**

#### **2.3.Microsoft Access 2007**

Microsoft Access è forse il più noto e utilizzato software di analisi, reporting e condivisione di informazioni memorizzate in un database .mdb**[13] .** Attualmente l'azienda lo utilizza per creare il report relativo all'Anagrafica dei siti, ma ne sottolinea il limite di accesso a un solo tipo di database e la difficoltà che ha la versione adottata di poter condividere in rete i propri report. Queste lacune sono state in parte risolte con l'ultima versione Access2010, ma rimane sempre un software a pagamento che funziona solamente con un database SQL.

[\[www.msdn.microsoft.com,](http://www.msdn.microsoft.com/) autunno 2011]

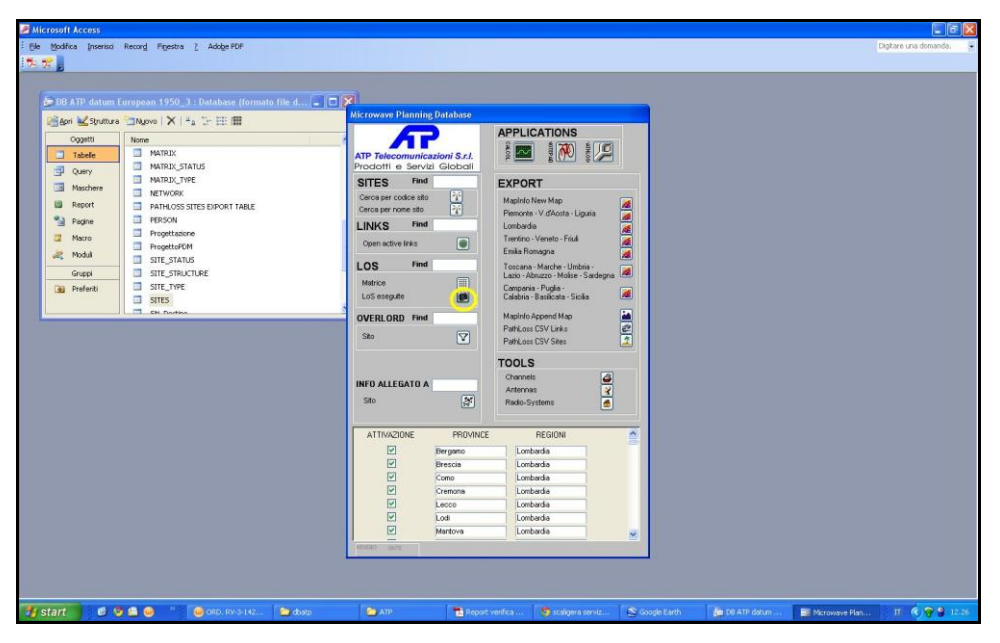

#### **FIGURA 2.5**

Nella Figura 2.5 abbiamo evidenziato con un cerchio giallo il pulsante che richiama la maschera per la query LOS**[14]** (FIGURA 2.6).

**<sup>13</sup> .mdb: è l'estensione del formato del database utilizzato da Microsoft Access. Il nome del nostro database sui dati anagrafici dei siti è nominato: DB\_ATP\_datum\_European\_1950\_3.mdb**

**<sup>14</sup> Query LOS: operazione di interrogazione del database per ricavarne la distanza tra due siti e i parametri anagrafici con cui sono stati classificati.**

Nella FIGURA 2.6 si vede la maschera utilizzata per l'operazione di *reporting***[15]** dal database Access nominato DB\_ATP\_datum\_European\_1950\_3.mdb e relativo sui dati anagrafici. Nella FIGURA 2.6 si possono vedere delle aree evidenziate con un bordo giallo, queste sono le relative ai parametri che un tecnico deve necessariamente inserire per effettuare le operazioni di *reporting* .

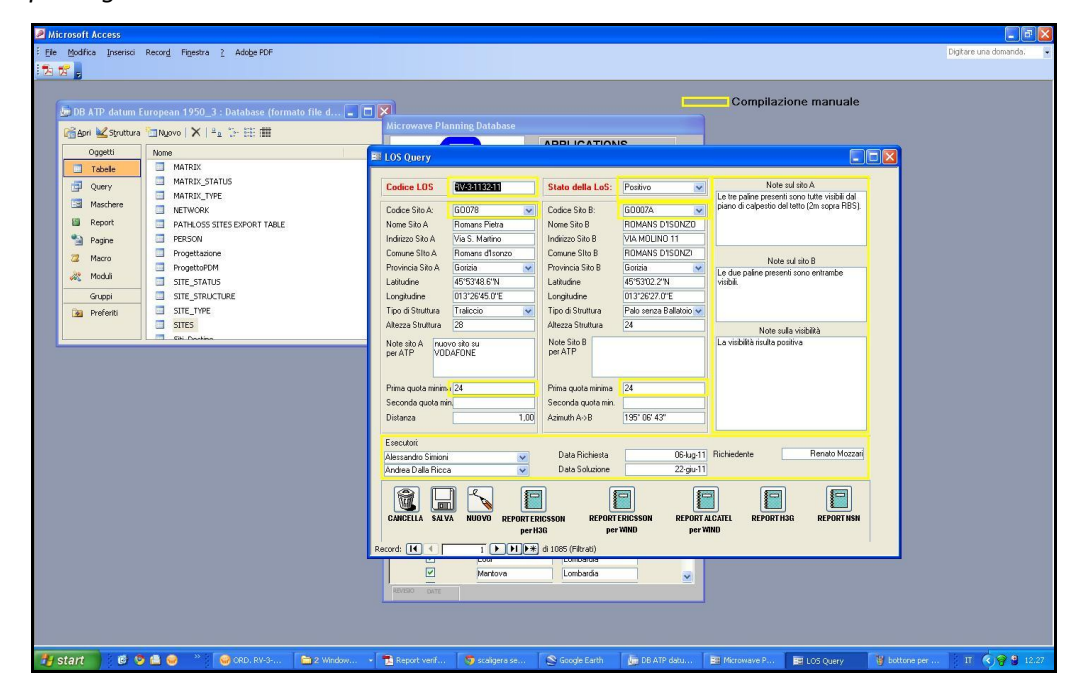

**FIGURA 2.6**

**<sup>15</sup> Reporting: Sistema strutturato ed integrato di informazioni e processi utilizzato dal Management a supporto delle attività di pianificazione e controllo, destinato a diffondere le informazioni, raccolte ed organizzate in modo selettivo, al fine di focalizzare l'informazione sulle determinanti del valore aziendale.[ [www.ecoamm.it,](http://www.ecoamm.it/) 2011]**

### **2.4.APPLICATIVI PER LA GEOREFERENZIAZIONE[16]**

#### INTRODUZIONE

Sono sempre più i campi applicativi che richiedono l'ausilio di particolari software in grado di rappresentare diverse tipologie di dati all'interno di scenari tridimensionali virtuali.

Quest'ultima area, grazie ad un'enorme diffusione e un conseguente abbattimento dei costi, ha permesso di sviluppare sistemi per la simulazione di ambienti virtuali con scenari di ampi spazi aperti. Oggi questi sistemi permettono la visualizzazione d'informazioni territoriali finora accessibili solo in maniera cartacea e con uno spreco di risorse elevato.

Attualmente, grazie all'integrazione di dati GIS (vedi 2.4.1) con informazioni correlate a luoghi e elementi presenti su un determinato territorio, è possibile ottenere sistemi in grado di legare tali dati alla corrispettiva area geografica. La navigazione tridimensionale, la visualizzazione di mappe tematiche, la pianificazione di business in determinate regioni, sono solo alcuni aspetti delle di una vasta gamma di applicazioni connesse all'informazione georeferenziata.

#### 2.4.1.I sistemi GIS

La definizione per delineare caratteristiche, componenti e funzionalità di un sistema GIS non è mai stata univoca, ma ha subito diverse variazioni, anche a seconda delle nuove tecnologie che si sono sviluppate.

P.A Burrough (1986) è la definizione che forse esprime meglio questo sistema:

*"Il GIS è composto da una serie di strumenti software per acquisire, memorizzare, estrarre, trasformare e visualizzare dati spaziali dal mondo reale".*

**<sup>16</sup> Georeferenziazione: processo di [trasformazione](http://it.wiktionary.org/wiki/trasformazione) di un['immagine](http://it.wiktionary.org/wiki/immagine) che permette di [associare](http://it.wiktionary.org/w/index.php?title=associare&action=edit&redlink=1) ad ogni singolo [oggetto](http://it.wiktionary.org/wiki/oggetto) contenuto nell'immagine una [coordinata](http://it.wiktionary.org/w/index.php?title=coordinata&action=edit&redlink=1) [geografica](http://it.wiktionary.org/wiki/geografica) di un [sistema](http://it.wiktionary.org/wiki/sistema) di [riferimento](http://it.wiktionary.org/wiki/riferimento) noto.**

Dagli anni '80 fino ad oggi il concetto di Sistema Informatico Geografico si è evoluto, dando cosi di volta in volta un diverso significato alla "S" finale dell'acronimo GIS, e cambiando l'ambito di utilizzo del sistema (vedi FIGURA 2.7):

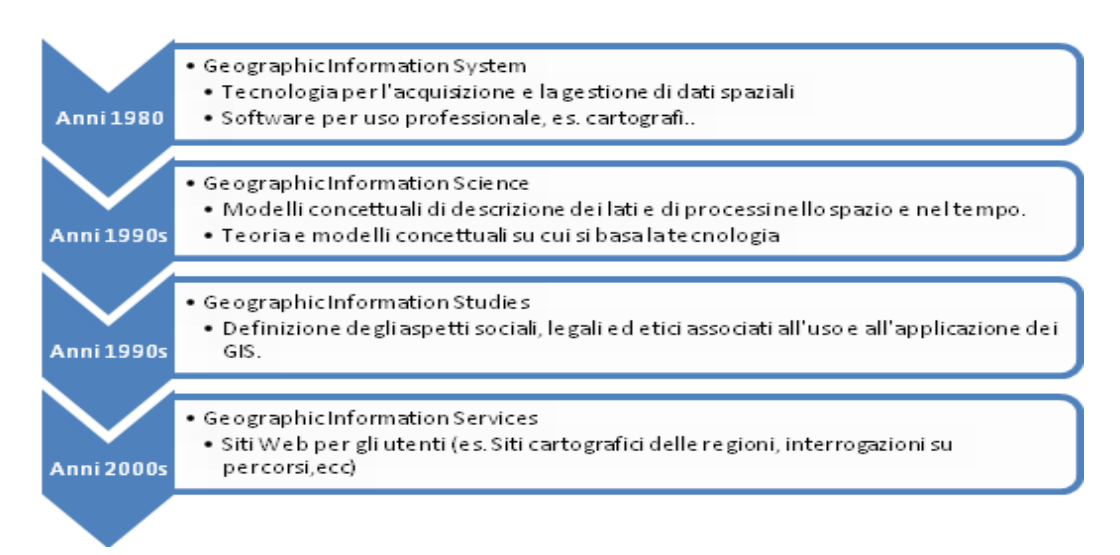

#### **FIGURA 2.7**

L'acronimo GIS (Geographic Information System), è possibile ormai definirlo come un ambiente informativo in grado di rappresentare, organizzare e processare dati georeferenziati. Il GIS offre uno strumento completo adatto alla rappresentazione del territorio e al trattamento delle informazioni associate agli oggetti georeferenziati:

- *Geographic*: tratta oggetti per i quali è possibile stabilire una localizzazione sulla superficie terrestre. A questi oggetti (punti, linee, aree) sono assegnate le coordinate spaziali congruenti con la base cartografica di riferimento.
- *Information*: gestisce dati relativi agli oggetti geografici e consente di recuperare informazioni (analisi, valori, ecc..)
- *System*: la sua struttura è costituita da numerosi elementi che si integrano e concorrono al raggiungimento degli obiettivi finali.

### 2.4.2.Quali informazioni si possono visualizzare

In particolare un'applicazione GIS è un prodotto che permette di visualizzare delle informazioni tipo:

- Modelli digitali del terreno (DTM**[20]** )
- Orto foto satellitari o aeree
- Geometrie

Prima di poter essere utilizzate, tali informazioni devono subire un processo di georeferenziazione, ossia vengono trovate delle corrispondenze e successivamente sfruttate per poter eseguire una perfetta sovrapposizione. Il mondo reale può essere rappresentato in un sistema informativo geografico attraverso due tipologie principali: il *dato vettoriale e il dato raster:* 

*1.* Il dato *raster* permette di rappresentare il mondo reale attraverso una matrice di celle, generalmente di forma quadrata o rettangolare, dette *pixel*. A ciascun pixel sono associate le informazioni relative a ciò che esso rappresenta sul territorio. La dimensione del pixel**[17]** è relazionata alla precisione del dato. Generalmente vengono rappresentati in questo formato il DTM**[18]** e le immagini.

*2.* I dati *vettoriali* sono costituiti da elementi semplici quali punti, linee e poligoni, codificati e memorizzati sulla base delle loro coordinate. Un punto è rappresentato da due coordinate (X,Y); una linea dalle coordinate di due punti,ecc. A ciascun elemento è associato un record del *database* informativo che contiene tutti gli attributi dell'oggetto rappresentato. Questo formato è utile per rappresentare oggetti e percorsi.

I dati vettoriali e i dati *raster* si adattano ad usi diversi. La cartografia vettoriale è particolarmente adatta alla rappresentazione di dati che variano in modo discreto (es. rappresentazione delle strade, delle città). La cartografia *raster* è più adatta alla rappresentazione di dati con variabilità continua .

Per la rappresentazione dei dati in un GIS occorre formalizzare un modello rappresentativo flessibile che si adatti ai fenomeni reali, ne esistono difatti diverse tipologie di informazioni per una più facile strutturazione del modello:

- Geometrica: relativa alla rappresentazione cartografica degli oggetti rappresentanti; quali la forma (punto,linea,poligono), la dimensione e la posizione geografica;
- Topologica:riferite alle relazioni reciproche tra gli oggetti (connessione, adiacenza, inclusione,ecc.)
- Informativa: riguardanti i dati (numerici, testuali..) associati ad ogni oggetto.

**<sup>17</sup> DTM: (Digital Terrain Model), modello digitale del terreno, raster (griglia) o vettoriale, ricavato dalla scansione di fotografie aeree o satellitari.**

**<sup>18</sup> Pixel: In [computer grafica,](http://it.wikipedia.org/wiki/Computer_grafica) con il termine pixel (contrazione della locuzione inglese** *picture element***) si indica ciascuno degli elementi puntiformi che compongono la rappresentazione di una [immagine](http://it.wikipedia.org/wiki/Grafica_raster)  [raster](http://it.wikipedia.org/wiki/Grafica_raster) nella memoria di un [computer.](http://it.wikipedia.org/wiki/Computer)**

#### 2.4.3.Tipologia di dati associati a ogni oggetto

I dati geometrici e topologici possono provenire da svariate fonti e la loro produzione è legata all'utilizzo di strumenti tecnici di vario genere: scannerizzazione, digitalizzazione, input da tastiera e mouse, telerilevamento, fotografia aerea..

I dati informativi invece provengono da censimenti, anagrafe, campagne di rilevamento, indagini di settore, ricerche, archivi di vario genere, ecc..

Si tratta in prevalenza di dati numerici e alfanumerici memorizzati sotto forma di tabelle, ma possono essere anche documenti complessi che prevedono l'integrazione di immagini e suoni.

#### 2.4.4.Funzioni principali di un sistema GIS

Le funzioni principali di un sistema GIS prevedono:

- Creazione, immissione, verifica dati
- **•** Trasformazione
- Analisi
- Output dei risultati

Il sistema informativo geografico per quel che riguarda la fase di immissione e archiviazione dei dati può essere visto come una forma di DBMS (vedi cap.1.1), in grado di gestire dati geografici. L'aspetto informativo geografico per quel che riguarda la fase di immissione e archiviazione dei dati può essere visto come una forma di DBMS, in grado di gestire dati geografici. L'aspetto che caratterizza di più il GIS è quello geometrico di creazione dei dati: esso memorizza la posizione del dato impiegando un sistema di proiezione reale che definisce la posizione geografica dell'oggetto. La trasformazione dei dati è un insieme di operazioni che servono a correggere e ad omogeneizzare l'insieme dei dati (trasformazioni di coordinate, editing, ecc.). L'analisi, invece, applica dei modelli concettuali ai dati rilevati e trasformati che riproducono il fenomeno fisico esaminato, con conseguente creazione di nuova informazione.

L'output di un sistema GIS può essere diverso a seconda dei dati trattati, del software utilizzato e del risultato finale che si vuole ottenere. Il GIS consente di mettere in relazione tra di loro dati diversi, sulla base del loro comune riferimento geografico in modo da creare nuove informazioni a partire dai dati esistenti offrendo, cosi, ampie possibilità di iterazione con l'utente e un insieme di strumenti che ne facilitano la personalizzazione e l'adattamento alle problematiche specifiche.

**- 21 -**

Le prime GIS aventi come scopo l'elaborazione e la visualizzazione territoriale sono nate a scopo militare. Oggi, queste applicazioni, grazie alle nuove funzionalità permettono di aiutare l'uomo in quelle attività dove è necessaria una conoscenza accurata del territorio. [\[www.disat.unimib.it,](http://www.disat.unimib.it/) Sistemi GIS, estate 2007]

#### **2.5.I più conosciuti Applicativi GIS**

#### 2.5.1.Google Earth

Google Earth è un software, fruibile via web, che genera un' immagine virtuale della Terra utilizzando immagini, fotografie aeree e dati topografici memorizzati in una piattaforma GIS. Il programma è distribuito gratuitamente dalla società Google**[19]** all'indirizzo: [http://earth.google.it.](http://earth.google.it/)

Inizialmente il programma si chiamava Keyhole ed era sviluppato dalla Keyhole Inc., ma nel 2004 la società venne acquisita da Google e il software rinominato di conseguenza. Utilizza una tecnologia di *streaming broadband***[20]** *e* grafica tridimensionale, consentendo agli utenti di navigare sulla superficie terrestre e di esplorare l'intero pianeta. Google Earth è disponibile in più versioni: Free, Pro ed Enterprise, ciascuna delle quali permette di gestire dati e funzionalità di complessità crescente. I livelli di dettaglio delle orto foto**[21]** e dei DTM**[22]** utilizzati per la generazione degli ambienti sono impostati in modo automatico dall'applicazione attraverso un algoritmo di riduzione dei poligoni .

**<sup>19</sup>Google:società americana che offre servizi in rete, dalla ricerca nel Web alle molte Web service**

**<sup>20</sup> Streaming broadband: Tipo di trasferimento di dati continuo ed ininterrotto. Esso si attua mediante la suddivisione del [file](http://www.pc-facile.com/glossario/file/) in pacchetti che vengono caricati uno alla volta dall'utente.** Broadband **(Banda larga). Indica la larghezza della banda di rete ossia la capacità di convogliare con un unico mezzo diversi segnali allo stesso tempo. Generalmente si tratta di cavi coassiali. Viene anche chiamata "Wideband".**

**<sup>21</sup> Orto foto: Una ortofoto o ortofotografia è una [fotografia aerea](http://it.wikipedia.org/wiki/Fotografia_aerea) che è stata geometricamente corretta (cioè che ha subito procedimento di [ortorettifica\)](http://it.wikipedia.org/wiki/Ortorettifica) e [georeferenziata](http://it.wikipedia.org/wiki/Georeferenziazione) in modo tale che la [scala](http://it.wikipedia.org/wiki/Scala_di_rappresentazione)  [di rappresentazione](http://it.wikipedia.org/wiki/Scala_di_rappresentazione) della fotografia sia uniforme, cioè la foto può essere considerata equivalente ad una [mappa.](http://it.wikipedia.org/wiki/Mappa)**

**<sup>22</sup> DTM: Digital Terrain Model: modello digitale del terreno, raster (griglia) o vettoriale, ricavato dalla scansione di fotografie aeree o satellitari. Vedi nota 23 per ulteriori informazioni.**

A partire dalla griglia di triangoli è possibile interpolare curve di livello, condurre analisi di visibilità, generare profili longitudinali, effettuare analisi di pendenza e di esposizione. Successivamente il modello delineato viene passato all'algoritmo per la riduzione dei poligoni determinando la precisione morfologica del terreno.

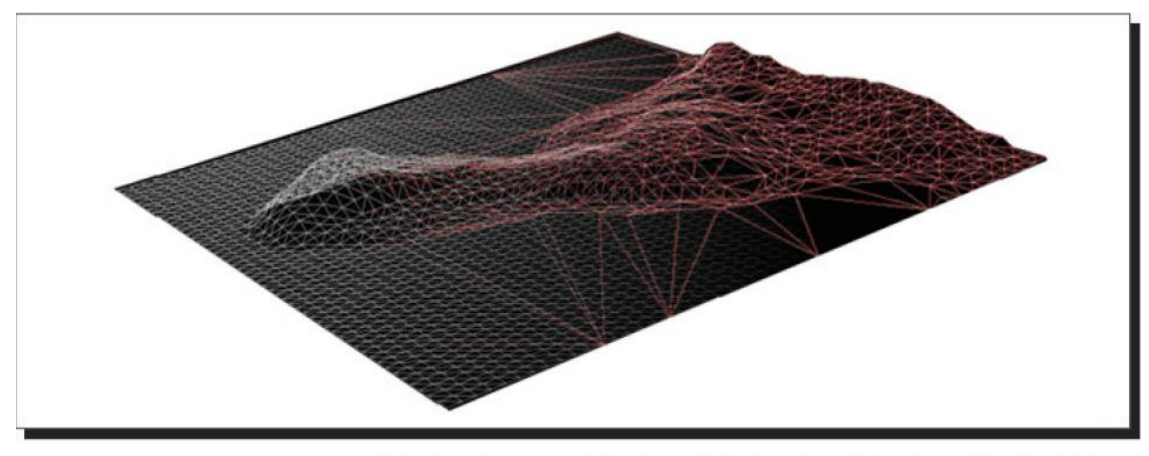

Triangulated Irregular Network prima e dopo l'applicazione dell'Algoritmo di Riduzione dei Poligoni **FIGURA 2.8**

#### 2.5.1.1.Principali caratteristiche di Google Earth

Per quel che riguarda la qualità della visualizzazione Google Earth si appoggia a diversi livelli (*layer*) con diversa definizione. Le informazioni sono fornite direttamente dallo *streaming***[22]** in rete garantendo un aggiornamento abbastanza regolare. Le principali caratteristiche dell'applicazione sono:

1.Riproduzione 3D dell'intera superficie terrestre.

2.Posizionamento di edifici ed oggetti 3D nelle zone di maggior interesse.

3.Possibilità di interrogare il sistema per avere informazioni *real-time* su determinate aree attraverso *feeds***[23]** KML e ora anche GeoRss**[24]** .

 **<sup>23</sup> Feed: RSS, in precedenza noto come Rich Site Summary o Really Simple Syndication, è un metodo per descrivere contenuti che possono essere forniti a chi pubblica informazioni s[u Internet.](http://www.pc-facile.com/glossario/internet/) È parte del progetto [XML](http://www.pc-facile.com/glossario/xml/) e aderisce alle specifiche del [W3C.](http://www.pc-facile.com/glossario/w3c/) Un documento RSS o RSS feed, come viene generalmente chiamato, non è altro che un elenco di elementi ciascuno identificato da un link e caratterizzato da una breve descrizione ed eventuali altre informazioni.**

**<sup>24</sup> GeoRSS: Geographically Encoded Objects for RSS feed: formato leggero e basato anch'esso su XML, ideato con lo scopo di georeferenziare il contenuto dei feed RSS. Vedi cap.1.1 per ulteriori informazioni.**

4.Possibilità di inserire propri dati quali foto, mappe e informazioni attraverso questi due linguaggi.

5.Ricerca di edifici e punti di interesse in una determinata area: ristoranti, stazioni, monumenti,ecc.

6.Memorizzazione di località specifiche.

7.Sofisticata tecnologia streaming per il recupero dei dati dalla rete.

8.Possibilità di creare itinerari per ottenere indicazioni stradali accurate nonché un'anteprima in volo del percorso.

9.Possibilità di attivare livelli di informazioni di mappatura, quali strade, negozi, servizi, caratteristiche geografiche, edifici 3D, stazioni di rifornimento, ristoranti, alloggi.

10.Consente di stampare, salvare, inviare viste via mail.

[Andreoli M.,2007, pag.23-25]

#### 2.5.2.Nasa World Wind: antagonista di Google Earth

E'uno sviluppatore di modelli di elevazione per la visualizzazione GIS. E' un globo virtuale open source sviluppato dalla NASA e dalla comunità open source per l'uso su P.C. Il programma sovrappone immagine satellitari e fotografie aeree USGS ad un modello tridimensionale della Terra. Inoltre visualizza anche riproduzioni 3D. World Wind fornisce la possibilità di navigare tra mappe e dati geospaziali usando Open Geospatial Consortium Web Map Service, nonché l'importazione di ESRI Shapefiles**[25]** e placemarks**[26]** da files KML/KMZ (vedi cap.4.5 e 4.6). E' disponibile un SDK**[27]** Java per Nasa World Wind, e a breve saranno rilasciate delle API. [a cura della NASA, www.worldwindcentral.com].

**<sup>25</sup> Lo Shapefile ESRI è un popolare formato vettoriale per [sistemi informativi geografici.](http://it.wikipedia.org/wiki/Sistema_informativo_territoriale) Il formato è stato sviluppato e regolato da [ESRI](http://it.wikipedia.org/w/index.php?title=ESRI&action=edit&redlink=1) ed emesso come (quasi) [open source,](http://it.wikipedia.org/wiki/Open_source) allo scopo di accrescere l'interoperabilità fra i sistemi ESRI e altri GIS. Di fatto è diventato uno standard per il dato vettoriale spaziale, e viene usato da una grande varietà di sistemi GIS.**

**<sup>26</sup> Placemarks: segnalibri geografico a forma di icona grafica.**

**<sup>27</sup> SDK: Software Development Kit: è un termine che in italiano si può tradurre come "pacchetto di sviluppo per applicazioni", e sta a indicare un insieme di strumenti per lo sviluppo e la documentazione di [software.](http://it.wikipedia.org/wiki/Software)**

#### **2.6.Software per l'elaborazione di dati su mappa**

#### 2.6.1.MapInfo

E'una tra i più noti programmi per l'elaborazione dei dati sulle mappe geografiche, e soprattutto perché può integrare una versione di Crystal Reports.

Quasi tutte le informazioni aziendali hanno una componente geografica - indirizzo, CAP, località. Le cose succedono da qualche parte! Le mappe sono sempre state lo strumento usato per rappresentare il mondo intorno a noi. Sono facili da vedere e da capire; la combinazione di dati e mappe digitalizzate è il concetto semplice ma potente che è alla base del *desktop mapping***[28]** .

MapInfo Professional è la soluzione leader per le analisi geografiche orientate al business e consente analisi dettagliate e sofisticate dei dati, premessa fondamentale per prendere le decisioni più corrette al raggiungimento dei vostri obiettivi. Con MapInfo, le mappe diventano un potente strumento di analisi e presentazione dei dati, sono sempre aggiornate con le ultime informazioni disponibili, e permettono un facile incrocio di dati provenienti da più fonti, anche non georeferenziati all'origine.

#### 2.6.2.Cosa si può realizzare con MapInfo e MapInfo Professional

MapInfo è uno dei *software* più completi e facili da utilizzare disponibili nel mercato di *desktop mapping*. Con MapInfo è possibile associare dei dati a mappe geografiche, per ottenere una rappresentazione cartografia delle informazioni, ma è possibile anche analizzarli geograficamente sulla base dei concetti di vicinanza e appartenenza. MapInfo non è solo un'applicazione per costruire mappe tematiche ma offre una quantità di strumenti che consentono di guardare in modo nuovo i dati, mettendoli in relazione fra loro e con il territorio, e di analizzare la realtà attuale e i possibili scenari futuri; inoltre, con MapInfo è possibile disporre di svariate opzioni per presentare i risultati delle analisi, che potremmo stampare o portare in altre applicazioni o su Internet. Per questo MapInfo è nel suo settore il software più venduto.

**<sup>28</sup> Desktop mapping: sono delle applicazioni che consentono il servizio di mappatura dei dati sulle mappe.**

Usando MapInfo si può vedere in modo semplice e intuitivo le relazioni fra i dati, gestire più efficacemente il tempo e le risorse, per prendere decisioni basate su analisi più approfondite, e presentare il lavoro in modo più diretto ed efficace.

MapInfo Professional è stato progettato per soddisfare le richieste di analisti e manager, consente virtualmente l'accesso a tutti i dati disponibili presso i vari uffici dell'organizzazione, integrandosi negli ambienti client-server e può essere rapidamente personalizzato per rispondere alle richieste più sofisticate. Le informazioni possono essere associate a mappe digitali commerciali, importate da altri sistemi oppure realizzate direttamente con il sistema.

Nella FIGURA 2.5 si sono riportati alcuni esempi di elaborazioni su mappa utilizzando MapInfo.

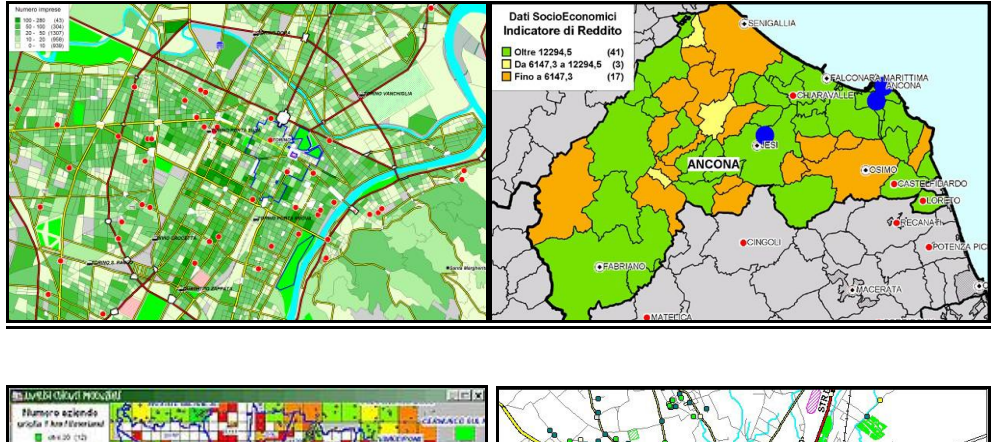

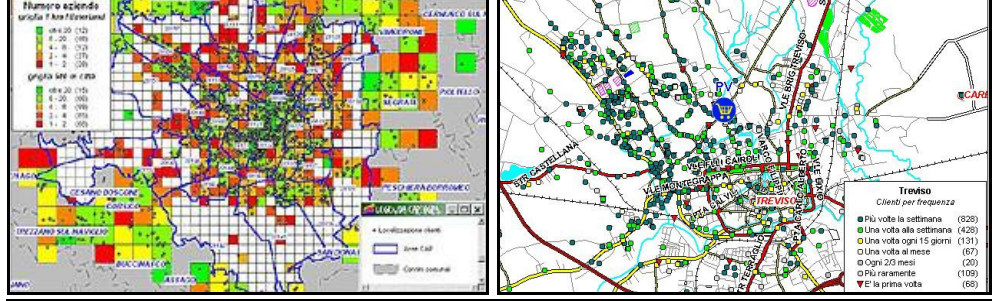

**FIGURA 2.5**

#### 2.6.3.Le funzioni

MapInfo Professional offre in un solo prodotto tutte le funzioni necessarie ad usare qualunque dato con qualunque mappa:

accesso diretto od ODBC**[29]** a tutti i database più diffusi, traduttore incorporato dei più comuni formati GIS e CAD, sovrapposizione raster<sup>[30]</sup>/vector, trasparenza raster su vector e viceversa, disegno e modifica di oggetti grafici, geocode**[31]** , mappe tematiche (per aree, per punti e per linee, mono e multi variabile, 3D, prismatiche, tutte fra loro integrabili e sovrapponibili), interrogazioni SQL, operazioni geografiche, *Crystal Reports integrato,* stampa, connettività Internet. Per ulteriori informazioni su MapXtreme: (http://mapXtreme.csh.it) o su MapX [\(http://mapx.csh.it\)](http://mapx.csh.it/).

#### 2.6.4.Le mappe e i dati

MapInfo è distribuito in tutto il mondo, per mezzo di società che lavorano da sempre nel settore della cartografia numerica. Rende disponibile perciò un'ampia libreria di dati cartografici, ad ogni livello di dettaglio e per ogni uso. In Italia si può utilizzare MapInfo con le mappe della serie StradItalia che include mappe amministrative e CAP, mappe stradali extraurbane e le mappe cittadine di migliaia di comuni italiani. [www.straditalia.com].

Inoltre può utilizzare MapInfo le mappe raster della DeAgostini, nazionali (in scala 1:800.000 e 1:250.000) ed urbane a grande scala (1:10.000), oppure le carte tecniche regionali, anch'esse in formato raster georeferenziato (con formato RCW e TFW) o ancora le foto aeree. Per utilizzare le mappe analoghe relative agli altri paesi europei, è necessario individuare una specifica richiesta alla CSH [www.mappe.csh..it], che contatterà il partner di MapInfo che l'ha realizzata. Le mappe della serie StradItalia includono anche i più significativi indicatori Istat relativi a popolazione, imprese, aggregati per comune e CAP. In aggiunta si può richiedere i dati ISTAT**[32]** aggregati per zone di censimento e/o le anagrafiche di clienti privati e aziende, da usare per individuare nuove opportunità di business. [\[www.digimap.it/grafica/\]](http://www.digimap.it/grafica/)

**<sup>29</sup> ODBC: sistema di accesso ai dati di un database, vedi cap.1.1.**

**<sup>30</sup> Nella grafica** *raster* **le immagini vengono descritte come una griglia di [pixel](http://it.wikipedia.org/wiki/Pixel) opportunamente colorati. Quando ho ingrandimenti perdo la definizione.**

**<sup>31</sup> Geocode: servizio mediante il quale una volta inserito un indirizzo mi vengono restituite le relative coordinate geografiche. Vedi cap.4.4.2.**

**<sup>32</sup> ISTAT: Istituto Nazionale di Statistica.**

### 2.6.5.Moduli opzionali

Con MapInfo sono disponibili numerose applicazioni desktop destinate a soddisfare esigenze specifiche, fra le quali ricordiamo:

GeoLocate per la normalizzazione e il geocode<sup>[33]</sup> di grandi quantità di indirizzi, e Geometrix per calcolare le distanze (stradali) fra clienti e punti vendita, e per associare ad ogni indirizzo il più vicino punto vendita.

*ChronoMap e ChronoVia* per il calcolo di percorsi e giri di consegna e la costruzione di curve isodistanza, isotempo e isocosto.

*Vertical Mapper* per costruire modelli del terreno, creare griglie basate su una distribuzione di dati puntuali, eseguire analisi tridimensionali, creare sezioni e aree di copertura. Si possono trovare ulteriori informazioni su applicazioni e prodotti verticali.

### 2.6.6.Applicazioni

Di seguito vengono riportati alcuni esempi che aiutano a crearsi un opinione delle molte applicazioni che si possono fare, in Italia sono state gestite con MapInfo lavori riguardanti:

 $\vee$  dati demografici, agricoli e statistici in genere, dati di vendita e di marketing, dati catastali, parametri di impatto ambientale, ecc., associati ad aree amministrative, zone di vendita, mappe catastali, zone protette e microaree ambientali, distretti elettorali e scolastici, ecc.

✔ dati statistici, fatturati e volumi di vendita, residenze di clienti, destinazioni d'uso, parametri dimensionali ecc., associati a punti rappresentativi della posizione di città e comuni, punti vendita, industrie, edifici, luoghi di interesse ambientale, centri di assistenza, centraline e nodi di rete, ecc.

 $\checkmark$  flussi di traffico, parametri di circolazione e dimensioni della carreggiata o della piattaforma, portate e diametri di condotte, tensione e diametro dei cavi, dati relativi alla manutenzione, associati a mappe stradali, ferroviari e idrografiche, reti elettriche e tecnologiche in genere, ecc.

 **<sup>33</sup> Vedi cap.4.4.2, codifica un indirizzo nelle rispettive coordinate geografiche.**

L'associazione dei dati alle cartografie è automatica e avviene tramite il contenuto di un campo dati che consente di associare ad ogni record del database un oggetto geografico, oppure tramite Geocode e cioè utilizzando informazioni come l'indirizzo e la località per determinare le coordinate del punto. Durante il Geocode è possibile correggere eventuali errori di digitazione o precisare informazioni incomplete. Se invece le coordinate sono già presenti nel database, la visualizzazione dei punti (e anche di aree e linee se i dati risiedono su un database spaziale) è immediata. In particolare, con MapInfo Professional potete perciò visualizzare sulla mappa i dati rilevati tramite uno strumento GPS.

#### 2.6.7.Esportazione mappa in immagine georeferenziata

Con MapInfo Professional è possibile anche esportare una mappa sotto forma di immagine georeferenziata (anche in formato GEOTIFF $^{34}$ ), ed esportare immagini e dati vettoriali verso Google Earth.

#### 2.6.8.utilizzo con Crystal Reports

E' possibile utilizzare MapInfo con Crystal Reports, lo standard mondiale per la produzione di report professionali incluso in *MapInfo* nella versione 8.5, e grazie al quale è possibile organizzare i dati delle tabelle come quando si utilizza un qualsiasi foglio elettronico, formattando i dati e raggruppandoli per creare totali parziali e generali. Esiste la possibilità di includere mappe via OLE e di esportare i report nei formati PDF, HTML o XML. [www.digimap.it/grafica/,consultato il 22/09/2011]

#### **2.7.Osservazioni su MapInfo**

Questo programma è stato analizzato dettagliatamente in quanto può rappresentare la soluzione integrata che cerca l'azienda. Permette di effettuare l'esportazione in immagini georeferenziate e le molte operazioni di modifica sulle stesse. Inoltre viene consentito l'utilizzo di Crystal Reports integrato nel software e l'utilizzo di oggetti OLE. E'consentita anche l'esportazione dei report nei formati più utilizzati per la visualizzazione nel Web.

**<sup>34</sup> GEOTIFF: è un tipo di** *[metadat](http://it.wikipedia.org/wiki/Metadato)***i <<dati sui dati>>, che permette di incorporare riferimenti geografici all'interno di un'immagine [TIFF.](http://it.wikipedia.org/wiki/Tagged_Image_File_Format) Potenzialmente, può includere [proiezioni,](http://it.wikipedia.org/wiki/Proiezione_cartografica) [ellissoidi,](http://it.wikipedia.org/wiki/Ellissoide) [datum,](http://it.wikipedia.org/wiki/Datum) coordinate, e tutto ciò che è necessario per stabilire l'esatto riferimento spaziale per il file.**

# **CAPITOLO 3**

# **FASI DEL PROGETTO E REALIZZAZIONE**

**\_\_\_\_\_\_\_\_\_\_\_\_\_\_\_\_\_\_\_\_\_\_\_\_\_\_\_\_\_\_\_\_**

In questo capitolo parleremo dello studio di cui mi sono occupato in questi mesi, in particolare dell'implementazione di un software di Business Intelligence e di una procedura automatica, a supporto dell'attività svolta a valle di un processo di analisi dei principali parametri rilevati nei siti di telefonia mobile con la creazione dei relativi report per i clienti e i dipendenti. Alla fine del capitolo riporteremo un esempio della prima parte di ogni report per ognuna delle due tipologie(vedi le figure 3.6 e 3.7).

### **3.1. Ipotesi di lavoro e processo di elaborazione dei dati**

L'intero processo di elaborazione dei dati è stato schematizzato in FIGURA 3.1.

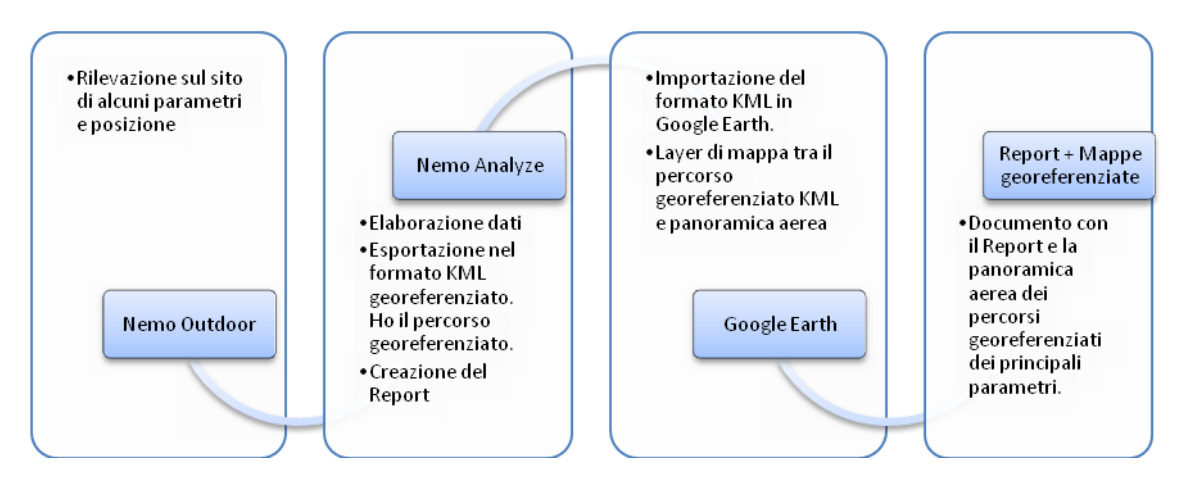

#### **FIGURA 3.1**

Le informazioni sui dati anagrafici dei siti, sono memorizzate in un Database Access, e servono per la creazione di parte di un report. Nella prima fase della tesi si è cercato di aggiornare il database Access con i nuovi siti censiti nel territorio italiano, lista in continuo aumento visto la diffusione capillare dei nuovi cellulari di ultima generazione e dalla richiesta sempre crescente di copertura del territorio.

Questa fase si potrebbe riassumere nella "ripopolazione del database o aggiornamento del database", in cui ho evidenziato i limiti del software, soprattutto in termini di esportabilità nel Web, sia di difficoltà nella gestione di grandi database (con l'interruzione improvvisa del funzionamento), oltre che la possibilità di poter accedere a un solo tipo di database Access.

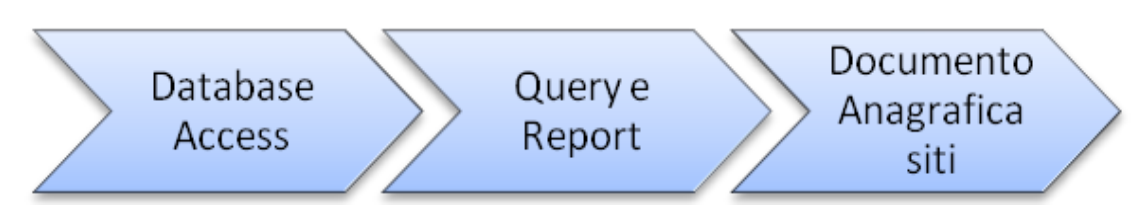

#### **FIGURA 3.2**

I report che quotidianamente sono richiesti, vengono generati dal database Access per quanto riguarda la parte Anagrafica, mentre le immagini dei percorsi georeferenziati con panoramica aerea sono ricavate da un esportazione in KML, ottenuta da una funzione di Nemo Analyze (programma per l'elaborazione dei dati misurati nei siti), con l'utilizzo in successione di Google Earth. Il risultato di questi due processi viene sintetizzato in un unico documento tramite l'utilizzo del programma di elaborazione testi Word Office e successivamente convertito in un file di estensione .pdf, formato che risulta particolarmente conveniente per il Web.

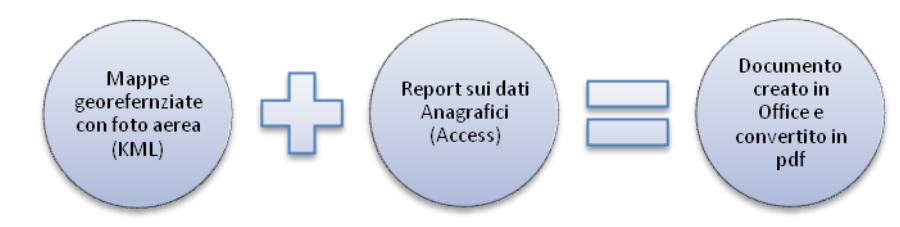

#### **FIGURA 3.3**

Anche se il supporto di software e applicazioni durante tutte le fasi di elaborazione ha facilitato molto le operazioni di creazione del report, l'obiettivo rimane quello di migliorare ulteriormente quelle azioni ripetitive per automatizzarne alcune fasi del processo.

È fondamentale capire come si svolge l'intero processo, in modo da evidenziarne le possibili aree di intervento. Dopo un primo periodo trascorso a capire la sequenza delle singole fasi che realizzano l'intero processo, sono state elaborate alcune ipotesi e sottoposte a valutazione dei miei superiori.

In questo spazio riporto alcune citazioni di un testo di Gottardi G. che mi hanno particolarmente colpito e che ricordavo frequentemente in queste periodo:

"L'incertezza che ha caratterizzato il processo di formulazione e valutazione della strategia, mi ha obbligato a tenere conto dei risultati emergenti, e quindi a rivedere continuamente le valutazioni, i piani e l'allocazione delle risorse, e a volte gli stessi obiettivi".

"Questo processo di verifica e adattamento continuo può essere definito come un apprendimento guidato da una visione strategica, dove i risultati di questo processo si precisano e si consolidano gradualmente".

[Gottardi G., 2006,*Gestione dell'innovazione e dei progetti. Affrontare l'incertezza nella strategia tecnologica. Teorie, modelli, tecniche*. CEDAM pag.84].

#### **3.2.Analisi del processo tradizionale**

Il processo a monte e a valle del Nemo Analyze, presentava delle operazioni ripetitive per la creazione delle immagini georeferenziate su mappa. A valle risultava un lavoro ripetitivo mediante l'utilizzo della funzione "Overlay Immagine"**[35]** di Google Earth, di "Copia Immagine"e incolla nel documento finale su Microsoft Word 2007. Si possono riassumere mediamente in tre esportazioni nel formato KML**[36]** con software Nemo Analyze, in tre ripetizioni della funzione "Overlay Immagine" grazie a Goolge Earth, con le rispettive operazioni di copia-incolla eseguite per sei volte su Microsoft Word di Office 2007 (in quanto ogni "Overlay Immagine" veniva accompagnato da un relativo ingrandimento nelle zone limitrofe al sito telefonico). Per un altro documento venivano eseguite più operazioni di copiaincolla su immagini fotografiche eseguite da un operatore sul luogo di rilevazione delle misure. Risultava un utilizzo totale di dodici operazioni di copia-incolla nei due documenti richiesti più frequentemente dai clienti. Per la parte relativa ai dati anagrafici del report veniva utilizzato Microsoft Access 2007**[37]** e le relative maschere di Access per l'inserimento dei parametri di selezione dei record.

A monte del Nemo Analyze<sup>[38]</sup> venivano eseguite tre esportazioni nel formato KML (cap.1.1 e 4.5 ), una relativa a ogni parametro importante elaborato da Nemo Analyze.

**<sup>35</sup> Sovrapposizione di immagini georeferenziata sulle stesse coordinate geografiche.**

**<sup>36</sup> Formato immagini di Google Earth, vedi 1.1**

**<sup>37</sup> Software per la gestione di database, vedi 2.3**

**<sup>38</sup> software per elaborazione dati, vedi 2.2**

#### **3.3.Rielaborazione del processo**

#### 3.3.1 Prima fase : sostituzione di Access con Crystal Reports

Dopo una prima analisi, l'azienda ha deciso di adottare il software Crystal Reports di Sap Business Objects, per la realizzazione dei report. Il software è uno dei più noti strumenti di supporto alla Business Intelligence. La scelta ricade nella sua compatibilità con uno dei principali software utilizzati in azienda (Nemo Analyze), il quale permette di generare il report partendo da un modello creato mediante l'utilizzo di Crystal Reports. Inoltre permetterebbe la sostituzione dell'interfaccia di Access, software che quale presenta dei limiti nella grafica e nell'esportazione del report in qualsiasi altro formato più facilmente utilizzabile nel Web.

Grazie alla sua interfaccia grafica, Crystal Reports permette una facile generazione dei report e la sua implementazione. Questo strumento di Business Intelligence andrebbe a supportare la generazione dei report derivati dai dati elaborati da Nemo Analyze e salvati nel suo database interno, e dalle informazioni sui dati di anagrafica sui siti di telefonia selezionati da un database Access.

Dopo un periodo di apprendimento sull'uso del software Crystal Reports, si è generato il modello dei due report richiesti quotidianamente all'azienda:

- 1) Il primo report sui dati anagrafici dei siti per le analisi LOS**[39]**
- 2) Il secondo report con i risultati della rilevazione portata a termine da un operatore sul singolo sito.

Questa fase di realizzazione del report mi ha permesso di conoscere alcuni strumenti molto importanti per lo sviluppo delle aziende in rete, con i quali la realizzazione di un report da ogni tipo di database diventa un'operazione molto più rapida.

L'analisi in forma aggregata dei dati, rappresentabili anche con grafici, permette ai manager e responsabili di realizzare molto più rapidamente dei report giornalieri. Questo è possibile grazie ad una interfaccia grafica relativamente facile da usare anche da persone con scarse conoscenze specifiche sul funzionamento dei database.

Nelle aziende queste operazioni permettono di mantenere il controllo soprattutto in presenza di cambiamenti rapidi della domanda di mercato, permettendo ai manager di prendere velocemente delle decisioni.

<sup>39</sup> **LOS: Misura di linearità tra due siti a una certa altezza minima.**

### 3.3.2.Fasi di creazione del modello di report con Crystal Reports

Sono stati realizzati due modelli di report, di seguito riporteremo alcune fasi della realizzazione del modello con Crystal Reports (vedi FIGURA 3.4).

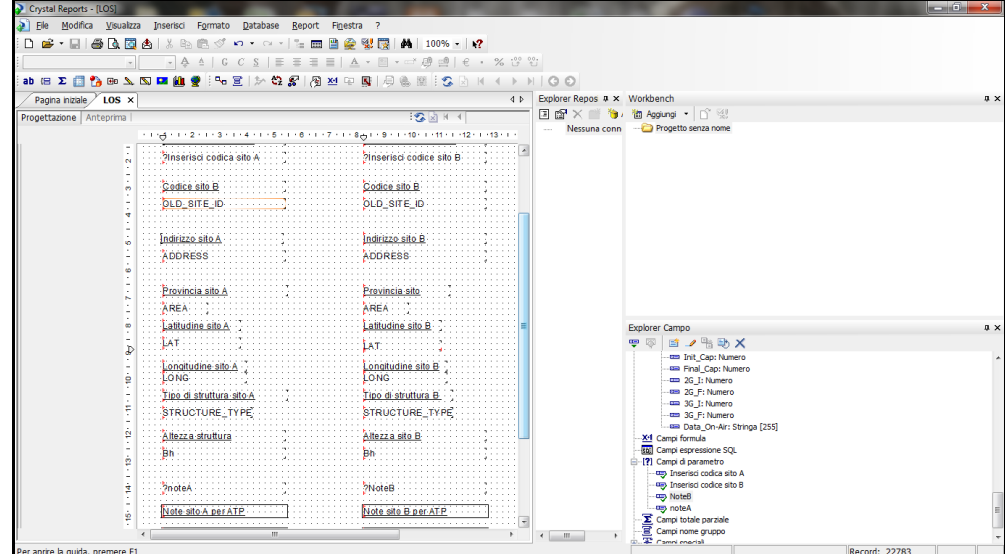

#### **FIGURA 3.4**

Si è creata successivamente una serie di parametri per la selezione dei record, questi sono richiesti all'utente ogni volta in cui viene eseguito il report (vedi FIGURA 3.5).

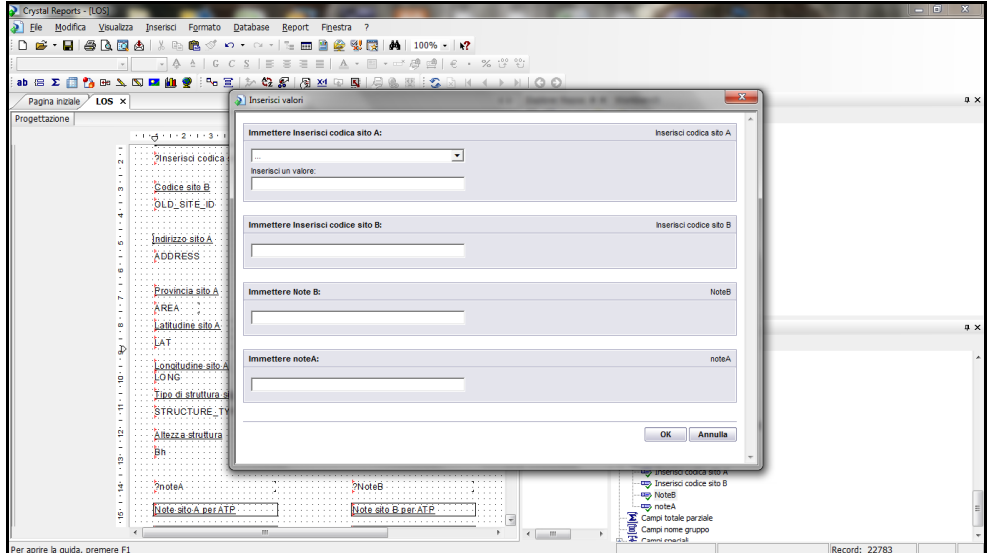

**FIGURA 3.5**

La prima fase di miglioramento del processo non è ancora conclusa, in quanto i benefici sono ancora poco tangibili, rimane da trovare una soluzione all'inserimento delle mappe nel report. Finora abbiamo sostituito uno strumento come Microsoft Access per la generazione dei report, con uno più moderno e sicuramente utilizzabile per sviluppi futuri se la direzione da seguire è la rete Web .

#### **3.4.Inserimento delle mappe nel report**

#### 3.4.1.Studio del processo a valle

Crystal Reports permette il collegamento con link ipertestuali, l'inserimento di immagini. Inoltre consente l'utilizzo di oggetti OLE**[40]** e lo sviluppo di applicazioni Java, oltre che il collegamento a diversi tipi di database. Seguendo un approccio tradizionale, si consideravano inizialmente tutte le soluzioni precedenti, per trovare una soluzione tra le molte funzioni e novità che offriva Crystal Reports. Le funzioni di Crystal Reports non supportano però il nostro obiettivo, in quanto servono delle elaborazioni sulle mappe. L'illusione è stata forte quando ho scoperto la funzione ''Inserisci Mappe geografiche'', presente in Crystal Reports, ma dopo uno studio preliminare, sono stato costretto ad abbandonarla, in quanto le mappe presenti avevano un basso livello di dettaglio, non esiste la possibilità di modificarle, e allo stato attuale la mia ricerca non ho trovato qualche alternativa per l'accesso libero al database di mappe.

L'utilizzo di Google Earth o di applicativi simili sembrava quasi inevitabile, in quanto non avevo ancora individuato nelle API di Google la soluzioni che ho ritenuto successivamente le più idonee a risolvere parte delle elaborazioni sulle mappe, senza dover ripetere manualmente delle operazioni su Google Earth dopo aver generato il file KML con Nemo Analyze.

Lo studio di Google Earth e Google Map, mi ha portato a scoprire nelle API di Google uno strumento di cui ignoravo l'esistenza, e che dopo uno studio approfondito ho individuato come una tra le probabili soluzioni per automatizzare alcune fasi della creazione del report finale. Le Api di Google hanno occupato parte del mio studio, per cui ritengo opportuno dedicare loro un paragrafo riassuntivo nel capitolo successivo. Le API in questione sono dei mini codici in JavaScript, disponibili come Web service che permettono di automatizzare alcune funzioni all'interno delle pagine HTML.

**<sup>40</sup> OLE: vedi cap.1.1**

Le API rendono disponibile ad altri programmatori le funzionalità di un programma. Un programmatore può includere nel suo programma (es. sito dinamico o applicazione Web), funzionalità offerte da altri programmi (questo spesso si indica con il termine Mash-up)**[41]** .

Un programma scritto con linguaggi compatibili per il Web si stava delineando come la fase successiva per automatizzare le operazioni sulle mappe. Prima di tutto ho analizzato la fase a valle del processo, in quanto ignoravo inizialmente la possibilità di operare con una procedura automatica anche a monte per l'esportazione dei dati di output del Nemo Outdoor**[42]** in mappe georeferenziate di formato KML.

A valle del processo, il Nemo Analyze permette di ottenere dei percorsi georeferenziati in formato KML, e una recente API di Google nominata "KmlLayer", permette di effettuare il *layer 48* tra la panoramica aerea e il nostro percorso georeferenziato in formato .kml solo conoscendo l'immagine georeferenziata nel formato KML prodotta da Nemo Analyze.

Inoltre nel report bisognava inserire una immagine panoramica aerea con un *marker***[43]** proprio sopra al sito di indagine, con un simbolo (nel nostro caso un cerchio) sopra alla zona di rilevazione. Anche queste operazioni tipicamente svolte con Google Earth, sono possibili mediante le API, senza dover ricorrere all'utilizzo dell'applicativo di Google Earth. Nella sezione riguardante le API ho riportato il codice in JavaScript utilizzato nei nostri casi.

Le difficoltà incontrate nell'implementazione sono dovute principalmente a:

- $\triangleright$  Individuazione di una soluzione idonea a risolvere il problema specifico;
- $\triangleright$  Implementazione dell'API, in quanto Google restituisce un link URL da inserire nelle nostre pagine Web e non un'immagine facilmente trasportabile.

**<sup>41</sup> Mash-up: In [ambito tecnologico](http://www.pc-facile.com/glossario/mashup), un mashup è un'applicazione che usa contenuto da più sorgenti per creare un servizio completamente nuovo.Il contenuto dei mashup è normalmente preso da terzi via API (Application Programming Interface), tramite feed (ossia RSS o Atom o Javascript). Come i blog hanno rivoluzionato l'editoria online, i mashup stanno rivoluzionando lo sviluppo del Web permettendo a chiunque di combinare dati da siti diversi in modi innovativi. L'abbondanza di semplici e leggere API hanno reso i mash-up dei servizi relativamente semplici da progettare: richiedono minime conoscenze tecniche e quindi sono solitamente creati da innovatori inusuali.**

**[www.levysoft.it/archivio/2007/05/24/](http://www.levysoft.it/archivio/2007/05/24/i-neologismi-del-web-20-cosa-significa-il-termine-mashup/)**

**<sup>42</sup> Software per la rilevazione di dati da apparecchiature wireless.**

**<sup>48</sup>Layer: strato, sovrapposizione di un oggetto .KML o .XML nella mappa.**
Inoltre è richiesto da Google di posizionare il file di formato KML di origine per la funzione di overlay<sup>[44]</sup> in un server direttamente accessibile da Google. Tale problematica viene affrontata nel capitolo 4.7 in varie alternative tra le quali il server aziendale collegato con la rete Web.

Si è utilizzato uno script che converta l'immagine a schermo della mappa risultante dalla sovrapposizione, in un formato compatibile con il modello del report creato da Crystal Reports. La soluzione adottata è stata la conversione di tutte le elaborazioni delle mappe nel formato pdf compatibile con i modelli di report.

Questa nuova prospettiva sull'uso dell'API in un programma Web per la soluzione di alcune operazioni ripetitive, ha aperto la strada a un possibile futuro trasferimento della generazione del report nel Web con tecnologia client-server. Questo è possibile mediante Java Application Server, il quale ospita l'applicazione Java Web, che restituisce la vista del report. Per sviluppare le applicazioni Web, occorre utilizzare JRC (Java reporting component), dove appropriati file JAR contengono delle librerie per Java Web application. Posso cosi sviluppare una applicazione Web ed esportare il report creato con Crystal Reports in altri formati più idonei come RTF o PDF. (un esempio delle operazioni svolte a valle si vedono nella FIGURA 3.8)

# 3.4.2.Studio del processo a monte di Nemo Analyze

Successivamente si è rivolta l'attenzione sulla possibilità di convertire nel formato KML i dati ricavati dal Nemo Outdoor,che risultano disponibili in ingresso in formato di file Log**[45]** con estensione nmf. I file comunemente chiamati file Log, non sono altro che semplici *file di* testo in *formato* ASCII standard caratteristici di ogni programma o strumento. Questi file se aperti con qualsiasi *editor* di testo, mostrano i valori numerici di alcuni parametri misurati e i relativi valori di latitudine e longitudine.

Il produttore del software Nemo Analyze non ha reso disponibile l'utilizzo delle sole librerie senza l'utilizzo dell'interfaccia grafica.

**<sup>44</sup> Sovrapposizione di due immagine georeferenziate.**

**<sup>45</sup> File LOG:** *ingl. etim.***,** *Log***, diario di bordo. [File](http://www.dizionarioinformatico.com/cgi-lib/diz.cgi?frame&key=file) in cui si tengono registrate le attività compiute per esempio da u[n'applicazione,](http://www.dizionarioinformatico.com/cgi-lib/diz.cgi?frame&key=sw) da un [server,](http://www.dizionarioinformatico.com/cgi-lib/diz.cgi?frame&key=server) o da un [interprete](http://www.dizionarioinformatico.com/cgi-lib/diz.cgi?frame&key=interprete) di comandi. Fonte: http://www.dizionarioinformatico.com**

Si è cercato quindi di acquisire dal file in ingresso alcuni valori dei parametri con le relative coordinate di latitudine e longitudine, rappresentati in un file testo, e successivamente condurre l'esportazione nel formato KML. I valori rappresentati saranno divisi per intervalli e sarà rappresentato da un punto colorato in un percorso georeferenziato. Dopo un periodo in cui mi sono documentato , si è deciso di integrare il programma con un un codice in linguaggio Perl e PhP e XML, i quali permettono di effettuare la lettura del contenuto del file Log in modalità di testo e di realizzarne il relativo cambio di formato. La scelta di utilizzare il linguaggio di programmazione PhP**[46]** e XML**[47]** è dovuta alla familiarità e alla forte diffusione di tale linguaggio per le applicazioni Web. Questa caratteristica è fondamentale in quanto facilita il reperimento di risorse e la velocità di soluzione delle difficoltà di implementazione. L'obiettivo di questa seconda fase è realizzare una procedura automatica, con un codice che permetta di leggere dei dati da un file testo, quali possono essere le coordinate geografiche di un punto (rappresentato dalla propria latitudine e longitudine), ognuno associato a un relativo valore numerico, per riprodurre un percorso georeferenziato in formato Google Earth (KML) con dei colori diversi riferiti a un valore numerico all'interno di *range* predefiniti*.*

**<sup>46</sup> Linguaggio di programmazione adatto alla creazione di siti Web e interfacce con database.**

**<sup>47</sup>Vedi cap. 1.1**

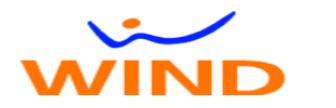

# **Site Health Report**

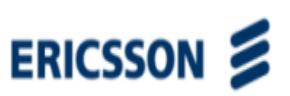

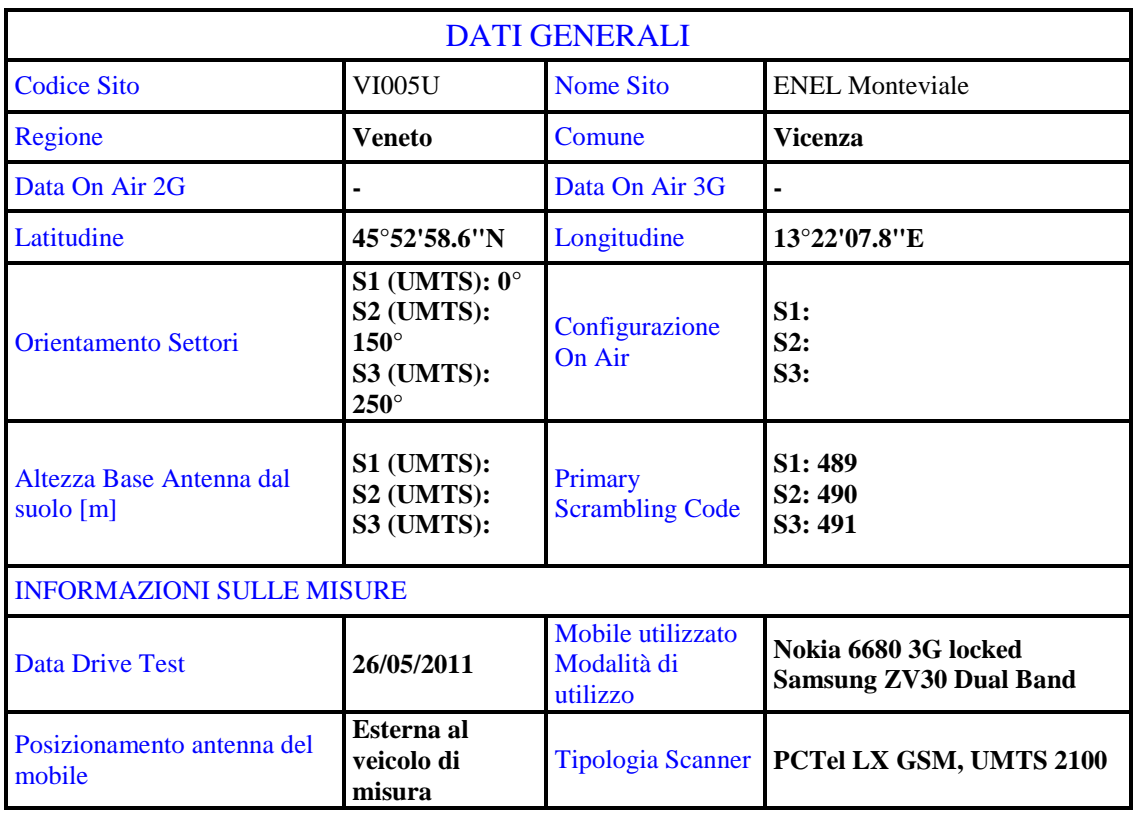

#### **FIGURA 3.6**

Nella FIGURA 3.6 viene rappresentato un esempio del primo report denominato"Site Health Report", compilato dai tecnici nei suoi vari campi; nella versione completa è seguito da alcune foto scattate sul sito.

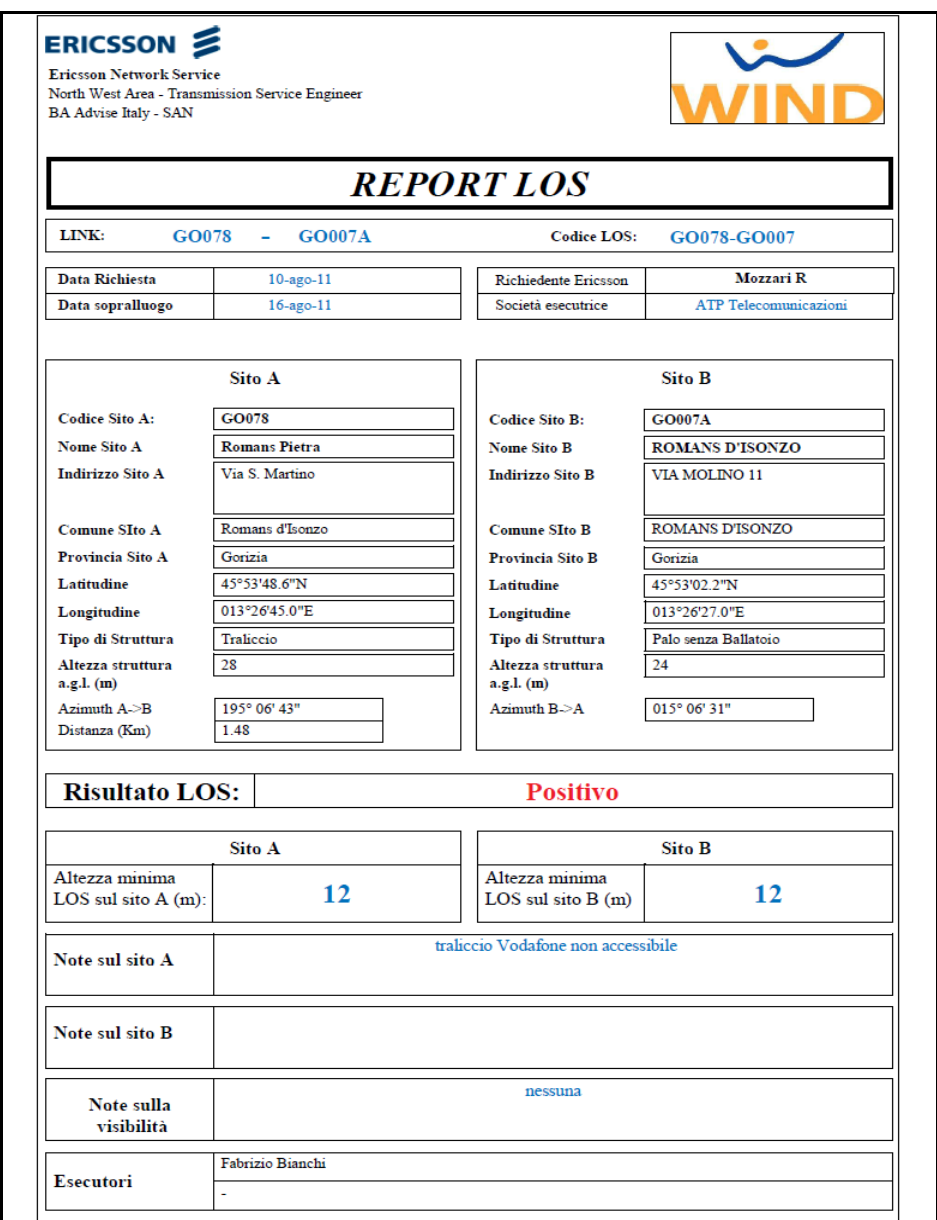

#### **FIGURA 3.7**

Nella generazione di questo modello di report con Crystal Reports sono state implementate delle formule matematiche per il calcolo dell'Azimuth**[48]** e per il calcolo della Distanza tra i due siti. In entrambi i casi si è utilizzato linguaggio Visual Basic, compatibile con da Crystal Reports e visibile dalle medesime funzioni in Access. La FIGURA 3.7 rappresenta i dati anagrafici della seconda tipologia di report creata con Crystal Reports.

**<sup>48</sup> Azimuth:(o angolo azimutale): è l'angolo che la proiezione della normale alla superficie ricevente sul piano orizzontale della località forma con la direzione Sud. Può assumere valori compresi fra 180° e 180°: è nullo se la proiezione coincide con la direzione Sud. È positivo se la proiezione cade nel semipiano Est. È negativo nel caso opposto.**

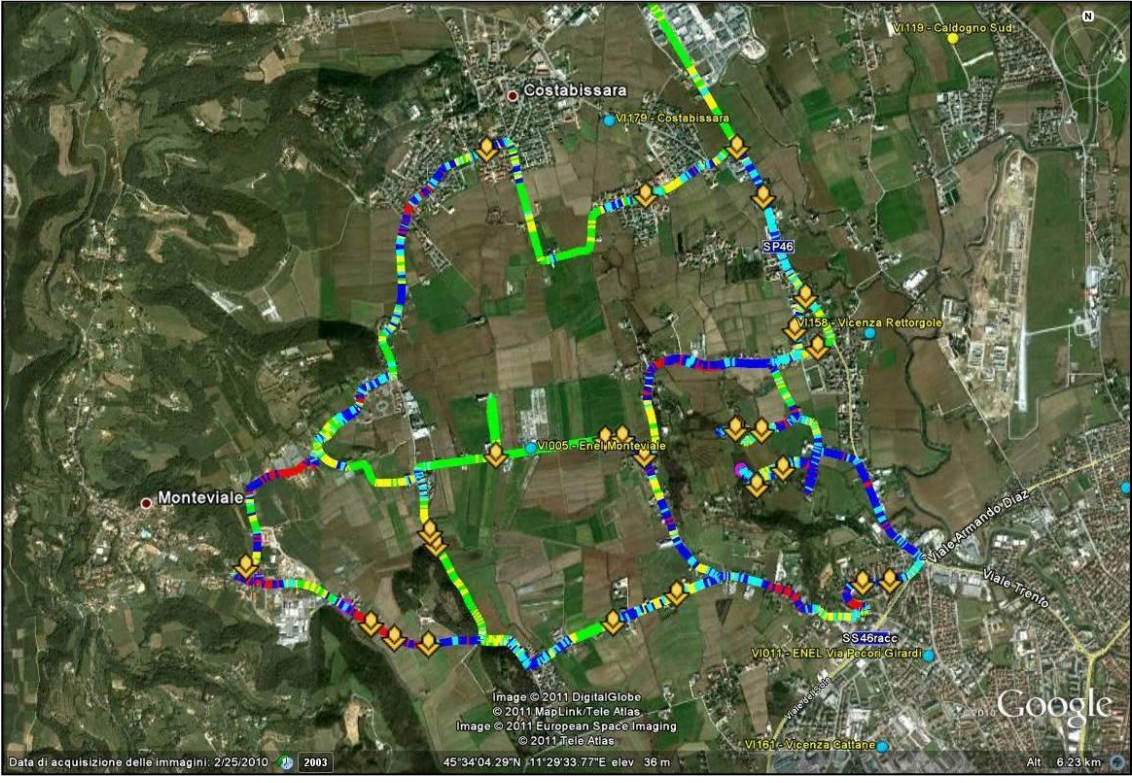

 **BEST SERVER: Mappa Scanner Best Aggregated Ec**\_\_\_\_\_\_\_\_\_\_\_\_\_\_\_\_\_\_\_\_\_

 **FIGURA 3.8**

Nella FIGURA 3.8 si può notare il risultato di una delle operazioni di layer tra una immagine georeferenziata nel formato .KML ottenuta con Nemo Analyze e la relativa panoramica aerea.

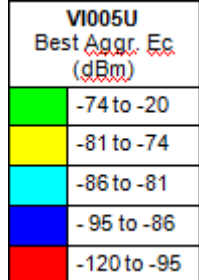

# **CAPITOLO 4**

# **BUSINESS INTELLIGENCE**

*The Power to Know (*SAS*)*

# **4.1.Introduzione alla BI**

### 4.1.1.Definizione del concetto di BI

**\_\_\_\_\_\_\_\_\_\_\_\_\_\_\_\_\_\_\_\_\_\_\_\_\_\_\_\_\_\_\_\_\_\_\_\_\_\_\_\_\_\_\_**

Nel 1989 Howard Dresner, analista del "Gartner Group**[49]** "(società di consulenza IT), coniò il termine "Business Intelligence" per indicare un insieme di concetti, metodologie, applicazioni e strumenti informatici volti a favorire i processi decisionali all'interno delle aziende. Non è l'unico contributo della letteratura, tra i quali citiamo le seguenti definizioni: "Il prodotto dell'analisi di dati quantitativi di Business (Dresner,1989)".

A seguito di questa definizione, che risale alle origini del concetto, è utile citare alcune altre interpretazioni tra le tante, che spesso sono similari, ma che aiutano a circoscrivere l'argomento: "La Business Intelligence integra i dati provenienti da tutta l'azienda, fornendo funzioni di *reporting selfservice* e analisi alla portata di tutti. Permette ai *decision maker* di dedicare meno tempo alla ricerca di risposte, soprattutto quando la velocità di prendere decisioni strategiche in modo efficiente attraverso l'intera organizzazione, significa maggiori profitti ".[www.sas.com, 2011] **[50]**

**<sup>49</sup> Gartner Group, 2001a,** *Five Steps to Increase the Odds of SRM Success, Reseach Note***, Gartner Group,Inc.,Boston, USA.**

**Gartner Group, 2001b,** *Supplier Relationship Management: We've Only Just Begun, Reseach Note,* **Gartner Group,Inc.,Boston, USA. [www.garten.com](http://www.garten.com/)**

**<sup>50</sup> SAS, leader nel settore del software e dei servizi di [business analytics,](http://www.sas.com/offices/europe/italy/businessanalytics/index.html) è la più grande società a capitale privato nel mercato della Business Intelligence. [www.sas.com/resources/](http://www.sas.com/resources/)**

Analogamente: "Viene definita Business Intelligence un insieme di strumenti e procedure che consentono all'azienda di trasformare i propri dati elementari di Business in informazioni utili ed utilizzabili dai *decision maker* per creare valore per l'azienda stessa".[www.sesaspa.com] **[51]**

#### 4.1.2.Supporto alle attività di decisione

Fino a qualche anno fa questi strumenti erano destinati a supportare i livelli superiori delle gerarchie organizzative nella definizione delle strategie aziendali. Con il tempo ci siamo resi conto che la ricerca intelligente di dati, la produzione e l'analisi in tempo reale di informazioni per il supporto ad attività di controllo e decisione sono attività che migliorano la produttività e l'efficienza di tutti i livelli di un'organizzazione aziendale**.**

I sistemi di Business Intelligence hanno l'obiettivo primario di predisporre dei canali informativi per supportare i processi decisionali, riuscendo in tal modo a creare un vantaggio competitivo sotto diversi punti di vista. Uno fra tutti è la presa di coscienza del proprio ruolo all'interno del contesto di mercato in cui l'organizzazione opera, dotando il processo decisionale di una maggiore chiarezza analitica e caratterizzandolo di una tempestività tale da renderlo più efficiente e efficace in ogni momento .

La Business Intelligence comprende *tool* di DSS (Decision support system), prodotti informatici destinati al supporto delle attività direzionali, ma include anche strumenti più semplici, rivolti direttamente ai manager aziendali che non hanno una conoscenza approfondita dell'elaboratore.

La Business Intelligence (da ora in poi la indicheremo come BI) si applica nei settori Vendita e *Marketing*, Amministrazione, Risorse Umane, Servizi ai clienti, Relazioni con i fornitori, e in tutti processi operativi. Il modello alla base è relativamente semplice e permette di calcolare somme, medie o distribuzioni.

Ad esempio, il responsabile delle vendite vuole sapere quanto sia stato venduto da ogni singolo venditore in ogni regione. In base ai dati ottenuti tramite delle condensazioni di dati , egli può sapere se premiare i venditori per ciascuna regione, o decidere se rivedere il piano delle vendite.

**<sup>51</sup> SESASPA: [www.sesaspa.it,](http://www.sesaspa.it/) consultato il16/09/2011 Dal 1973 progettiamo, realizziamo ed integriamo soluzioni ICT complete per le imprese che vogliono vincere le sfide del mercato. Il nostro Gruppo è composto da 40 società, ognuna delle quali è specializzata in un particolare segmento dell'offerta, e si avvale di oltre 400 professionisti che operano in tutta Italia.**

Da questo punto di vista si potrebbe dire che non c'è nulla di nuovo rispetto a semplici applicativi di uso comune, e ciò potrebbe apparire vero se non si facessero alcune precisazioni. Non c'è nulla di straordinario nel fare addizioni, sottrazioni, totali, medie, distribuzioni e altro, ma il problema è che allo stato attuale, il volume di dati è enorme, le fonti dei dati sono le più disparate ed i calcoli eseguiti nella maniera classica porterebbero via troppo tempo.

Il valore aggiunto dal sistema di BI sta proprio nella capacità di sommare grandi e disparate quantità di dati, e rendere l'analisi breve, semplice, flessibile ed il report non preconfezionato. Non si tratta solo di una novità tecnologica ma anche strategica in quanto l'attività di analisi viene a spostarsi dal personale specializzato a tutti i manager.

Ad esempio, se un manager aveva bisogno di conoscere l'andamento degli scarti della macchina M1 e voleva individuarne la distribuzione ed i vari andamenti, aveva bisogno che un tecnico raccogliesse e analizzasse i dati; dopo ovvi tempi tecnici ed eventuali tempi burocratici, il manager entrava in possesso del report. Ora basta che il manager faccia la richiesta al calcolatore, e questo risponde in maniera automatica, presentando il report in forma grafica, di tabella o in altro formato, magari confrontando su richiesta le performance di M1 con tutte le distribuzioni delle altre macchine; il tutto avviene con tempi che vanno da qualche secondo a pochi minuti.

Grazie alla BI, quindi, è l'utente che decide in tempo reale su quali dimensioni effettuare l'analisi, siano esse tempo, spazio, cliente, dipendente, o qualsiasi altra dimensione possa apparire nella base di dati. Spesso si parte da informazioni aggregate per poi esploderle più nel dettaglio.

### 4.1.3.Analisi delle differenze rispetto alle metodologie tradizionali

L'analisi con i sistemi di BI risulta essere, dunque, molto più personalizzata. Che cos'è cambiato rispetto alle metodologie tradizionali? Nell'approccio classico dei DSS**[52]** ci sono modelli di Ricerca Operativa, analisi con metodi euristici e vari altri criteri provenienti da più diversi filoni della Management Science, che si rivolgono a problematiche con caratteristiche statiche, di tipo semplice e spesso risolvibili per analogie; il decisore sceglie il modello, fa i suoi calcoli ed automaticamente ha la soluzione ottima (DSS *Model Driver*). Questi sistemi, da soli non costituiscono più una scelta intelligente, proprio perché la maggior parte dei problemi che sono chiamati a risolvere sono diventati ben più complessi e singolari.

Il decisore che decide di utilizzare i DSS Data Driver, quale appunto la BI, passa da un ruolo decisamente passivo ad una forte interazione che lo riporta ad essere veramente decisore nei sistemi complessi. Egli ha la possibilità di muoversi nell'intorno più ampio delle soluzioni ottime, chiedendosi continuamente "cosa accadrebbe se cambiasse (*what if*, detto anche *analyze then query*)", adattandosi quindi al meglio alla realtà del problema. Una volta compiuto questo cammino, egli sceglie "soggettivamente ed oggettivamente" l'ottimo; soggettivamente perché il cammino è segnato ancora dal suo intuito e dalla sua preparazione, oggettivamente perché alla base del sistema ci sono sempre solide basi teoriche.

Si ha quindi un cambiamento sostanziale rispetto all'approccio tradizionale in cui venivano codificate varie, ma predefinite prospettive sui dati.

**<sup>52</sup> DSS: decision support system Un Decision Support System** *(DSS)* **è un sistema software di supporto alle decisioni, che permette di aumentare l'efficacia dell'analisi in quanto fornisce supporto a tutti coloro che devono prendere decisioni strategiche di fronte a problemi che non possono essere risolti con i modelli della ricerca operativa. La funzione principale di un** *DSS* **è quella di estrarre in poco tempo e in modo versatile le informazioni utili ai processi decisionali, provenienti da una rilevante quantità di dati. Il DSS si appoggia su dati in un [database](http://it.wikipedia.org/wiki/Database) o una base di conoscenza, che aiutano l'utilizzatore a decidere meglio; esso non è solo un'applicazione informatica, perché contiene anche strumenti di [Business Intelligence](http://it.wikipedia.org/wiki/Business_Intelligence) e di tecnologie dei Sistemi Esperti, quali modelli di supporto decisionale.**

Obiettivi della Business Intelligence e quindi i vantaggi che un'azienda intende perseguire sono:

- Prendere decisioni migliori e più consapevoli;
- Abbattere i costi;
- Incremento fatturato;
- Migliorare la *customer satisfaction***[53]** *;*
- Migliorare la comunicazione all'interno e all'esterno dell'azienda;

# [www.sap.businessobject.com**[54]**

La problematica fondamentale riguarda la necessità di ottenere poche risposte sintetiche e realmente strategiche partendo da un'enorme quantità di dati. Quanto più le aziende fanno affidamento sui sistemi informativi aziendali, tanto più il volume di informazioni tende a crescere. Ogni iterazione tra i vari dipartimenti con il mondo esterno viene archiviata in uno dei numerosi sistemi esistenti.

I diversi sistemi informativi possono risultare perfettamente in grado di svolgere i loro compiti specifici, ma solitamente non sono progettati per fornire informazioni agli utenti finali.

Con le soluzioni di *e-business intelligence***[55]** , le aziende possono liberare queste informazioni, fornendo agli utenti autorizzati un punto di accesso ai dati archiviati nei diversi sistemi in ambienti intranet**[56]** , extranet**[57]** o di e-business. Indipendentemente dall'ubicazione dei dati all'interno di sistemi operazionali*, data warehouse***[58]** *, data mart***[59]** e/o applicazioni

**<sup>58</sup> Datawarehouse:**(**DWH), è un insieme di dati e strumenti software aventi lo scopo di prelevare i dati dai sistemi gestionali di un'azienda o da fonti esterne e di utilizzarli per effettuare vari tipi di interrogazioni a carattere generalmente statistico/analitico. Per rendere facili e veloci le interrogazioni di grandi volumi di dati, questi ultimi devono prima essere organizzati in maniera differente dai normali database operazionali (OLTP). Per questo sono state concepite strutture di dati alternative a quelle dei database operazionali; mentre questi si basano sui concetti e sulle regole relazionali (Entity-Relationship), i DWH sono generalmente basati sul modello detto dimensionale.**

**<sup>53</sup> Customer satisfaction: termine per indicare la soddisfazione del cliente**

**<sup>54</sup> www.sap.com/italy/solutions/sapbusinessobjects/ consultato il 14/09/2011**

**<sup>55</sup> E-business: attività di interesse economico che possono svolgersi attraverso Internet e reti telematiche.**

**<sup>56</sup> Intranet: [rete locale](http://it.wikipedia.org/wiki/Rete_locale) (LAN), o un raggruppamento di reti locali, usata all'interno di una organizzazione per la [comunicazione](http://it.wikipedia.org/wiki/Comunicazione) e l'accesso all['informazione,](http://it.wikipedia.org/wiki/Informazione) può essere ad accesso ristretto**

**<sup>57</sup> Extranet: è una estensione della LAN, permette a soggetti non operanti dentro la rete, di accedervi.**

pacchettizzate, gli utenti hanno possibilità di preparare report**[60]** , effettuare analisi approfondite per comprendere i fattori che guidano il business, pur non conoscendo le strutture dei dati sottostanti. Le applicazioni di BI più riuscite consentono agli utenti di ottenere questi risultati attraverso un'interfaccia utente di tipo grafico intuitiva.

# 4.1.4.Funzionalità degli strumenti di BI

In generale un processo di BI vede il suo completamento negli strumenti informatici sviluppati per il suo supporto, proprio per le motivazioni che sono state esposte. Tali strumenti dovranno avere e rendere disponibili una serie di funzionalità, riassunte di seguito secondo la schematizzazione riportata da Gartz (2004)**[61]** :

- ricerca di informazioni focalizzate e in tempo utile in modo da mettere in evidenza informazioni reali, rilevanti e consistenti;
- accesso e analisi delle informazioni basati su criteri multi-dimensionali e in continuo cambiamento;
- funzionalità di aggregazione e di analisi dei dati veloce e flessibile;
- consolidamento e presentazione dei dati orientata al processo o all'ambito aziendale supportato;
- modello dati aderente alla realtà;
- possibilità di rappresentare i risultati delle analisi in diverse maniere, dalla tabella di dati grezzi, alla reportistica statica alla rappresentazione in forma grafica;
- presentazione e distribuzione personalizzata delle informazioni;
- supporto a decisioni più informate ad ogni livello dell'organizzazione.

**<sup>59</sup> Data mart: vedi cap. 1.1**

**<sup>60</sup> Report: vedi cap. 1.1, è un documento creato partendo da dati memorizzati su database.**

**<sup>61</sup> Gartz U.,2004, "***Enterprise Information Management",* **in Raisinghani M. (Ed.),** *Business Intelligence in the Digital Economy: Opportunities, Limitations and Risks, Idea Group Publishing***, Hershey, PA, USA, pag. 48-73**

Gli utenti non tecnici hanno la possibilità di produrre autonomamente le *query***[62]** e i report di cui necessitano, consentendo all'azienda di utilizzare in modo più proficuo i programmatori precedentemente dedicati a queste attività. Questa possibilità si traduce in risparmio di risorse umane, in quanto il personale IT può essere impegnato in compiti a maggior valore aggiunto. Il *decision maker* interroga il database, cioè crea della *query*, senza conoscere linguaggi di programmazione particolari come l'SQL**[63]** , ma semplicemente disponendo di una interfaccia utente (GUI), fatta di icone, menù a tendina e semplici operazioni di navigazione.

E' sufficiente che l'utente definisca le dimensioni di interesse. L'importanza sempre crescente che questo approccio tende ad assumere è legittimata dalla situazione attuale: secondo i dati di un sondaggio citati da Raisinghani (2004) un impiegato medio perde 150 ore all'anno alla ricerca di informazioni difficilmente reperibili e il 40% del tempo dei dirigenti a leggere e interpretare tali dati. In questo modo il tempo perso nel recupero delle informazioni si traduce in costi insostenibili.

**<sup>62</sup> Query : termine utilizzato per indicare le interrogazioni ai dati contenuti nei database.**

**<sup>63</sup> SQL: Linguaggio standard di interrogazione dei [database](http://www.pc-facile.com/glossario/database/) che permette la consultazione e modifica dei dati indipendentemente dal software e dal [sistema operativo](http://www.pc-facile.com/glossario/sistema_operativo/) con il quale è stato creato. E' stato elaborato dall['ANSI.](http://www.pc-facile.com/glossario/ansi/) Non è un vero linguaggio di programmazione, in quanto non consente di creare applicazioni indipendenti, ma solamente di richiamare, stampare, scrivere o modificare i dati presenti in un database che sia stato costruito con un [software](http://www.pc-facile.com/glossario/software/) compatibile con SQL.** 

**<sup>[</sup>www.pc-facile.com/glossario/sql**/ **, 2011** ]

# 4.1.5.Tipologie di clienti

Gli utenti della BI rientrano in tre categorie principali, o una loro combinazione: i decisori strategici, i decisori tattici e i *decision maker* operativi. Gli utenti strategici si occupano delle decisioni a lungo termine. Hanno report sofisticati e preparati da analisti tecnici. Spesso la loro analisi porta ad una ulteriore richiesta di informazioni, la loro decisione spesso influisce su più reparti e discipline. Le domande che questi utenti potrebbero rispondere sono ad esempio:

- è necessario introdurre un nuovo prodotto sul mercato?
- dovremmo investire nella nostra attività?
- dobbiamo concentrarci sul margine di profitto, sull'aumento di una quota di mercato nei prossimi anni?

 Gli utenti tattici di solito si occupano di gestione e supervisione sul lavoro che deve essere eseguito, e perciò si occupano di scelte quotidiane. Sono richiesti reporting quasi in tempo reale che permettono loro di reagire rapidamente e guidare il business giorno per giorno. Le decisioni andranno a colpire un reparto o un gruppo di dipendenti. Le domande che questi utenti potrebbero porsi sono ad esempio:

- serve lavoro straordinario?
- quali risorse sono necessarie?

 Ultimi ma non meno importanti riguardano le attività operative quotidiane. Queste persone potrebbero chiedersi:

- quale è il programma della settimana?
- ho le forniture adeguate per eseguire i miei compiti?

 Ogni tipologia di decisore richiede un approccio diverso con lo strumento di BI, i primi richiederanno un'analisi più approfondita, gli ultimi in genere un report statico. A tutti i livelli ho avuto un approccio diverso alla BI, ma pur sempre un supporto fondamentale alle decisioni.

# **4.2.Crystal Reports XI R2 come supporto alla Business Intelligence**

### 4.2.1Informazioni su Crystal Reports

Crystal Reports è un software creato da Business Objects e ora di proprietà della SAP, è progettato per operare con i database e agevolare l'utente nell'analisi e nell'interpretazione delle informazioni desiderate. Crystal Reports facilita la creazione di semplici report e dispone, inoltre, degli strumenti completi per la produzione di qualsiasi tipo di report complesso o specializzato, e l'estensione della creazione di report al Web. La flessibilità di Crystal Reports non si limita alla creazione di report: è possibile pubblicare i report in numerosi formati inclusi Microsoft Word ed Excel, formati di posta elettronica e per la pubblicazione sul Web. La pubblicazione avanzata di report sul Web consente agli altri membri del gruppo di lavoro di visualizzare e aggiornare i report condivisi tramite i rispettivi browser Web.

#### 4.2.2.Creazione di report incorporati nelle applicazioni

Gli sviluppatori di applicazioni e del Web possono integrare le capacità di elaborazione dei report di Crystal Reports nelle applicazioni di database, in questo modo verranno soddisfatte le esigenze degli utenti con enorme riduzione dei tempi. Il supporto per i linguaggi di sviluppo più diffusi semplifica l'aggiunta delle funzioni di creazione di report a qualsiasi applicazione.

Crystal Reports rappresenta uno strumento potente che consente di analizzare e interpretare le informazioni desiderate per tutti i responsabili dell'azienda (il Web master**[64]** nel Reparto Servizi informatici, il Responsabile della promozione nel Reparto marketing, l'Amministratore dei database nel Reparto contabile o l'Amministratore delegato).

<sup>64</sup> **Web Master:** *Webmaster***, o** *webenginee***r, termini [inglesi](http://it.wikipedia.org/wiki/Lingua_inglese) usati spesso nella [lingua italiana,](http://it.wikipedia.org/wiki/Lingua_italiana) indicano generalmente colui che progetta [\(webdesigner\)](http://it.wikipedia.org/wiki/Webdesigner), costruisce ed è responsabile di un [sito Web.](http://it.wikipedia.org/wiki/Sito_web) Le differenze tra i due termini sono concettualmente quasi inesistenti soprattutto in [Italia.](http://it.wikipedia.org/wiki/Italia) A volte si tende a indicare con il termine "***webengineer***" un carattere di maggiore professionalità e competenza, preferendo "***webmaster***" anche per l'attività di carattere dilettantistico.**

### 4.2.3. Supporto per l'apprendimento

Si sono utilizzati per l'apprendimento il Manuale dell'utente di Crystal Reports e la Guida online del programma.

Il manuale dell'utente include le seguenti argomentazioni:

- procedure di esecuzione delle attività tipiche di creazione dei report, quali l'inserimento dei campi, la formattazione dei report e l'ordinamento dei record.
- Contiene inoltre le informazioni su aree specifiche di interesse, ad esempio la creazione avanzate delle formule e l'accesso a diversi tipi di dati.

 La guida *on-line* di Crystal Reports include tutti gli argomenti presenti nel Manuale dell'utente e ne permette una ricerca rapida per parole e per tipo di argomento. Comprende una documentazione di riferimento supplementare contenente argomenti che spaziano da informazioni specifiche sulle funzioni dei singoli pulsanti, alle informazioni generali sulla modalità di creazione di una formula nel report, in base a scenari aziendali di esempio. Inoltre è possibile trovare un elenco alfabetico delle principali funzioni e comandi del programma.

Le piattaforme supportate e le principali caratteristiche si possono riassumere nello schema, presente nel file platforms.txt riportato a in Appendice B. [Manuale utente Crystal Reports XI]

# **4.3.Sviluppo di applicazioni**

#### 4.3.1.Report Application Server (RAS)

Una delle tecnologie di Business Objects è il Report Application Server (RAS). È sia un SDK client che un server. È possibile utilizzare il server RAS per creare, modificare il modello del report di Crystal Reports e elaborare la richieste della pagina. Quando un processo server recupera un rapporto richiesto, RAS passa al visualizzatore di report. Il server RAS è disponibile solo come parte di Crystal Reports Server o Business Objects Enterprise.

Per ulteriori informazioni su queste funzionalità si può utilizzare la Guida dello sviluppatore di Crystal Reports.

[Crystal Reports XI R2, brochure, 2005]

### 4.3.2.Java Reporting Component (JRC)

La generazione nel Web del report è possibile anche allo stato attuale tramite l'utilizzo di Crystal Reports Java Reporting Component, una soluzione al 100% Java che consente di creare applicazioni includendo il Web reporting**[65]** . Questa versione del software include due componenti:

-Java Reporting Component

-Visualizzatore Java SDK.

Il primo elabora il report per la visualizzazione e l'esportazione, il secondo permette di sviluppare applicazioni web che possono sia visualizzare report Crystal ed esportarli in altri formati. Questi due componenti lavorano insieme per fornire la capacità di visualizzare ed esportare il report utilizzando un browser Web. Essi forniscono le funzionalità necessarie per creare e personalizzare un oggetto visualizzatore di report, elaborare i report, quindi il rendering**[66]** del report in DHTML**[67]** .

Java Reporting Component dispone di molte funzionalità innovative, a cui fanno riferimento le API di Java Reporting Component e che riporteremo di seguito:

• supporta l'esportazione in formati RTF**[68]** e CSV**[69]** modificabili.

• supporta XML**[70]** Push se si utilizzano insiemi di dati XML come origine dati.

**<sup>66</sup> Rendering: dove identifica il processo di "resa" ovver***o* **di generazione di un['immagine](http://it.wikipedia.org/wiki/Immagine) a partire da una descrizione matematica di una scena tridimensionale interpretata da algoritmi che definiscono il colore di ogni punto dell'immagine.**

**<sup>67</sup> Dinamic HTML, vedi cap.4.1.1è un insieme di tecnologie che permettono di cambiare in modo dinamico la rappresentazione e il contenuto di un documento ed aumentare l'interattività dell'utente sulla pagina. Non è proprio un linguaggio, ma un contenitore di script come Javascript, CSS e HTML.**

**<sup>68</sup> RTF: (Rich Text Format), è un formato proprietario per documenti [multipiattaforma,](http://it.wikipedia.org/wiki/Multipiattaforma) sviluppato nel 1981 da [Charles Simony](http://it.wikipedia.org/wiki/Charles_Simonyi) che diventò poi membro dell[a Microsoft.](http://it.wikipedia.org/wiki/Microsoft)**

**<sup>69</sup> CSV: comma-separated values (valori separati da virgole, abbreviato in CSV) è un [formato di file](http://it.wikipedia.org/wiki/Formato_di_file) basato su [file di testo](http://it.wikipedia.org/wiki/File_di_testo) utilizzato per l'importazione ed esportazione (ad esempio da [fogli elettronici](http://it.wikipedia.org/wiki/Foglio_elettronico) o [database\)](http://it.wikipedia.org/wiki/Database) di una tabella di dati.**

**<sup>65</sup> Web reporting: attività che consente di reperire innumerevoli dati dal Wb per compiere un'attenta analisi delle performance.**

**<sup>70</sup> XML: (eXtensible Markup Language) è un [metalinguaggio](http://it.wikipedia.org/wiki/Metalinguaggio) di [markup,](http://it.wikipedia.org/wiki/Markup) ovvero un [linguaggio](http://it.wikipedia.org/wiki/Linguaggio_marcatore)  [marcatore](http://it.wikipedia.org/wiki/Linguaggio_marcatore) che definisce un meccanismo sintattico che consente di estendere o controllare il significato di altri linguaggi marcatori. Vedi cap.1.1.**

- consente di salvare un report nel percorso di una cartella.
- può fungere da controller di stampa e consente quindi di stampare sul lato server.
- consente di usare oggetti POJO (Plain Old Java Objects) come origini dati per i report.
- offre il supporto per le impostazioni internazionali grazie a setLocale.

#### 4.3.3.Crystal Reports .NET

In ambiente Visual Studio è possibile selezionare i modelli dei progetti durante la creazione di un nuovo sito Web o di un progetto Windows.

#### 4.3.4.Business Objects Enterprise

E'una piattaforma di Business Intelligence che consente a tutti di rilevare e condividere facilmente le informazioni per un processo decisionale ottimale. Basata su un´architettura orientata ai servizi, offre un completo insieme di strumenti completo in un´unica piattaforma e consente ai reparti IT**[71]** di estendere la business intelligence a qualsiasi applicazione o processo in qualsiasi ambiente.

Permette di estendere la visione di BI a tutti, all´interno e all´esterno dell´organizzazione grazie a una architettura flessibile, scalabile e orientata ai servizi.

L´integrazione nell´infrastruttura IT esistente è possibile grazie all´accesso a praticamente qualsiasi origine dati e all´aggregazione di tutta la Business Intelligence sotto il livello semantico.

#### **4.4.Sviluppi futuri**

Se la direzione dello sviluppo di una applicazione Web dovesse essere intrapresa anche nella creazione e visualizzazione dei report, questi potrebbero rappresentare i successivi passi. Per prima cosa procedere all'individuazione dello strumento tra i precedenti descritti.

Se si utilizza RAS (Report Application Server), oppure Java Reporting Component (JRC), ossia una soluzione al 100% Java che consente di creare applicazioni includendo il Web reporting. L'applicazione di reporting web utilizza il componente Java Reporting e l'aiuto degli utenti per fornire la visualizzazione dei report e l'esportazione delle funzionalità all'interno dell'applicazione Web. Per queste soluzioni sono obbligatori ulteriori componenti di BI (come Business Objects Enterprise).

**<sup>71</sup> IT: Information Technology**

# **4.5.Motivi di scelta di Crystal Reports**

# 4.5.1.Compatibilità con Nemo Analyze.

La scelta di questa specifica utility rispetto ad altre soluzioni simili ricade principalmente nella sua integrazione con Nemo Analyze, software indispensabile in azienda per le analisi di valori dei principali apparecchi di connessione, oltre che sulla sua consolidata affermazione come tra i più celebri strumenti di reportistica.

# 4.5.2.Riduzione dei costi

In generale la scelta di uno strumento di reportistica per aziende ricade nell'eccessivo costo delle risorse impiegate dalle imprese per la produzione manuale dei report, a scapito di quelle necessarie per la loro analisi.

Nel nostro caso sono richieste rare modifiche al modello di report, ma in ogni caso i tempi e costi di sviluppo richiesti da società esterne per eventuali soluzioni software ad hoc, sono spesso incompatibili con le dinamiche o il budget aziendale.

Con Crystal Reports è più facile mantenere aggiornata la propria reportistica e rispondere a nuove necessità con diverse rappresentazioni o nuove informazioni; diventa molto più semplice, veloce, e non sono richieste competenze di alto livello.

# 4.5.3.Riepilogo sulla scelta di Crystal Reports

- $\triangleright$  Integrazione completa con Nemo Analyze
- $\triangleright$  Riduzione del costo rispetto a una soluzione personalizzata per la visualizzazione del report nel Web.
- Personalizzazione completa
- Uniformità dello stile
- Condivisione dei report con i prodotti Microsoft e nel Web
- Accesso a più sorgenti dati che possono confluire all'interno del report
- $\triangleright$  Integrazione completa con prodotti Microsoft rende possibile inserire nei report prodotti o parte di essi in qualsiasi altro documento.

# **CAPITOLO 5**

# **KIT DI SVILUPPO UTILIZZATI**

**\_\_\_\_\_\_\_\_\_\_\_\_\_\_\_\_\_\_\_\_\_\_\_**

# **5.1.Linguaggi di script**

I linguaggi di *script* si sono diffusi come strumenti di personalizzazione delle applicazioni di *office automation* da ormai molti anni. Si tratta in genere di semplici linguaggi di programmazione interpretati, in grado di manipolare alcuni elementi di un programma o di applicare procedure di elaborazione sui dati e sui documenti digitali da esso gestiti. La diffusione della programmazione orientata agli oggetti e di architetture come OLE e OpenDoc, ha reso questi linguaggi sempre più potenti ed efficienti, fino a sostituire in alcuni casi la programmazione con linguaggi compilati tradizionali. La prima applicazione di un linguaggio di script *client-side* nel contesto del Web si deve a Netscape, con l'introduzione di *JavaScript*.

Si tratta di un linguaggio dotato di una sintassi in parte simile a quella del linguaggio Java e C++ (su cui ci soffermeremo a breve) e basato su una parziale architettura a oggetti e su un modello di interazione a eventi (come gran parte dei linguaggi simili). In generale uno script è un piccolo programma (con limite una sola istruzione) il cui codice viene inserito all'interno di una pagina HTML o collegato ad esso, e interpretato dal browser. La funzione di queste piccole applicazioni consiste nell'introdurre estensioni all'interfaccia di una pagina Web o del browser, come pulsanti che attivano procedure, controllo del formato di dati in un campo di immissione o piccoli effetti di animazione (ad esempio del testo che scorre nella barra di stato del browser). In questo modo è possibile aumentare le potenzialità interattive di una pagina Web senza ricorrere allo sviluppo di plug-in o di applet Java, attività che richiedono una competenza da programmatore.

#### 5.1.1.HTML Dinamico e DOM

La diffusione e l'evoluzione dei linguaggi di script ha reso possibile la creazione di pagine Web interattive e l'inserimento di piccoli effetti grafici dinamici. Ma la capacità di produrre delle pagine Web in grado di modificare totalmente il loro aspetto e la loro struttura senza interagire con il server  $HTTP^{72}$  per ricevere nuovi oggetti o un documento  $HTML^{73}$ aggiornato, è stata raggiunta solo con l'introduzione della tecnologia conosciuta con il nome di Dynamic HTML, o più brevemente DHTML.

In realtà DHTML non esiste come linguaggio in sé. Almeno non nel senso in cui esistono HTML, CSS o uno dei linguaggi di script. Infatti DHTML è il prodotto della convergenza di una serie di tecnologie già esistenti, mediata da un insieme di regole che permettono di usare i fogli di stile e un linguaggio di script al fine di modificare l'aspetto e il contenuto di una pagina Web al verificarsi di un dato evento (ad esempio il click o lo spostamento del mouse, o il passare di un periodo di tempo). Il risultato consiste nella creazione di pagine Web che possono modificarsi senza essere ricaricate dal server: pagine Web dinamiche, appunto.

Le tecnologie alla base di DHTML, per la precisione, sono le seguenti:

- $\cdot$  CSS<sup>74</sup> come linguaggio per la specificazione degli stili;
- Javascript o VBscript (in teoria se ne possono usare anche altri, purché il browser sia in grado di interpretarli), come linguaggi di script per applicare effetti dinamici alla pagina;
- Il Document Object Model (DOM) che specifica una Application Programming Interface (API) per i documenti HTML e XML.

A dire il vero il cuore di DHTML risiede proprio nel DOM.

Esso infatti fornisce una descrizione astratta del documento in termini di oggetti, o meglio, di un albero di oggetti che corrisponde alla struttura logica del documento definita dalla sua codifica nei HTML o XML; e di interfacce per manipolare tali oggetti: ogni elemento strutturale del documento ha una sua rappresentazione come oggetto nel DOM. Per ciascun oggetto il DOM specifica alcune proprietà, che possono essere modificate, al verificarsi di un evento (il passaggio o il click del mouse, lo scattare di un dato orario, etc.) mediante una procedura in un determinato linguaggio, e dei metodi, ovvero delle funzioni che ciascun

**<sup>72</sup> http: protocollo per la trasmissione delle pagine Web.**

**<sup>73</sup> Html: linguaggio di tipo statico utilizzato per la realizzazione dei contenuti di una pagin[a web](http://www.pc-facile.com/glossario/web/)**

**<sup>74</sup> CSS: formato dei fogli di stile che ne descrivono le caratteristiche grafiche.** 

oggetto può effettuare e che possono essere chiamate nell'ambito di un programma. Le utilizzazioni possibili del DOM non sono limitate a DHTML. Ad esempio in ambito XML molti parser generano una rappresentazione del documento in memoria sotto forma di DOM. [Calvo M., Ciotti F., Roncaglia G., Zela A.M., 2003, *Internet 2004, Manuale per l'uso della rete*, pag.385-390]

#### **5.2.Java e gli applet**

L'introduzione di Java da parte della Sun ha rappresentato una delle maggiori innovazioni nel settore dei sistemi e linguaggi per lo sviluppo di software, soprattutto per la **stretta relazione** di questo linguaggio con le tecnologie Web. Le caratteristiche che fanno di Java un linguaggio di sviluppo molto interessante sono diverse. In primo luogo esso adotta il paradigma della programmazione orientata agli oggetti (*object oriented*): in questo tipo di programmazione, i programmi sono visti come sistemi di oggetti, ognuno dotato di capacità particolari, che possono comunicare tra loro e scambiarsi dati; quando un oggetto ha bisogno di una certa operazione che non è capace di effettuare direttamente (ad esempio scrivere i risultati di un calcolo su un file), non deve fare altro che chiedere i servizi di un altro oggetto. Inoltre ogni oggetto può essere derivato da altri oggetti, ereditando da essi proprietà e comportamenti (metodi). Questo paradigma facilita molto l'attività di programmazione sia perché, in fondo, assomiglia abbastanza al nostro modo di rappresentare il mondo, sia perché permette di riutilizzare gli stessi oggetti in molte applicazioni diverse. In secondo luogo, Java è un linguaggio di programmazione che gode di una notevole portabilità.

Le alternative Microsoft sono rappresentate dalla tecnologia COM (component object model) e nei controlli Active X. COM è l'evoluzione di OLE (Object Linking and Embedding), la tecnologia che permetteva ai programmi in ambiente Windows di comunicare tra loro e di creare documenti composti. Si tratta di una tecnologia che consente a componenti software di interagire e di scambiarsi dati e funzioni sia localmente sia in ambiente distribuito. Tra le sue applicazioni esiste la possibilità di incorporare all'interno delle pagine Web oggetti attivi e di controllarne il comportamento e l'iterazione con il browser.

[Calvo M., Ciotti F., Roncaglia G., Zela A.M., 2003, *Internet 2004, Manuale per l'uso della rete*, pag.385-390]

# **5.3.Le OPEN API e le API di Google Maps/Google Earth**

# 5.3.1.Prospettiva futura sulle API di Google Maps nella BI con Crystal Reports

# *Uno sguardo nel futuro ,che sta diventando presente…*

Prima di iniziare questo capitolo sullo Stato dell'Arte in materia di API di Google Maps/Earth, vorrei riportare una notizia che dovrebbe risolvere e agevolare nel prossimo futuro l'evoluzione della Business Intelligence, e nel nostro caso specifico potenziare l'utilizzo dei più noti programmi di reportistica .

Accordo per l'integrazione tra i rispettivi strumenti. Le API arrivano con Business Objects 4.1

**"SAP[75]** sta pianificando la connessione del suo software analitico con quelli **Google Maps** ed **Earth** per consentire agli utenti di lavorare sui dati di business confrontandoli con i luoghi di tutto il mondo. Ad esempio una banca potrebbe scoprire quali regioni hanno i mercati immobiliari più problematici identificando i dati sui pignoramenti e la localizzazione di chi ha un mutuo direttamente su una mappa, spiega SAP. Partner di SAP offrono già una integrazione con [Google Maps,](http://www.cwi.it/2011/07/28/sap-sposa-gli-analytics-con-le-mappe-di-google/) e Google offre da qualche tempo una versione commerciale delle sue API Maps (application programming interfaces). Il vantaggio di questa nuova operazione è che SAP ha firmato un patto con **Google** per l'utilizzo di 12 nuove API che danno ai clienti un accesso profondo alle funzioni di mapping, inclusa Street View, e consentono loro di costruire personalizzazioni, spiega Jason Rose, senior director, business intelligence solution marketing della società tedesca. L'accordo ha una durata di tre anni e mezzo e le API dovrebbero comparire con il rilascio agli early adopter**[76]** di **Business Objects 4.1**, previsto quest'anno. (mg)"

[\[www.cwi.it/2011/07/28/sap-sposa-gli-analytics-con-le-mappe-di-google/](http://www.cwi.it/2011/07/28/sap-sposa-gli-analytics-con-le-mappe-di-google/) , 28/07/2011, A cura della Redazione Computerworld ]

**<sup>75</sup> SAP: azienda tedesca produttrice di software gestionali e di Business Intelligence.**

**<sup>76</sup> Early adopter: primi utilizzatori di una nuova tecnologia.**

#### 5.3.2.Che cosa è una OPEN API

L'Acronimo API sta per Application Programming Interface, cioè "interfaccia di programmazione di un applicazione", grazie alla quale potremmo programmare, attraverso delle funzioni e dei comandi, un'applicazione, in questo caso Google Maps .

Open: "aperte", significa disponibili a tutti. Nell'ambito del Web2.0 **[77]** le Open API sono disponibili sul Web (sfruttano le tecnologie e i protocolli, es. HTTP del Web ).

Un programmatore può includere nel suo programma (es. sito dinamico o applicazione Web) funzionalità offerte da altri programmi, detto MASH-UP). Spesso le OPEN API sono offerte come *Web Service***[86 ]** [www.w3org.com]

Le figure 5.1 e 5.2 rappresentano rispettivamente il concetto grafico di MASH-UP e il codice che ne richiama la visualizzazione.

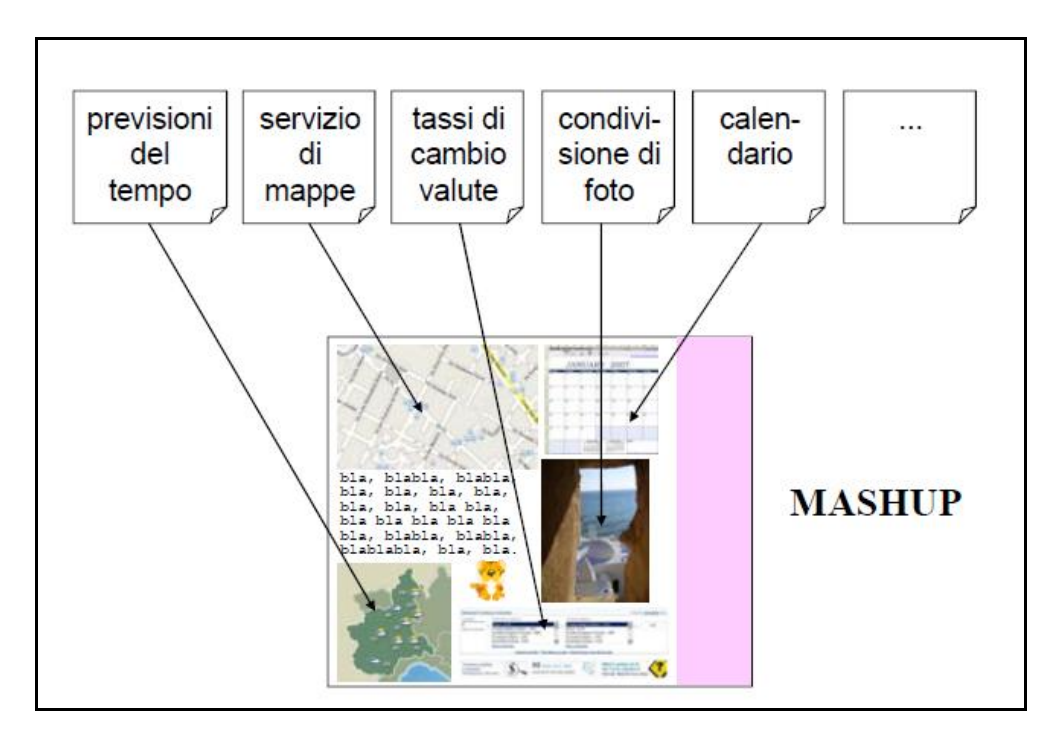

**FIGURA 5.1.**

**<sup>77</sup> Web 2.0: un termine utilizzato per indicare uno stato di [evoluzione](http://it.wikipedia.org/wiki/Evoluzione) del [World Wide Web,](http://it.wikipedia.org/wiki/World_Wide_Web) rispetto alla condizione precedente. Si tende a indicare come Web 2.0 l'insieme di tutte quelle applicazioni online che permettono uno spiccato livello di interazione tra il sito e l'utente [\(blog,](http://it.wikipedia.org/wiki/Blog) [forum,](http://it.wikipedia.org/wiki/Forum_(internet)) [chat,](http://it.wikipedia.org/wiki/Chat) sistemi quali [Wikipedia,](http://it.wikipedia.org/wiki/Wikipedia) [YouTube,](http://it.wikipedia.org/wiki/YouTube) [Facebook,](http://it.wikipedia.org/wiki/Facebook) [Myspace,](http://it.wikipedia.org/wiki/Myspace) [Twitter,](http://it.wikipedia.org/wiki/Twitter) [Gmail,](http://it.wikipedia.org/wiki/Gmail) [Wordpress,](http://it.wikipedia.org/wiki/Wordpress) [TripAdvisor](http://it.wikipedia.org/wiki/TripAdvisor) ecc.**

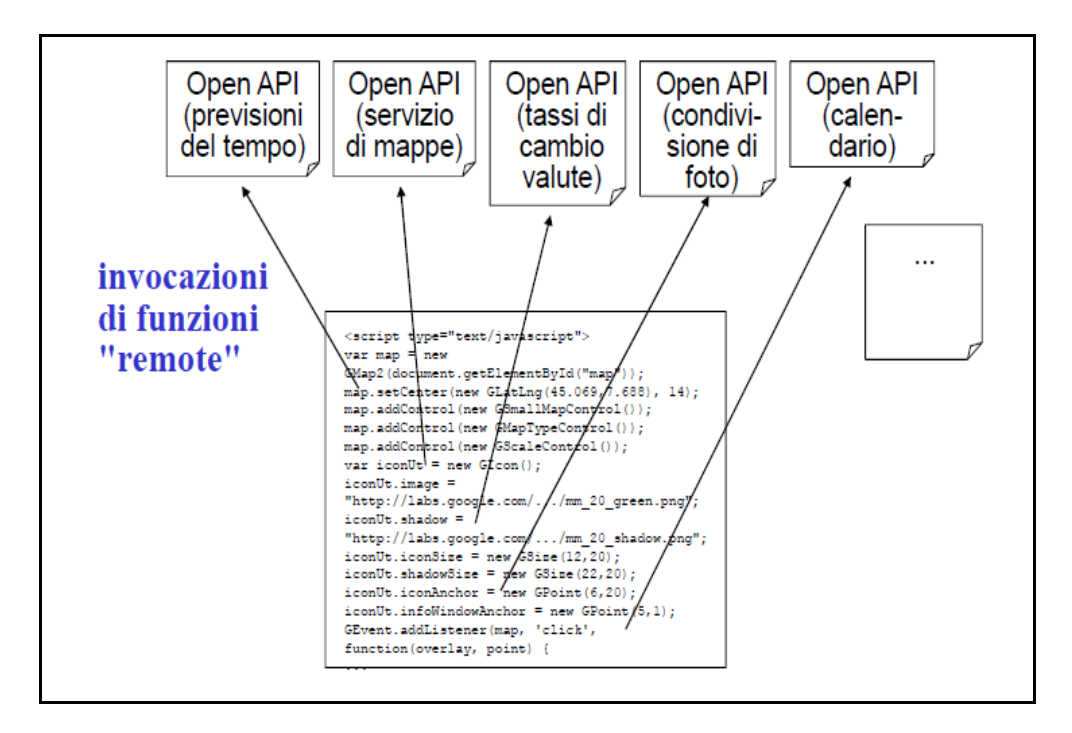

#### **FIGURA 5.2**

In letteratura l'uso delle API è già stato implementato in servizi di informazione sul traffico, informazioni sul tempo meteorologico, servizi di condivisione di album fotografici, servizi sul calendario, servizi per visualizzazione e produzione di diagrammi e grafici.

Per farci un'idea sulla potenza e sul numero delle API presenti per gli sviluppatori Web, all'indirizzo [www.programmableweb.com/apis/directory,](http://www.programmableweb.com/apis/directory) in data 15/09/2008 erano presenti più di 920 API. La maggior parte presenti come servizi di Web service<sup>78</sup> presso : Yahoo Traffic API (informazioni sul traffico), Xignite Currecies API (provvede in real-time a fornire i valori di cambio valuta), WeatherBug API (fornisce le previsioni del tempo di oltre ottomila stazioni di osservazione), WhitePages.com API (si possono trovare molti numeri di telefono e indirizzi), Flickr API (è un servizio per conservare le proprie foto), Entellium API (offe supporto online al CRM), Google Calendar (offre un calendario online), Google Chart API (offre la possibilità di poter creare diagrammi e grafici). Il nome delle API spesso ricorda il tipo di servizio in cui sono utilizzate.

**<sup>78</sup> Web service: Secondo la definizione data dal [World Wide Web Consortium](http://it.wikipedia.org/wiki/World_Wide_Web_Consortium) (W3C) unWeb Service (servizio Web) è un sistema [software](http://it.wikipedia.org/wiki/Software) progettato per supportare [l'interoperabilità](http://it.wikipedia.org/wiki/Interoperabilit%C3%A0) tra diversi [elaboratori](http://it.wikipedia.org/wiki/Computer) su di una medesima [rete.](http://it.wikipedia.org/wiki/Rete_informatica)**

# **5.4.Le API di Google Maps/Google Earth**

#### 5.4.1.Introduzione alle API di Google Maps

Le API di Google Maps/Google Earth sono un insieme di servizi che consentono di includere: mappe, geocodifica, i luoghi e altri contenuti da Google in pagine Web o applicazioni. Questi servizi sono utilizzabili solo con la presenza di un account**[79]** Google. L'utilizzo delle Google API è un'open source, gratuito. Le Google Maps API sono scritte in JavaScript**[80]** (che può essere direttamenente inserito nella pagina HTML). Per capire come JavaScript può essere utilizzato per interagire con le Google Maps API è necessario ricordare come funzionano i concetti di classe**[81]** e istanza**[82]** (oggetto), caratteristici della programmazione orientata agli oggetti (OOP: Object-Oriented Programming).

La API di Google Maps sono utilizzate anche dagli sviluppatori Web grazie alla possibilità di implementare mappe all'interno del proprio sito. Sono state utilizzate in molti settori: dai trasporti, all'enogastronomia, all'informazione turistica, dallo sport e il tempo libero, alla ricerca statistica, dal giornalismo alla musica, al cinema, ai videogames.

[M.Ferri, 2006, *Mappe interattive nei location-based system: studio e sperimentazione di tecnologie AJAX nell'ambito del progetto iCity*, Università di Torino, pp.5-6]

Dove troveremo le API di Google Maps per JavaScript? All'indirizzo: *http://code.google.com/intl/it-IT/apis/maps/documentation/javascript/*

#### 5.4.2.Che cosa è un Geocode?

Un *Geocode* è la conversione di un indirizzo reale (Es."Via dei Pioppi, 26, Milano, Italia") nelle coordinate terrestri, quali longitudine e latitudine, (es. 52,652035 e 35,69875). Google impone che le proprie coordinate siano utilizzate solo su Google Maps e non per altri scopi. Inoltre è possibile visualizzare un Geocode solo su Google Maps. È importante, perché saranno le coordinate che potremmo imporre noi alla nostra mappa attraverso le API limitandone utilizzo.

**<sup>79</sup> Account: vuol dire fare una richiesta affinché vengano dati ad una persona un [user ID](http://www.pc-facile.com/glossario/user-id/) e una [password](http://www.pc-facile.com/glossario/password/) con i quali l'utente può accedere ad un servizio. www.pc-facile.com/glossario.**

**<sup>80</sup> Javascript:vedi cap.4.1, è un linguaggio di programmazione.**

**<sup>81</sup> Classe: vedi cap 1.1 e Appendice A sulla programmazione a oggetti.**

**<sup>82</sup> Istanza: vedi cap.1.1 e Appendice A sulla programmazione a oggetti.**

### 5.4.3.Che cosa è un API Key?

Per poter accedere ai servizi di Google però dovremmo ottenere un'API Key, cioè una chiave che ci permetta di poter accedere al servizio, un codice che deve essere inserito all'interno di ogni pagina in cui si utilizzano le Google Maps e che è valido solo per URL**[83]** che si è indicata nella registrazione (e le sue sotto-cartelle). L'API Key non può essere utilizzata per due diversi domini.

# 5.4.3.1.Come funziona una API Key?

Google offre gratuitamente il suo servizio, ma ne impone delle semplici regole sull'utilizzo delle proprie API che riporteremo di seguito:.

-L' API Key è univoca per ogni sito, e non può essere generata casualmente. Non c'è un limite di visite nella pagina con la mappa generata con le API.

-C'è un limite di 15000 generazioni di geocode nella pagina con la mappa generata con le API.

-Non si può inserire pubblicità sulla mappa.

-La tua mappa non deve essere usata per scopi commerciali alcuni.

-Non si deve oscurare il logo di Google.

# 5.4.3.2.Come si ottiene una API Key?

Andiamo a quest'indirizzo: [http://code.google.com/intl/it-IT/apis/maps/signup.html,](http://code.google.com/intl/it-IT/apis/maps/signup.html) oppure clicchiamo su: *Sign Up* dalla pagina principale delle API di Google. Dopo aver letto i termini e condizioni d'uso, spuntiamo la casella, inseriamo il nostro dominio (http://www.miosito.it) e clicchiamo su *Generate API Key.* Verrà generata una stringa di circa 50 caratteri, che salveremo su un file txt.**[84]**

Le fasi da seguire per l'utilizzo si possono riassumere nei seguenti passi:

1.Registrazione di un account Google.

Per accedere al Servizio, è necessario avere un [account Google.](http://www.google.com/accounts/)

2.Ottenere una API Key.

**<sup>83</sup> URL: Uniform Resource Locator, è un indirizzo che identifica univocamente una risorsa**

<sup>84</sup> **txt: file formato testo**

Chiave crittografica che è unicamente associata al nostro account Google e l'URL della nostra implementazione Maps API. È necessario ottenere e utilizzare la chiave per l'utilizzo delle API di Google Maps (s)). La key si può ottenere al seguente indirizzo: <http://code.google.com/intl/it-IT/apis/maps/faq.html#keysystem>

Esempio di Api Key:

#### ABQIAAAAIYzBo3FINqK63Wm5mj4crhSC28sVDGgSCRMUZV3a6JruMaJeThQXhZ\_grG96An4dAnEFI6DZsQis3g

#### **Altri Dettagli si possono trovare online sulla:** *Documentazione delle API key*

**N**e**l** nostro caso abbiamo eseguito una ricerca sulle possibilità offerte dalle API di Google mirate alla realizzazione di un procedura automatica che supporti la realizzazione di alcune parti del nostro report. Queste funzioni finora sono state realizzate con l'utilizzo di Google Earth e strumenti Office. [<http://code.google.com/intl/it-IT/apis/maps/> 10/08/2011]

### **5.5.KML in Google Earth**

#### 5.5.1.Oggetti per la personalizzazione delle mappe

Google Maps supporta i seguenti elementi KML**[85]** (ossia oggetti GGeoXml**[86]** nelle API di Google Maps): segnaposto, icone, cartelle, un descrittivo HTML, KMZ**[87]** (KML compresso, tra cui le immagini allegate), polilinee e poligoni, stili per le polilinee e poligoni, tra cui colore, riempimento e opacità. Link di rete permettono di importare i dati in modo dinamico, sovrapposizioni di mappe. Questa lista non si applica alle esportazioni di Google Earth a Google Maps, alle importazione, esportazione delle nostre mappe su Google Earth. Il *parser***[88]** KML generalmente ignora i *tag* **[89]** XML che non riesce a comprendere.

[\[http://code.google.com,](http://code.google.com/) 2011]

**<sup>85</sup> KML: formato immagine georeferenziata di Google Earth, vedi cap.1.1**

**<sup>86</sup> GGeoXml: sono oggetti in formato XML da sovrapporre alle mappe.**

**<sup>87</sup> KMZ: vedi cap.4.6**

**<sup>88</sup> Parser: analizzatore automatico del codice.**

**<sup>89</sup> Etichette con cui si identifica un marcatore del linguaggio.**

# 5.5.2.Restrizioni di dimensione e complessità del rendering dei file KML in Google Maps

Google Maps presenta delle limitazioni specifiche alle dimensioni e alla complessità dei file KML caricati. Di seguito ho elencato una sintesi corrente dei limiti :

# **N.B: questi limiti sono temporanei e sono soggetti a modifica in qualsiasi momento.**

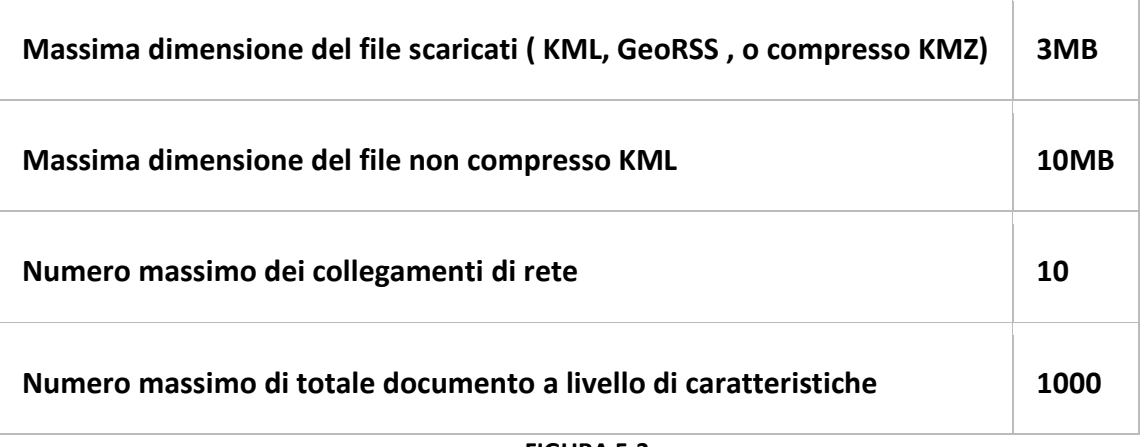

**FIGURA 5.3**

# 4.4.3.Lato server contro lato client KML Rendering

Quando il contenuto KML contenente un gran numero di caratteristiche (segnaposto, poligoni, linee) è caricato in Google Maps, è un *server-side* a decidere se rendere o meno le caratteristiche del documento sul server o nel *browser web* dell'utente [\[http://code.google.com/intl/it-IT/apis/kml/documentation/kmlreference.htmlI](http://code.google.com/intl/it-IT/apis/kml/documentation/kmlreference.htmlI)**,** 2011]

#### **5.6.File KMZ**

#### 5.6.1.Che cos'è un file KMZ?

Un file KMZ è costituito da un file KML principale e zero o più file di supporto che sono confezionati utilizzando una *[utility Zip](http://en.wikipedia.org/wiki/ZIP_(file_format))*<sup>90</sup> in una sola unità, chiamato archivio. I file KMZ possono poi essere archiviati e inviati via mail come una singola entità. In un qualsiasi punto della rete si può scaricare un file KMZ da un server web. Quando il file KMZ è decompresso, il principale *kml* file e relativi file di supporto sono separati nel loro formato originale e la struttura delle directory, con i loro nomi originali e le estensioni. Oltre ad essere un formato di archivio, il formato Zip è anche compresso, quindi un archivio può contenere solo un singolo file KML di grandi dimensioni. A seconda del contenuto del file KML, questo processo provoca tipicamente una compressione 10:1.

Esempio: Un file di 10 Kbyte KML può essere servito con un file KMZ da 1 Kbyte. Google Earth e Google Maps sono in grado di leggere file KML e KMZ direttamente, e possono salvare i file come file KMZ. Per impostazione predefinita, il file KML principale è chiamato *doc.kml*. È necessario creare un file KMZ se il *doc.kml* file è maggiore di 10 Kbyte, o se il *doc.kml* file ha come riferimenti altri file (immagini, file sonori, modelli, texture).

#### 5.6.2.Come si crea un file KMZ

Si deve creare una cartella che conterrà il contenuto del file KMZ e lo nominiamo.Inseriamo il file KML predefinito (es. *doc.kml*, o qualsiasi altro nome che si vuole dare) al livello più alto all'interno di questa cartella. (Dobbiamo includere un solo *kml* file). Quando Google Earth apre un file KMZ, analizza il file, cercando il primo *kml* file in questo elenco e ignorando tutti i successivi *kml* file, se presenti nell'archivio. Se l'archivio contiene più *Kml* file, non riuscirà a distinguere quale si troverà prima, quindi è necessario includerne uno solo.

Includere uno o più sottocartelle all'interno della cartella principale per raccogliere immagini, modelli, file audio, o altre risorse a cui si fa riferimento nel *doc.kml* file. La complessità di questa struttura di directory dipende dal numero di file di supporto e le vostre preferenze per l'organizzazione.

**<sup>90</sup> Utility Zip: è un software per la compressione dei file**

Tutti i **percorsi relativi** cominciano dentro la cartella di base spiegata nel precedente paragrafo. Per esempio, se un file KMZ '*GiroItalia150.kmz* 'si trova sul desktop, e la sua *doc.kml* file si riferisce ad un file *myCittàPreferita.jpg*, che è anche sul desktop, il tag <href> nel file doc.kml sarà ... / myCittàPreferita.jpg.

Non bisogna utilizzare il formato *.kmz* per qualsiasi estensione delle sottocartelle all'interno di un file KMZ, in quanto l'estensione .*kmz* è riservata per il nome dello stesso archivio. Vedremo di seguito la figura di una struttura del file KMZ :

| Name $\Psi$          |        | Size Type                             |                            | Date Modified                         |                  |
|----------------------|--------|---------------------------------------|----------------------------|---------------------------------------|------------------|
| doc.kml<br>files     | 103 KB | <b>KML File</b><br><b>File Folder</b> |                            | 2/2/2009 6:21 PM<br>7/16/2009 5:08 PM |                  |
| $h$ Name $\triangle$ |        |                                       | Size Type                  | Date Modified                         |                  |
| licon_surfing.png    |        | 5KB                                   | <b>PNG Image</b>           |                                       | 2/2/2009 6:19 PM |
| jb_plane.png         |        | 4KB                                   | <b>PNG Image</b>           |                                       | 2/2/2009 6:19 PM |
| Margaritaville.mp3   |        |                                       | 8,197KB MPEG Layer 3 Audio |                                       | 2/2/2009 6:19 PM |
| splash honolulu.png  |        | 117KB                                 | PNG Image                  |                                       | 2/2/2009 6:19 PM |
| splash_maui.png      |        | 131 KB                                | <b>PNG Image</b>           |                                       | 2/2/2009 6:19 PM |

**FIGURA 5.4**

Poiché ci sono solo cinque file di supporto, sono tutti raccolti in un file sottocartella all'interno della cartella principale. Se si carica il file in Google Earth e poi andiamo a copiarlo e incollarlo in un browser di testo, vedremo che tutti gli elementi <href> utilizzano riferimenti relativi a questi file di supporto (che in questo caso rappresentano icone, una sovrapposizione schermo, e il suono file per il tour).

Segue il codice KML per uno dei riferimenti icona:

```
<IconStyle>
 <scale> 1,1 </ scala>
  <icon>
  file <href> / icon_surfing.png </ href>
  </ Icon>
</ Description>
```
Segue il codice KML per il riferimento al file audio:

<gx:SoundCue>

<href> files/Margaritaville.mp3 </ href>

</ Gx: SoundCue>

#### 5.6.3.Riferimenti a file esterni

Il *doc.kml* file contiene di solito una serie di link ad altri file, immagini, icone, modelli, *texture* e file audio. I riferimenti a questi file sono contenuti nell' attributo href (o, talvolta, l'elemento <href>), che si trova negli elementi KML seguenti:

L'elemento <a href> di un [<description>](http://code.google.com/apis/kml/documentation/kmlreference.html#description) (e anche src> <img in un <description>) [<icon>](http://code.google.com/apis/kml/documentation/kmlreference.html#icon) (come figlio di [<IconStyle>,](http://code.google.com/apis/kml/documentation/kmlreference.html#iconstyle) [<GroundOverlay>,](http://code.google.com/apis/kml/documentation/kmlreference.html#groundoverlay)[<ScreenOverlay>,](http://code.google.com/apis/kml/documentation/kmlreference.html#screenoverlay) [<PhotoOverlay>\)](http://code.google.com/apis/kml/documentation/kmlreference.html#photooverlay) [<ItemIcon>](http://code.google.com/apis/kml/documentation/kmlreference.html#itemicon)

[<link>](http://code.google.com/apis/kml/documentation/kmlreference.html#link)

[<gx:SoundCue>](http://code.google.com/apis/kml/documentation/kmlreference.html#gxsoundcue)

[<targetHref>](http://code.google.com/apis/kml/documentation/kmlreference.html#targethref) e [<sourceHref>](http://code.google.com/apis/kml/documentation/kmlreference.html#sourcehref) in [<alias>](http://code.google.com/apis/kml/documentation/kmlreference.html#alias)

Questi link esterni possono essere sia riferimenti assoluti o relativi, come descritto nella sezione seguente. Possono fare riferimento ai file all'interno del file KMZ stesso o conservati sul Web. Con l'eccezione per l'elemento <sourceHref> in <model>, i riferimenti relativi sono sempre risolti in relazione al file doc.kml Ulteriori informazioni che possono descrivere l'elemento si possono trovare nella Documentazione sulle API di Google.

#### 5.6.4.Riferimenti assoluti vs Relativi

I riferimenti assoluti contengono l'URL **[91]** completo per il file collegato. Sono utili per i file pubblicati su un server centrale e sono inequivocabili. Tuttavia, se si utilizzano riferimenti assoluti ai file locali, il collegamento si romperà quando i file vengono spostati in un nuovo sistema. I riferimenti relativi sono utili per evitare questo problema. Ecco un esempio di riferimento assoluto a un file memorizzato su un server centrale:

#### <icon>

http://maps.google.com/mapfiles/kml/pushpin/ylw-pushpin.png <href> </ href>

</ Icon>

**<sup>91</sup> URL: Uniform Resource Locator, è un indirizzo che identifica univocamente una risorsa.**

In generale, i riferimenti relativi sono risolti in relazione al *doc.kml* file. Qualsiasi URL relativo viene risolto nella directory che contiene il file, che è considerato la radice del file KMZ. Nell'esempio giro hawaiano di FIGURA 5.4, l'URL di base è simile al seguente (a seconda di dove si scarica il file KMZ): GiroItalia150.kmz

Se si vuole fare riferimento a un file situato in un file KMZ diverso da quello di riferimento (ad esempio, per *immagini / jimmyphoto.jpg* contenute nel *margaritavillealbum.kmz*, si usa la notazione ".." , per indicare che si sale di un livello nella struttura di directory, che ci tolga dal file KMZ corrente (*buffetthawaiitour.kmz*):

<href> .. / margaritavillealbum.kmz / images / jimmyphoto.jpg "</ href>

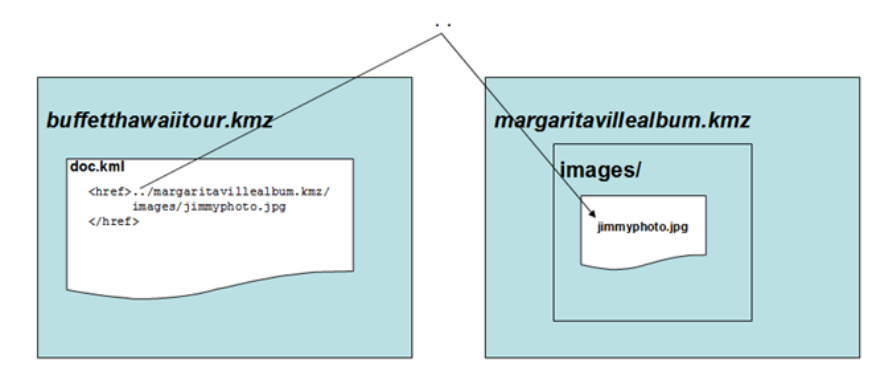

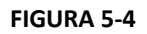

# 5.6.5.Creazione dell'Archivio KMZ

Si può utilizzare Esplora risorse o il Finder di Mac per creare un archivio Zip. Si dovrà selezionare il contenuto della cartella che contiene il *doc.kml* file e le risorse correlate, scegliendo l'opzione come *WinZip> Aggiungi al file Zip ..*La libreria JAR Java è anche una libreria Zip per la creazione e l'estrazione di un archivio Zip , su Linux ho versioni della linea di comando di zip e unzip.

**Nota:** Quando si crea l'archivio zip, assicurarsi di selezionare il *contenuto* della cartella che contiene il *doc.kml* file, non la cartella stessa. Dopo aver creato l'archivio, modificare il formato *zip* con il formato del file *. kmz*.Per estrarre i file dall'archivio, modificare il formato .*kmz* del file precedente in formato *.zip* e utilizzare l'utilità Zip per decomprimere l'archivio.

# 5.6.6.Google Earth e Archivio KMZ

All'interno del tag <description> KML, gli elementi sono trattati in Google Earth allo stesso modo in cui sono trattati nei browser Web standard. Un <iframe> all'interno di un fumetto con descrizione, tuttavia, viene trattato come HTML puro, il che significa che le caratteristiche speciali KML non vengono riconosciute. Ad esempio, l'elemento <origine> all'interno di un elemento <iframe> non può puntare a un file sul disco locale, né può puntare a un file all'interno di un file KMZ, ma deve puntare ad un URL su Internet che un browser può visitare.

# **5.7.Hosting[92] KML Content**

Per l'hosting di un file KML, dobbiamo caricare un file KML su un sito pubblico con un URL. L'hosting di un file KML ci consente di svolgere le seguenti operazioni:

- Inviare contenuti KML alla Galleria di Google Earh
- Aggiungere un file KML come link di rete in Google Earth
- Utilizzare del gadget Google Earth per incorporare il file KML sul tuo sito Web.

Si può effettuare l'hosting del file KML tramite Google Sites o Google Document con un account Google.

# 5.7.1.Hosting di un file KML su Google Sites

Per procedere con l'hosting del file KML, si deve accedere alla *[home page](https://sites.google.com/a/google.com)* di Google [Sites](https://sites.google.com/a/google.com) con il nostro account Google. Una volta eseguito l'accesso a Google Sites, si deve scegliere l'hosting del file KML su un sito esistente o su uno nuovo. Seleziono un sito esistente facendo clic su di esso oppure creando un nuovo sito facendo clic sul pulsante "Crea un nuovo sito". I passi successivi si possono riassumere nei seguenti passi: Crea una pagina all'interno del sito che possa ospitare il file KML.  $\blacktriangle$  Create page Nell'angolo superiore destro della schermata (vedi FIGURA 5.5) visualizzata, si seleziona "Schedario". Si inserisce un nome per la nuova pagina e si sceglie dove posizionarla, quindi 'crea pagina'.

**<sup>92</sup> Hosting: quando si affitta una porzione di disco rigido di proprietà di un Internet provider (in questi casi si parla di hosting**)

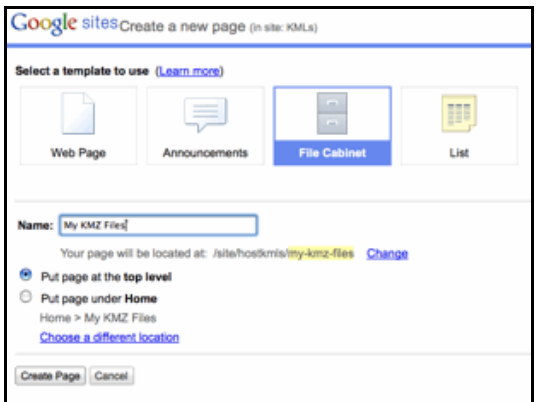

#### **FIGURA 5.5**

Ora nello Schedario posso aggiungere il file selezionando: "Aggiungi file", facendo clic su "Sfoglia" e individua il file sul disco rigido. Quando è stato selezionato, basta fare clic su "Carica". Il file è ora ospitato nello Schedario all'interno del nostro sito.(vedi FIGURA 5.6)

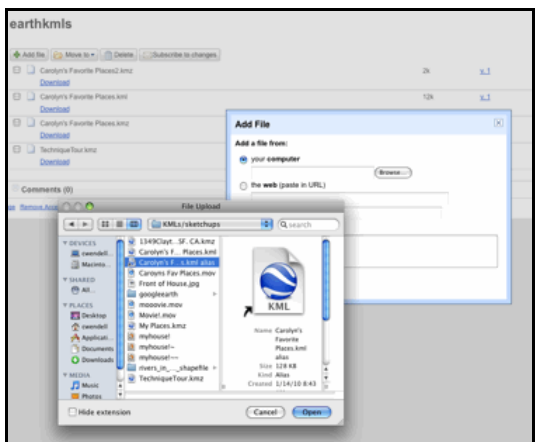

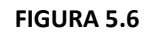

# 5.7.2.1.Come ottenere l'URL di un file KML ospitato su Google Sites

Se invece utilizziamo Google Sites, dovremmo andare alla pagina Schedario e individuare il file KML. Con Firefox è sufficiente fare clic con il pulsante destro del mouse sul link ipertestuale "Scarica" di tale file e selezionare "Copia indirizzo". Con questa operazione, si copia negli appunti l'URL del file KML ospitato.

# 5.7.2.Hosting su Google Document e come ottenere l'URL di un file ospitato

Per iniziare, apri [Google Documenti](https://docs.google.com/) e accedi con il tuo account Google.

Una volta che hai eseguito l'accesso a Google Document, l'hosting di un file KML richiede solo 5 facili passaggi:

Fai clic su: **Nelliangolo** nell'angolo superiore sinistro della schermata.

**- 70 -**

Nella schermata "Carica file" che viene visualizzata, fai clic sul link "Seleziona file da caricare".

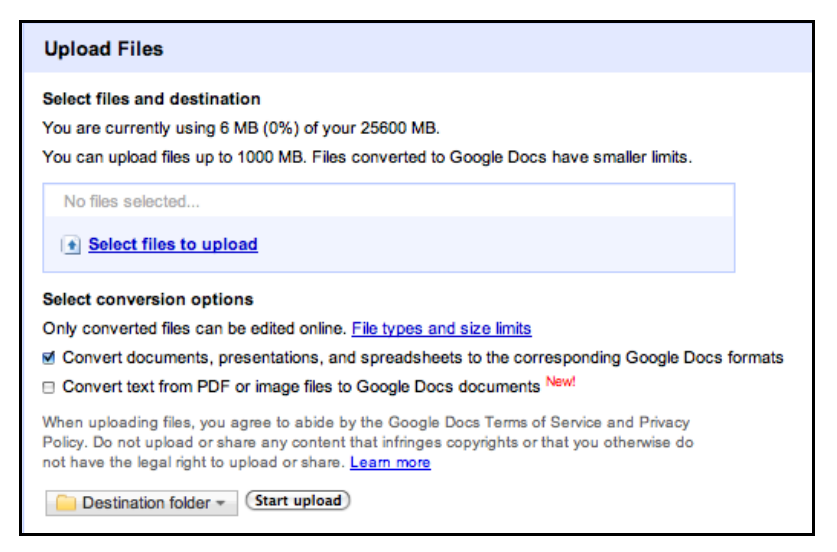

**FIGURA 5.7**

Individua il file KML sul disco rigido e fai clic su "Apri".

Se vuoi, scegli una Cartella di destinazione dal menu a discesa in fondo alla schermata di caricamento. Una volta caricato in Google Documenti, il tuo file KML verrà memorizzato nella Cartella di destinazione.

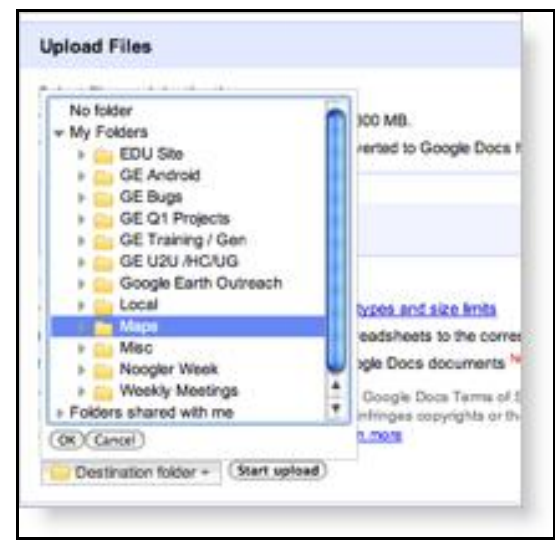

**FIGURA 5.8**

Fai clic su "Avvia caricamento" per caricare il file.

Al termine del caricamento, fai clic su "Torna a Google Documenti" per tornare alla pagina con l'elenco di documenti. Il file KML appena aggiunto dovrebbe essere visualizzato in cima all'elenco di documenti.

# 5.7.2.Come ottenere l'URL di un file KML ospitato su Google Document

Il file KML si trova nell'elenco di documenti. Se è stato appena caricato, il file KML dovrebbe essere visualizzato automaticamente in cima all'elenco dei documenti. Se non trovo, si può utilizzare il menu a discesa "Elementi per tipo" nella colonna a sinistra dell'elenco dei documenti ,dove seleziono "File". Tutti i nostri file KML dovrebbero essere qui memorizzati. Facendo clic file KML dovrei aprirlo. Una volta aperto il file KML, clicco su"Condividi" e "Visualizza il link per la condivisione". Seleziona la casella "Permetti a tutti di visualizzare il link (accesso non obbligatorio)" che garantirà che il file KML sia reso pubblico. Infine clicco su "Salva e chiudi". Quando tornerò nella pagina del file KML, con il pulsante

destro del mouse sul link di download e, in Firefox, selezionerò "Copia indirizzo". Con questa operazione, copio negli appunti l'indirizzo di download diretto del file KML.

[\[http://earth.google.it/support/bin/](http://earth.google.it/support/bin/) , consultato 16/08/2011]
# **5.8.Esempi di codice con l'utilizzo delle Api di Google Maps per JavaScript V3**

# 5.8.1.Creare (visualizzare) una mappa in una pagina html

```
Questo codice verrà illustrato nelle pagine successive
<!DOCTYPE html "-//W3C//DTD XHTML 1.0 Strict//EN"
"http://www.w3.org/TR/xhtml1/DTD/xhtml1-strict.dtd">
<html xmlns="http://www.w3.org/1999/xhtml">
<head>
<meta http-equiv="content-type" content="text/html; charset=utf-8″/>
<title>Google Maps JavaScript API Example</title>
<script 
src="http://maps.google.com/maps?file=api&v=2&key=abcdefg&sensor=true_or_fal
se"type="text/javascript">
</script>
<script type="text/javascript">
function initialize() {
if (GBrowserIsCompatible()) {
var map = new GMap2(document.getElementById("map_canvas"));
map.setCenter(new GLatLng(37.4419, -122.1419), 13);
map.setUIToDefault();
}
}
</script>
</head>
<body onload="initialize()" onunload="GUnload()">
  <div id="map_canvas" style="width: 500px; height: 300px"></div>
</body>
</html>
```
Questa è una pagina html che contiene la mappa di Palo Alto in California ed è grande 500 pixel per 300 pixel.

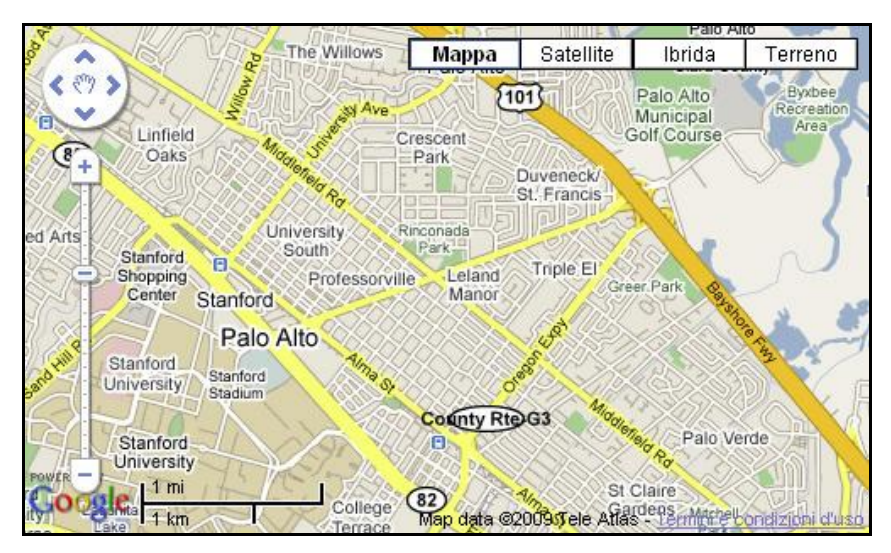

**FIGURA 5.9**

Per prima cosa includiamo un file JavaScript esterno che ci fornirà tutte le funzioni che potremmo utilizzare. Nell'URL (l'indirizzo a cui si riferisce il file) dovremo inserire la nostra API Key in questa parte qui :

key=abcdefg , dove al posto di abcdefg inseriremo la API Key ottenuta in precedenza.(cap.5.4.3) <script src="http://maps.google.com/maps?file=api&v=2&key=abcdefg&sensor=true\_or\_fal se" type="text/javascript"> </script>

Poi bisogna creare la funzione initialize(). Successivamente, nel tag body inseriremo gli eventionLoad="initialize()" e onUnload="GUnload()".

```
Function initialize()
```
}

```
{
if (GBrowserIsCompatible()) 
 {
   var map = new GMap2(document.getElementById("map_canvas"));
   var ll = new GLatLng(37.4419, -122.1419);
   map.setCenter(ll, 13);
   map.setUIToDefault();
 }
```
La funzione GBrowserIsCompatible() restituisce *true* se il browser del client(colui che visita il sito) è compatibile con le API di Google Maps perché trattandosi di javascript potrebbe avere problemi di visualizzazione con i browser meno recenti o di chi ha javascript disattivato.

La variabile map istanzia una nuova classe GMap2(), creando una nuova mappa all'interno del tag div specificato attraverso l'attributo id.

La variabile ll istanzia una nuova classe GLatLng(latitudine,longitudine), a cui dovremo passare la variabile di latitudine e longitudine; questa nuova classe contiene tutti i metodi e le proprietà relativi alle coordinate terrestri.

Adesso entra la programmazione orientata agli oggetti, chiamando la funzione associata all'oggetto, in questo caso la variabile map. Attraverso la funzione setCenter(ll,zoom) è possibile centrare la mappa sulle coordinate e zoomare quanto si vuole, scegliendo un valore tra 1 e 20. L'ultima funzione setUIToDefault() associa alla tua Google Map l'interfaccia grafica standard, quella che si visualizza anche sul sito di Google Maps.

## 5.8.2.Come ottenere le coordinate conoscendo solo l'indirizzo

Continuando con gli esempi sulle API di Google Maps, riporteremo come ottenere le coordinate (longitudine e latitudine), connettendoci ai server di Google. Questo processo è il Geocoding ed è una delle funzionalità che si utilizza più spesso. Ci sono due metodi : uno un po' più "grezzo"e a tentoni, che preferirei evitare, anche se il più rapido e meno preciso, oppure sempre attraverso le API.

Il metodo "grezzo" consiste nel cercare un indirizzo tramite Google Maps, cliccare su Link e poi copiare la stringa da includere nell' HTML.

La stringa, simile a questa:

<iframe width="425″ height="350″ frameborder="0″ scrolling="no"marginheight="0″ marginwidth="0″

src="http://maps.google.it/maps?f=q&source=s\_q&hl=it∓geocode=&q=mil ano&sll=41.442726,12.392578&sspn=19.808149,38.671875&ie=UTF8&ll= 45.520782,9.221649&spn=0.341602,0.700378&t=h&z=11&iwloc=A& output=embed"></iframe><small><a

href="http://maps.google.it/maps?f=q&source=embed&hl=it&geocode=& q=milano&sll=41.442726,12.392578&sspn=19.808149,38.671875&ie=UTF8&a mp;ll=45.520782,9.221649&spn=0.341602,0.700378&t=h&z=11&iwloc=A" style="color:#0000FF;textalign:left">Visualizzazione ingrandita della mappa</a></small>

All'interno dell'attributo src del tag iframe, verso la fine, si può notare la stringa ll=45.520782,9.221649, queste sono le coordinate del luogo, tuttavia bisognerà metterle a punto in quanto molto imprecise.

Il metodo che utilizza le API per ottenere le coordinate utilizza la classe GClientGeocoder e la funzione getLatLng(indirizzo, funzione di ritorno in caso di errore).

La classe GClientGeocoder gestisce una connessione con il server di Google.

La funzione getLanLng vuole un indirizzo del tipo "via dei pioppi, 20, 37000,Milano", e una funzione per gestire il punto trovato.

**- 76 -**

```
Function initialize(){
if (GBrowserIsCompatible()) {
var address="Via dei pioppi, 20, Milano";
var map = new GMap2(document.getElementById("map_canvas"));
var geocoder = new GClientGeocoder();
geocoder.getLatLng(address,function(point) {
if (point) {
map.setCenter(point, 13);
} else {
alert(address + Non trovato o duplicato");
}
});
map.setUIToDefault();
}
}
       Viene istanziata una nuova classe GClientGeocoder() nella variabile geocoder.
```
Ora passiamo alla funzione getLatLng() l'indirizzo e la funzione per gestire il punto ottenuto. Se esiste il punto viene centrata la mappa su di esso, altrimenti si stampa un errore. Come ultima istruzione settiamo l'interfaccia grafica di default.

# 5.8.3.Markers

I marcatori identificano una località su una mappa utilizzando un'icona standard di default. I seguenti campi sono importanti quando si costruisce un marcatore: position, specificato dalla Latitudine e Longitudine, map specifica l'oggetto su cui inserire il marcatore. L'esempio di seguito rappresenta un semplice marcatore su una mappa:

```
var myLatlng = new google.maps.LatLng(-25.363882,131.044922);
 var myOptions = {
  zoom: 4,
  center: myLatlng,
  mapTypeId: google.maps.MapTypeId.ROADMAP
 }
```
var map = new google.maps.Map(document.getElementById("map\_canvas"),myOptions);

```
 var marker = new google.maps.Marker({
  position: myLatlng,
  map: map,
 title:"Hello World!"
});
```
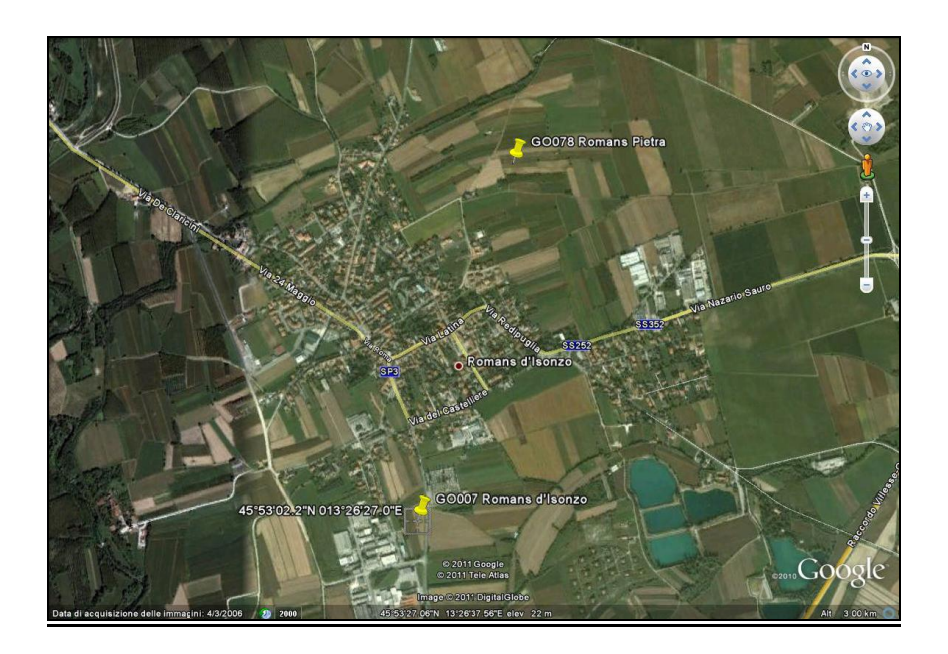

**FIGURA 5.10**

#### 5.8.4.Layers

I *Layers* sono diversi oggetti della mappa separati, manipolabili come singole unità. I layers rappresentano generalmente collezioni di oggetti che vengono aggiunti nella parta superiore della mappa per indicare una associazione a un determinato punto o zona. Le API di Google Maps gestiscono la presentazione di oggetti all'interno dei livelli, rendendo la sovrapposizione complessiva un unico oggetto alla vista della mappa. Per aggiungere un layer a una mappa, è sufficiente chiamare setMap(), passandogli l'oggetto della mappa su cui visualizzare il livello, chiamata setMap(), passando null.

Le API di Google Maps hanno diversi tipi di layers:

- Es. Oggetti KmlLayer rendono un elemento KML o GeoRSS sovrapposto alla mappa.
- Es. Oggetto FusionTableLayers visualizza dati contenuti nelle tabelle Fusion Google
- Es. Oggetto TrafficLayer rende uno strato raffigurante le condizioni del traffico.ecc.

#### 5.8.4.1.KML and GeoRSS Layers

Le API di Google Maps supportano il format KML e GeoRSS per la visualizzazione di informazioni geografiche. Questi formati vengono visualizzati su una mappa utilizzando un oggetto KMLlayer, il cui costruttore prende l'URL di un file KML accessibile da un dominio pubblico o di un file GeoRSS. Le API convertono i dati geografici forniti in XML in un rappresentazione KML che viene visualizzato sulla mappa con una sovrapposizione di immagini. Oggetto KMLlayer visualizza su una mappa una volta che la loro proprietà di mappa è stata impostata. Possiamo rimuovere dalla mappa chiamando setMap() e passandogli il valore Null. Nell'esempio seguente si crea un KMLlayer da un file .kml dato:

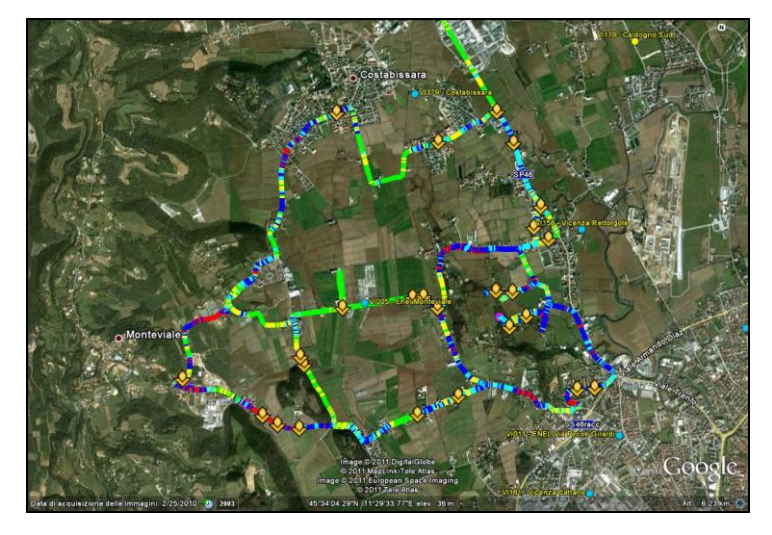

**- 79 - FIGURA 5.11**

```
Questa funzione crea una nuova immagine sovrapposta .kml layer da un .kml dato.
var myLatlng = new google.maps.LatLng(41.875696,-87.624207);
var myOptions = {
 zoom: 11,
 center: myLatlng,
 mapTypeId: google.maps.MapTypeId.ROADMAP
}
var map = new google.maps.Map(document.getElementById("map_canvas"), myOptions);
var ctaLayer= new google.maps.KmlLayer('http://gmaps-
samples.googlecode.com/svn/trunk/ggeoxml/cta.kml');
```

```
ctaLayer.setMap(map);
```
# 5.8.5 Esempi di API di Google Maps per JAVA

Tra le API disponibili si è scoperta la libreria Gdata, che contiene una serie di funzioni per il linguaggio Java, molte delle quali disponibili anche per JavaScript. Di seguito riporteremo le classi principali e la loro funzione:

GMap2: un'istanza di GMap2 rappresenta una singola mappa all'interno di una pagina Web. Il costruttore ha 3 parametri:

– il nome di un elemento HTML che conterrà la mappa

(generalmente un contenitore come <div...></div>)

– il tipo (mappa semplice, satellitare o ibrida)  $\rightarrow$  opzionale:

se non specificato, default = mappa semplice

– la dimensione → opzionale: se non specificato, default = dimensioni del contenitore

<di id " "></di >

div id="map"></div>

var map = new GMap2(document.getElementById("map"));

La classe GMap2 ha molti metodi (funzioni), per es. per controllarne la configurazione (es. la centratura), per aggiungere o rimuovere controlli (variazione dello zoom, trascinamento, tipo di mappa), che descriveremo di seguito.

Per centrare la mappa su un punto: map.setCenter( new GLatLng(45.069...,7.688...), 13); un'istanza di GLatLng rappresenta un punto definito in termini di coordinate geografiche (longitudine e latitudine); il costruttore ha 2 parametri: latitudine e longitudine livello di zoom (int).

Per conoscere le coordinate geografiche di una città potete usare un servizio on-line (per es: [http://www.backups.nl/geocoding/\)](http://www.backups.nl/geocoding/)

Per inserire un controllo per zoom e trascinamento:

map.addControl( new GSmallMapControl()); dove un'istanza di GSmallMapControl rappresenta un controllo per zoom e trascinamento

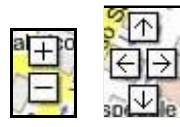

Per inserire un controllo per la scelta del tipo di mappa:

map.addControl( new GMapTypeControl()); dove un'istanza di GMapTypeControl rappresenta un controllo per scegliere il tipo di mappa.

Mappa Satellite Ibrida

Per inserire un controllo che mostra la scala:

map.addControl( new GScaleControl()); dove un'istanza di GScaleControl rappresenta un controllo che mostra la scala.

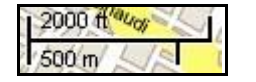

**GPoint**: un'istanza di GPoint rappresenta un punto sulla mappa, definito in termini di coordinate in pixel. Il costruttore ha 2 parametri: longitudine e latitudine:

var point = new GPoint(7.688...,45.069...);

**GMarker**: un'istanza di GMarker rappresenta un marker che può essere aggiunto alla mappa.Il costruttore ha 2 parametri:

- il punto (istanza della classe GPoint) a cui ancorarlo

-un'icona  $\rightarrow$  opzionale: se non specificata, default =

var marker = new GMarker(point);

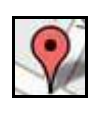

Un marker è un oggetto di tipo overlay: si sovrappone alla mappa con il metodo addOverlay (definito nella classe GMap2), map.addOverlay(marker);

**- 81 -**

È possibile definire icone personalizzate, creando nuove istanze della classe GIcon e assegnando loro un'immagine, un'ombra e le dimensioni.

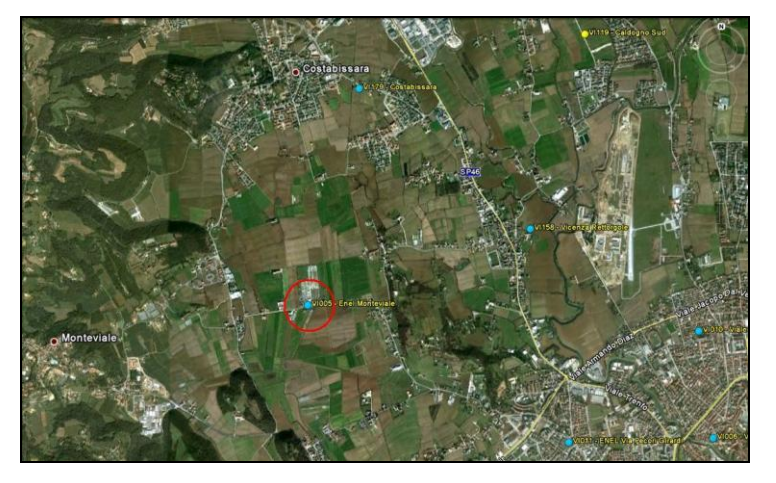

**FIGURA 5.12**

# Esempio:

var iconUt = new GIcon();

iconUt.image = "http://labs.google.com/.../mm\_20\_green.png";

iconUt.shadow = "http://labs.google.com/.../mm\_20\_shadow.png";

iconUt.iconSize = new GSize(12,20);

iconUt.shadowSize = new GSize(22,20);

iconUt.iconAnchor = new GPoint(6,20);

iconUt.infoWindowAnchor = new GPoint(5,1);

Un'istanza di GIcon rappresenta un'icona; ha le seguenti proprietà:

– image: una stringa con il file che contiene un'immagine per l'icona

– shadow: una stringa con il file che contiene un'immagine per l'ombra

– iconSize: un'istanza di GSize che rappresenta la grandezza ( in pixel) dell'icona; il costruttore

di GSize ha due parametri: larghezza e altezza

– shadowSize: un'istanza di GSize che rappresenta la grandezza dell'ombra

– iconAnchor: un'istanza di GPoint che rappresenta il punto sulla mappa a cui l'icona è "agganciata"

– infoWindowAnchor: un'istanza di GPoint che rappresenta il punto sulla mappa a cui la info window legata all'icona è "agganciata".

# **CONCLUSIONI, POSSIBILI SVILUPPI, VALUTAZIONI E ANALISI**

**\_\_\_\_\_\_\_\_\_\_\_\_\_\_\_\_\_\_\_\_\_\_\_\_\_\_\_\_\_\_\_\_\_\_\_\_\_\_\_\_\_\_\_**

# **6.1.Conclusioni**

Le conclusioni sono da sempre la parte fondamentale di un lavoro di tesi, coincidono con la fine di un lavoro o di uno studio che partendo da alcune ipotesi, obiettivi e idee, si è poi concretizzato in affermazioni, soluzioni e aspettative future. L'obiettivo di miglioramento del processo si può inizialmente riassumere con l'adozione di uno strumento di reportistica unico, la sostituzione di Microsoft Access per la generazione dei report riguardanti i dati di anagrafica dei siti e le rilevazioni LOS<sup>[93]</sup>, la rielaborazione di alcuni operazioni ripetitive che erano effettuate a monte e a valle del nostro software principale di elaborazione dei dati e creazione del report, quale è il Nemo Analyze.

Di seguito vedremo in dettaglio una breve descrizione di ogni fase.

# 6.1.1.Sostituzione di Microsoft Access

Si è sostituito il famoso software di casa Microsoft per la gestione di database SQL con uno strumento più flessibile verso tutti i database e orientato alla visualizzazione nel Web. L'introduzione del software Crystal Report ha permesso la creazione dei modelli dei report più utilizzati in azienda. Inoltre i modelli dei report creati con Crystal sono compatibili anche da Nemo Analyze che ne permette la generazione del report.

# 6.1.2.Elaborazioni sulle mappe

Si è affrontata la parte di elaborazione richiesta sulle mappe dove viene effettuato overlay di un'immagine rappresentate un percorso georeferenziato ed esportata nel formato KML di Google Earth. Successivamente si è focalizzata l'attenzione nell'inserimento di alcuni *marker* a forma di icona grafica, segnaposto o simbolo per evidenziare la zona di nostro

 **<sup>93</sup> LOS: misure di linearità tra due siti ad una certa altezza minima.**

interesse, individuata con l'inserimento delle relative coordinate. Questo, fino ad oggi, era stato possibile utilizzando Google Earth, Nasa World Wind e anche il noto programma MapInfo per l'elaborazione statistica di dati su mappe. Queste soluzioni prevedono sempre un operatore che effettui delle operazioni manuali per salvare l'immagine elaborata, la quale viene richiamata successivamente come file immagine nel report finale. MapInfo integra al suo interno una versione del programma Crystal Reports che permette di inserire un oggetto OLE**[94]** come immagine della mappa di nostro interesse.

Si è scoperto, inoltre, che molto recentemente (luglio 2011) c'è stato un accordo tra Sap Business Objects e Google per l'utilizzo delle API di GoogleMap all'interno dei propri programmi di analisi dati e di reportistica, ma allo stato attuale non ne abbiamo ancora potuto vedere i benefici . In un articolo uscito a luglio 2011 veniva indicata la fine del 2011 come possibile data per l'uscita degli early adapter.**[95]**

Il nostro obiettivo rimaneva automatizzare alcune operazioni di generazione del report. Questo si è realizzato tramite la scoperta delle API di Google Maps, rilasciate per Javascript V3 ed utilizzate per inserire e modificare delle mappe nei siti Web. La ricerca è stata effettuata anche nelle API di Google rilasciate per Java, anche se non si è riscontrata la presenza di uno script per la funzione di sovrapposizione tra una mappa georeferenziata in formato KML e l'immagine di una panoramica aerea. Le altre operazioni sulle mappe erano consentite anche con le API rilasciate per il linguaggio di programmazione Java. Dopo aver scoperto che l'operazione di overlay poteva essere eseguita con un codice API Javascript V3, rimaneva in ogni caso il problema di come effettuare la chiamata all'interno del modello del report. Google restituisce per ogni mappa un link URL e la concessione di un codice cifrato chiamato API Key, il quale poteva essere utilizzato solamente all'interno delle pagine Web di un sito e valido solo per un solo dominio.

La soluzione adottata risultava quella di creare una pagina con l'elaborazione richiesta sulla mappa utilizzando le API per Javascript V3 (vedi 5.8.4.1 e 5.8.3) e di seguito inserire uno script che avrebbe convertito la nostra immagine a schermo nel formato .pdf salvato in una cartella. Il contenuto di tale file poteva essere richiamato dal nostro report in quanto compatibile col il contenuto del formato .pdf.

**<sup>94</sup> OLE: vedi cap.1.1**

**<sup>95</sup> Early adapter: primi utilizzatori di una nuovo prodotto.**

## 6.1.3.Miglioramenti sul processo a valle di Nemo Analyze

Dopo aver creato un programma per l'inserimento delle mappe e la loro elaborazione, l'attenzione si è spostata a monte del Nemo Analyze, software utilizzato per l'elaborazione dei dati rilevati nei siti per l'esportazione dell'immagine di percorso georeferenziato nel formato KML. Dall'analisi della documentazione del software e dalle conferme del costruttore, è stato verificato che non si potevano utilizzare le librerie del programma, anche essendo proprietari del software. Lo studio per tale conversione non sembrava dare inizialmente dei risultati, ma, dopo vari tentativi e ricerche, si è constatato che si poteva realizzare il formato KML di Google Earth partendo dai dati salvati nei file Log che utilizza in entrata il Nemo Analyze. Questo viene ottenuto mediante linguaggi di programmazione come Perl o PhP e XML, ecc. Si doveva scrivere un codice che riuscisse a leggere e interpretare il contenuto di un file Log aperto con un semplice editor e ne interpretasse i valori del contenuto, come le coordinate GPS e i relativi valori per ogni punto, il tutto esportato nel formato KML.

#### **6.2.Obiettivi e aspettative future**

La scelta di questo software rientra nel budget che l'azienda ha intenzione di spendere, anche se questo non giustifica la possibilità futura di adottare soluzioni migliori. La soluzione analizzata è stata quindi approvata in azienda in quanto si integrava con la volontà di voler acquistare il software Crystal Reports come supporto alle attività. Dopo un'analisi dello stato attuale dell'arte, dopo l'accordo di SAP Business Objects (produttrice di Crystal Reports) e l'utilizzo delle API di Google Map/Earth, si è rafforzata maggiormente la tesi sull'adozione di tale strumento e di una nuova possibile revisione del processo, con la speranza che le prossime versioni permettano di integrare direttamente nel Crystal Reports le funzioni di *Web service* rappresentate dalle nostre API. A conclusione del paragrafo di introduzione al Crystal Reports è stata riportata una lista di possibili alternative per un futuro trasferimento nel Web della generazione del report.

Questo comporterebbe l'adozione di un software da installare nel server con tecnologia *client-server*. I costi per la generazione di tale soluzione sarebbero più elevati, il quadruplo circa rispetto all'adozione del Crystal Reports nella soluzione classica. Non rappresenta per ora una seria soluzione alternativa, in quanto la generazione del report in azienda avviene da un solo responsabile. Non esiste perciò un gran interesse alla condivisione del report tra più attori.

Il costo abbastanza contenuto del Crystal Reports (500 €), l'applicazione sviluppata con JavaScript e Java per l'elaborazione delle mappe geografiche, e l'utilizzo in prima analisi del PhP per l'esportazione nel formato KML (da utilizzare nello stesso programma in successione alle API di Google), hanno facilitato la generazione del report e diminuito i tempi di generazione, consentendo a un operatore, oltre a risultare più rapido nell'esecuzione, anche di aumentarne il numero di report con la possibilità di potersi occupare di altre decisioni o di altre attività nel tempo rimanente.

## **6.3.Valutazioni e bilancio complessivo dello studio**

Questa evoluzione nasce dal ruolo sempre più centrale che ricoprono le IT**[96]** all'interno delle aziende e di qualsiasi organizzazione. Questa esperienza ci ha permesso di constatare l'importanza dell'integrazione dei dati con le mappe geografiche per ricavarne delle informazioni utili ai *decision maker[97]* . Nel nostro caso, nelle diverse zone della mappa vengono rappresentati con dei distinti colori, diversi intervalli di valori di un parametro da noi considerato. Questo permette di avere una immediata visione della situazione e di come si potrebbe agire nelle diverse direzioni geografiche**.**

La soluzione impiegata è un buon compromesso in termini di costi, facilità d'uso e efficienza, in quanto permette al dipendente una maggior rapidità nelle operazioni quotidiane di generazione e modifica dei report per i clienti. Le aspettative sono state soddisfatte, in quanto la soluzione proposta è stata condivisa dai diretti interessati, con l'obiettivo di applicarla a breve nel processo.

Essa potrebbe essere migliorabile sia sotto l'aspetto tecnico, che come interfaccia grafica, in quanto è possibile sfruttare le potenzialità dei vari linguaggi informatici per migliorane le possibili funzioni.

**<sup>96</sup>IT: Information Technology**

**<sup>97</sup> Personale preparato che ha la responsabilità di prendere delle decisioni importanti in azienda.**

Come si è visto durante l'indagine, anche le grandi aziende stanno cercando accordi, sviluppando funzioni che integrino le potenzialità delle API, presenti anche in altri concorrenti di Google Maps. La concorrenza nel prossimo futuro sarà elevata, e non mancheranno le alternative da tenere in considerazione. Un punto a favore del nostro programma è rappresentato dalla sua economicità, in quanto rappresenta la soluzione più economica e facilmente trasportabile anche in altre piattaforme. Una soluzione "100% Java" per la generazione del report può essere una soluzione ancora più conveniente, ma sicuramente molto più impegnativa da gestire, in quanto è richiesta la presenza di una figura in azienda che abbia una buona padronanza con tale linguaggio.

Grazie a questo studio teorico e pratico si è cercato di dare alcune risposte sullo stato dell'arte della materia, su quali utilizzi essa potrebbe avere, e quali applicazioni commerciali. Il fattore "conoscenza"sta acquisendo un ruolo fondamentale sia dal punto di vista strategico che operativo, soprattutto in un periodo in cui sono richieste informazioni e risposte strategiche in tempi rapidi e in condizioni di incertezza dei mercati, che obbligano a rivedere continuamente le decisioni e la programmazione nell'immediato futuro. Dal punto di vista strategico e operativo viene considerato l'elemento fondamentale del vantaggio competitivo.

Questo si integra ottimamente con il nostro studio, in quanto l'analisi di qualunque informazione su mappa può essere eseguita per ogni tipologia di dato rilevato e rappresentabile in un contesto geografico. Tale metodologia è parte della Business Intelligence, e si può inglobare nella definizione più generale che ne indica un insieme di concetti, metodologie, applicazioni e strumenti informatici volti a favorire i processi decisionali all'interno delle aziende. In un'ottica più ampia, l'utilizzo dei dati rappresentati nelle mappe è un fattore importante per un *decision maker*, perché permette di rappresentare e visualizzare immediatamente il problema e di avere un immediato impatto visivo del problema, difficilmente intuibile attraverso l'analisi dei soli dati.

Le API di Google Maps sono utilizzate anche dagli sviluppatori Web grazie alla possibilità di implementare mappe all'interno del proprio sito. Sono state utilizzate in molti settori: dai trasporti, all'enogastronomia, all'informazione turistica, dallo sport e tempo libero, alla ricerca statistica, dal giornalismo alla musica, al cinema, ai videogame.

(M.Ferri, 2005, *Mappe interattive nei location-based system: studio e sperimentazione di tecnologie AJAX nell'ambito del progetto iCity*, Università di Torino, pp.5-10)

#### **6.4.Quali settori se ne occupano e quali sono le aree trasversali di interesse**

I settori che se ne occupano dal punto di vista tecnico e informatico avanzato sono generalmente legati all'Informatica, ai Sistemi Informativi, alle Scienze dell'Informazione, le quali tendono a sviluppare soluzioni personalizzate per ogni tipo di utenza (es. applicazioni legate ai Social Network in ambito della georeferenziazione e l'utilizzo integrato nell'immediato futuro per fini commerciali). Per quanto riguarda l'utilizzo come supporto aziendale alle decisioni, allo stato attuale ogni settore può utilizzare questi strumenti informatici di Business Intelligence a supporto di ogni attività organizzativa della propria azienda. Soluzioni integrate possono supportare vari settori, tra cui: trasporti, enogastronomia, informazione turistica, ricerca statistica, giornalismo e cinema. Le aree che sono state interessate trasversalmente da questa tecnologia riguardano i possibili miglioramenti delle potenzialità di alcuni Linguaggi per Software e il loro utilizzo con i database, dal supporto delle varie *Operation Management* e una integrazione nei i sistemi gestionali.

# **6.5.Clienti potenziali**

Possono essere serviti tutti i tipi di mercati e i loro segmenti, in quanto l'informazione digitale è una componente ormai fondamentale di tutti i mercati: alimentare/ abbigliamento/ automobilistico/ farmacologico/ mercato/ finanziario/ elettronica/ materie prime,ecc.

Monitorare alcuni indici e valori dei mercati può servire a essere più attenti ai cambiamenti, cosi da poter intervenire sempre più rapidamente alle frequenti variazioni.

Inoltre in Italia sono presenti molte PMI<sup>98</sup> che potrebbero essere interessate a questa tecnologia integrata con le mappe geografiche. Alla domanda di quale sarà l'impegno economico, si può rispondere con differenti soluzioni adatte ad ogni tipologia di azienda. Una piccola azienda quindi riesce con una spesa di qualche centinaio di euro a dotarsi di uno strumento adeguato alle sue necessità. Nel caso in cui si abbia un'azienda di medie dimensioni, con l'esigenza di dare a tutte le persone dell'organizzazione la possibilità di accedere alle informazioni del loro database, la soluzione consigliata è di usufruire di un software installato sul server centrale che generi il report per coloro che si ritiene opportuno possano collegarsi. Nel caso di una grande azienda multinazionale, con varie sedi operative dislocate in luoghi diversi, la soluzione integrata centrale può risiedere nel prodotto Enterprise di Sap Business Objects.

**<sup>98</sup> Piccole e medie imprese**

#### **6.6.Tempi di ritorno del nostro investimento**

Nelle medie e grandi aziende che dispongono di varie funzioni aziendali possiamo notare come in termini quantitativi ci sia un risparmio di tempo dovuto al mancato coinvolgimento della funzione Sistemi Informativi e della funzione Amministrazione Finanza e Controllo, che venivano interpellate dal manager per ogni richiesta di report. Queste funzioni si possono occupare di qualcos'altro nel frattempo. Se pensiamo alla risorse di cui un manager può fornirsi in tempi stretti, potremmo ipotizzare una rapida risposta a una repentina inversione della richiesta di mercato, o alle richieste improvvise di un determinato articolo, o all'analisi di più relazioni tra dati diversi e a discrezione del manager, che impiegherebbero notevoli risorse di altre funzioni. La possibilità di avere risposte immediate permette di adottare le necessarie precauzioni e aiuta a preparare una controffensiva in tempi più rapidi. Il tempo risparmiato nella generazione del report si trasforma in tempo utile per decidere un'eventuale strategia di uscita e la possibilità di riutilizzare il personale, precedentemente impiegato (la funzione Sistemi Informativi e funzione Finanza e Controllo), in altre attività.

Ne nostro caso, una stima potrebbe essere effettuata considerando il tempo risparmiato, che si riduce a circa metà per la generazione di ogni report (da circa 10 minuti a 5 minuti). Se consideriamo un costo orario di 15 €/h, e ipotizziamo che ne vengano generati una media di circa 4 al giorno, ho un risparmio di circa 5 € al giorno, senza considerare che un operatore potrebbe essere impiegato per altre attività. Il costo del Crystal Reports è di circa 500 €. Possiamo dire che i tempi di recupero del capitale sono di circa 100 giorni lavorativi, ossia circa 5 mesi.

#### **6.7.Vantaggi tecno-economici**

La tecnologia di Business Intelligence a supporto delle funzioni aziendali rappresenta una soluzione integrata e economica per aziende con vari sistemi informativi presenti all'interno e all'esterno della propria azienda. Crystal Reports è uno strumento unico che riesce a interagire i vari database, per la rappresentazione e il monitoraggio delle informazioni, con la possibilità di metterle in relazione tra di loro.

I benefici si possono misurare dall'incremento della redditività**[99]** derivante dalla possibilità di utilizzare in modo strategico i dati raccolti e riorganizzati. Rispetto alle tecnologie concorrenti abbiamo una notevole velocità di creazione del report facilitata da un'interfaccia grafica che ne rende fruibile l'esecuzione.

Per quanto riguarda la Tecnologia offerta dalle API, queste rappresentano un mezzo a disposizione dei programmatori particolarmente efficace e efficiente per integrare nel loro codice funzioni finora eseguibili da altri software, facilitando molto il loro impiego e agevolando l'esecuzione di operazioni ripetitive tramite l'utilizzo di vari applicativi.

#### **6.8.Ostacoli alla nuova tecnologia e impatti all'interno dell'azienda**

Come ogni nuova soluzione presenta però alcuni svantaggi. Questi sono di solito dovuti al loro impatto all'interno dell'azienda. I tempi di realizzazione e implementazione possono rivelarsi lunghi per via delle resistenze culturali al cambiamento e a causa della necessità di formazione sull'utilizzo di nuove tecnologie informatiche. Molti dipendenti non riescono a focalizzarne il beneficio in quanto non riescono a notare le differenze con quello che già riescono a fare con altri programmi a loro noti. Il costo, anche se la soluzione base non corrisponde a una spesa elevata, in tempi di scarsi profitti risulta sempre un ostacolo, con la difficoltà di misurarne il ritorno degli investimenti. In genere i miglioramenti portati dall'IT, dai nuovi *Content Management System* (CMS) e i programmi di reportistica e di gestione di dati, sono ben visti, in quanto portano un notevole risparmio per l'azienda a fronte di moderati investimenti. La dimensione dell'azienda non pare essere un fattore critico, nel senso che anche le aziende con pochissimi addetti, trovandosi a gestire un'enorme quantità di dati, hanno investito in progetti di Business Intelligence e in tecnologie digitali.

**<sup>99</sup> Redditività: indici di redditività sono utili alla valutazione dei risultati reddituali dell'impresa e dell'analisi dei contributi delle diverse aree gestionali alla produzione di reddito.La redditività è un concetto relativo in quanto si ottiene rapportando una configurazione di reddito ad un'altra grandezza correlata. Gli indici di redditività più significativi si riferiscono:** 

**<sup>-</sup>alla redditività del capitale proprio ROE; (vedi Appendice C)**

**<sup>-</sup>alla redditività della gestione operativa ROA e ROI; (vedi Appendice C)**

**<sup>-</sup>alla redditività delle vendite ROS. (vedi Appendice C)**

# **6.9.Caratteri essenziali riassuntivi della soluzione utilizzata**

- Rapidità di accesso ai dati e acquisizione delle conoscenze.
- Semplicità di utilizzo da parte di un'utenza eterogenea.
- Integrabilità con i sistemi esistenti ed estendibilità della piattaforma di sviluppo.
- Facilità di visualizzazione nel Web del nostro report.
- Facilità di analisi dei dati, delle relazioni e dell'utilizzo strategico.
- Riduzione dei tempi di generazione del report di circa del 50% e maggior di efficienza del processo.

# **APPENDICEA**

# **JAVA: CENNI SULLA PROGRAMMAZIONE A OGGETTI**

[Java](http://java.html.it/guide/leggi/22/guida-java/) è un linguaggio di programmazione rilasciato dalla Sun nel 1995, ma in corso di sviluppo sin dal 1991. Il suo successo nel Web è dovuto alle famose "applet" (fusione delle parole "application" e "gadget") che permettono di aggiungere interattività alle pagine Web.

Le applet Java hanno tracciato la strada verso una migliore esperienza utente per i siti Web. Tutto quello che si può fare con le applet Java oggi lo si può fare anche con Flash o JavaScript e in molti casi si preferisce utilizzare questi linguaggi. Java rimane una valida alternativa per applicazioni Web complesse (ad esempio i dati e i grafici delle quotazioni finanziarie, che devono essere aggiornati in tempo reale), o anche per applicazioni come la chat (i client in Java sono tuttora insuperati). I file con il codice sorgente hanno estensione .java, i file compilati (da inserire nelle nostre pagine Web) hanno invece estensione .class. Come per tutti i *plugin* oggi possiamo inserire un applet Java grazie al tag <object> ed una sintassi simile a questa:

```
<object id="appletLake" 
     codetype="application/java"
     codebase="applet_dir/" 
     width="500" height="400" >
```

```
 <param name="image" value="myimage.jpg">
 <!--html alternativo -->
 <img src="http://html.it/guide/esempi/guida_html/multimedia/java/logo.gif" width="263" 
height="65" alt="html.it">
 <!-- fine html alternativo -->
```

```
</object>
```
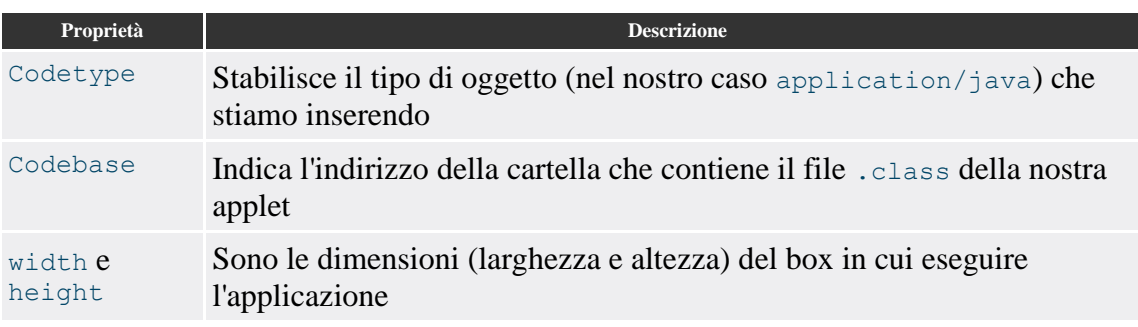

Diamo uno sguardo alle proprietà che abbiamo inserito:

Oltre alle proprietà necessarie a definire l'applicazione da caricare, possiamo utilizzare anche un tag <param> per passare dei valori all'applet. Nel nostro caso le passiamo l'url di un'immagine da visualizzare. Infine, per coloro che non hanno installato il plugin per la visualizzazione delle applet, abbiamo inserito un markup HTML alternativo, per mostrare comunque l'immagine.

*Nota: In passato si utilizzava il tag <applet>, che però, è stato da tempo deprecato dal W3C e può causare anche problemi di visualizzazione su alcuni browser.* Una [raccolta di applet Java](http://java.html.it/script/) è presente sul sito Java HTML.it.

# **CREAZIONE E DISTRUZIONE DI UN OGGETTO**

Un oggetto è un'istanza<sup>[100]</sup> di una classe<sup>[101]</sup>, (come una copia ottenuta da uno stampo). Cosi come nel caso di una variabile contenente un tipo di dati primitivo, si distinguono due fasi: la *dichiarazione e l'inizializzazione*. Trattandosi di un oggetto, l'inizializzazione richiede prima la creazione dell'oggetto stesso, in modo da poter assegnare alla variabile il riferimento di questo.

# **DICHIARAZIONE DELL'OGGETTO**

La dichiarazione di un oggetto è precisamente la dichiarazione di una variabile atta a contenere un riferimento a un particolare tipo di oggetto, specificato dalla classe che può generarlo. Classe variabile

La sintassi appena mostrata dovrebbe essere sufficientemente chiara.

Nell'esempio seguente si dichiara la variabile 'miaStringa' predisposta a contenere un riferimento a un oggetto di tipo 'String'.

# String miaStringa;

La semplice dichiarazione della variabile non basta a creare l'oggetto, in quanto cosi si crea solo il contenitore adatta.

**<sup>100</sup> Vedi cap.1.1 e Appendice A**

**<sup>101</sup> Vedi cap.1.1 e Appendice A**

## **INSTANZA DI UN OGGETTO**

L'istanza di un oggetto si ottiene utilizzando l'operatore **'new'** seguito da una chiamata a un metodo particolare il cui scopo è quello di inizializzare opportunamente il nuovo oggetto che viene creato. In pratica, new alloca memoria per il nuovo oggetto, mentre il metodo chiamato lo prepara. Alla fine, viene restituito un riferimento all'oggetto appena creato. L'esempio seguente, definisce la variabile 'miaStringa' predisposta a contenere un riferimento a un oggetto di tipo 'String', creando contestualmente un nuovo oggetto 'String' inizializzato in modo da contenere un messaggio di saluto.

String miaStringa = new String ("Ciao ciao.") ;

## **METODO COSTRUTTORE**

*L'inizializzazione* di un oggetto viene svolta da un metodo specializzato per questo scopo: il **costruttore**. Un classe può fornire diversi metodi costruttori che possono servire a inizializzare in modo diverso l'oggetto che si ottiene. Tuttavia, convenzionalmente, ogni classe fornisce sempre un metodo il cui nome corrisponde a quello della classe stessa ed è senza argomenti. Questo metodo esiste anche se non viene indicato espressamente all'interno della classe.

## **CLASSI**

Le classi sono lo stampo, o il prototipo, da cui si ottengono gli oggetti. La sintassi per la creazione di una classe è la seguente. Le parentesi graffe fanno parte dell'istruzione necessaria a creare la classe e ne delimitano il contenuto, ovvero il corpo, costituito dalla dichiarazione di variabili e metodi. Convenzionalmente, il nome di una classe inizia con una lettera maiuscola. [Giacomini D., 2008, Appunti di informatica libera, www.informaticalibera.net]

# **APPENDICE B**

# **SPECIFICHE TECNICHE CRYSTAL REPORTS XI R2**

## (c) 2005 Business Objects

Queste piattaforme sono supportate al momento della General Availability versione XI R2. Per la versione più recente del supporto delle piattaforme di XI R2, consultare le informazioni disponibili all'indirizzo<http://www.businessobjects.com/support/>

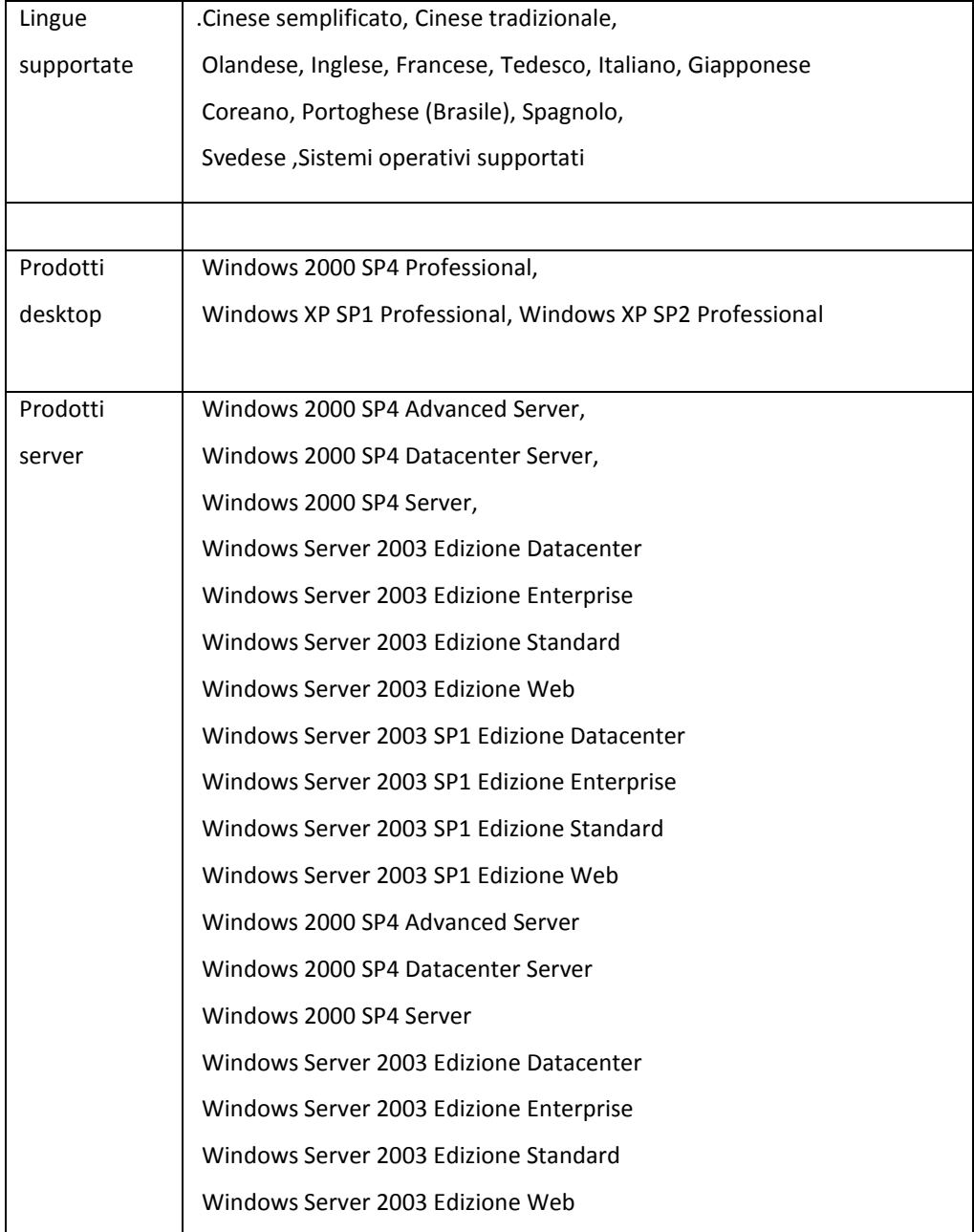

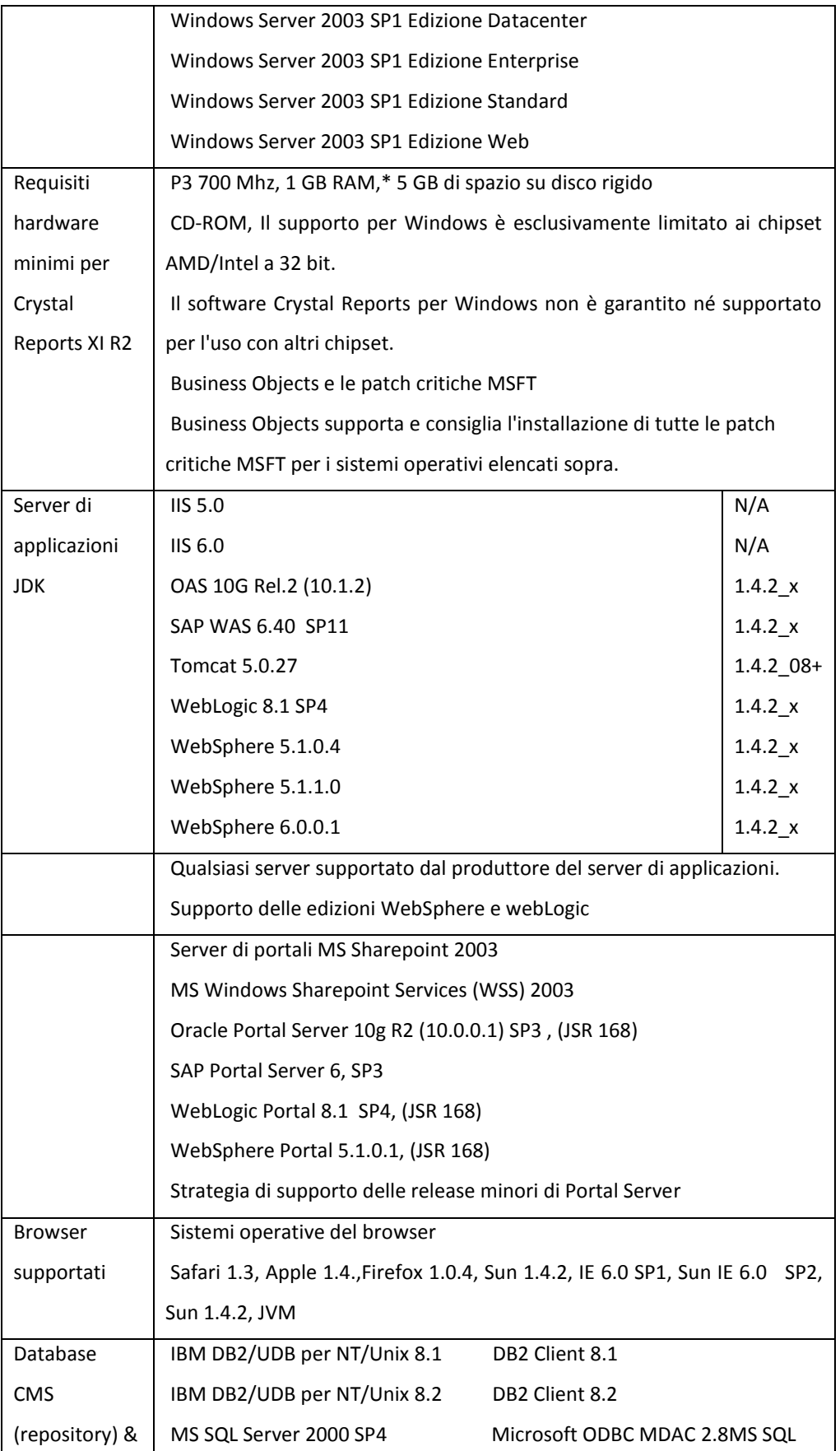

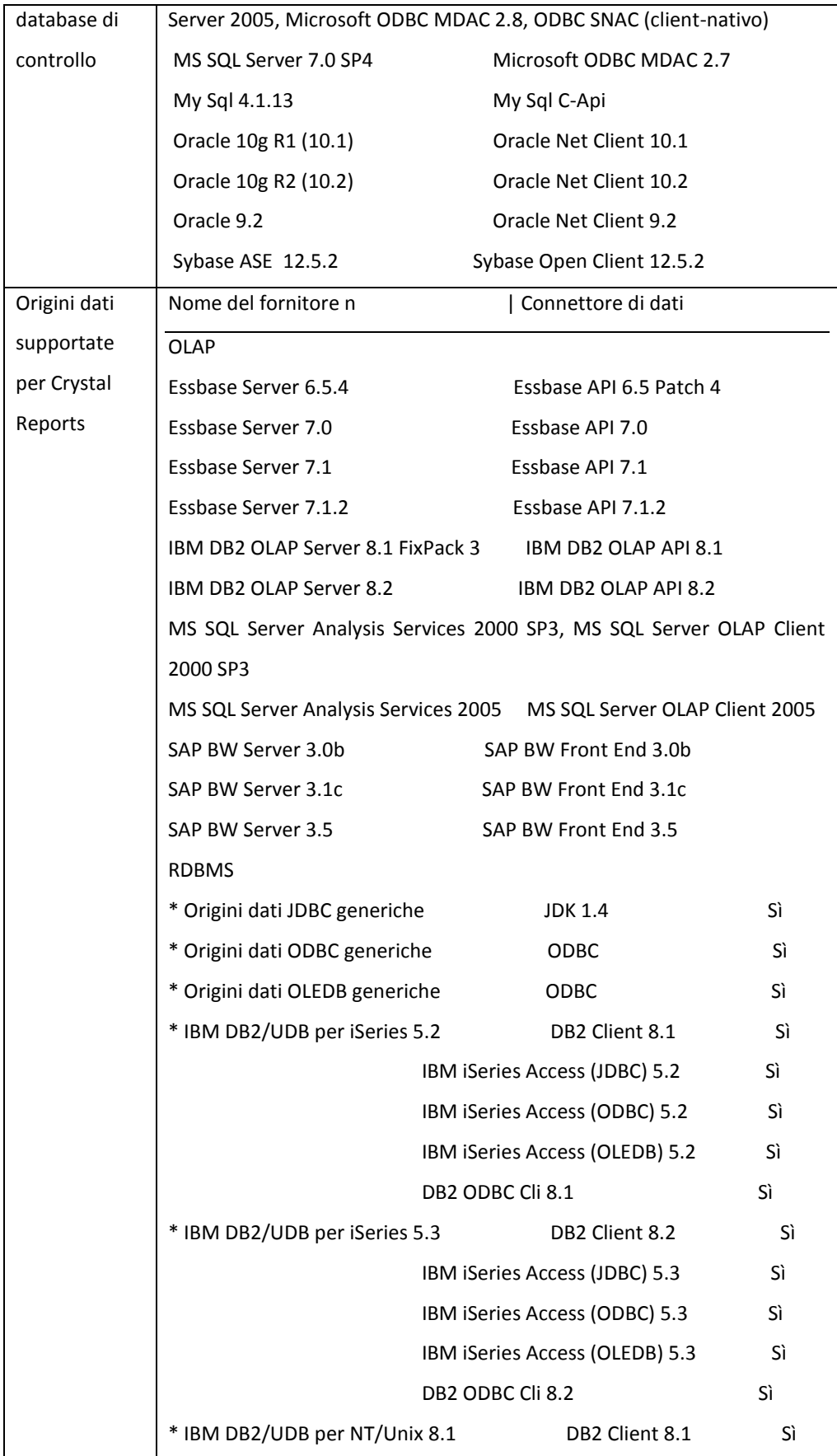

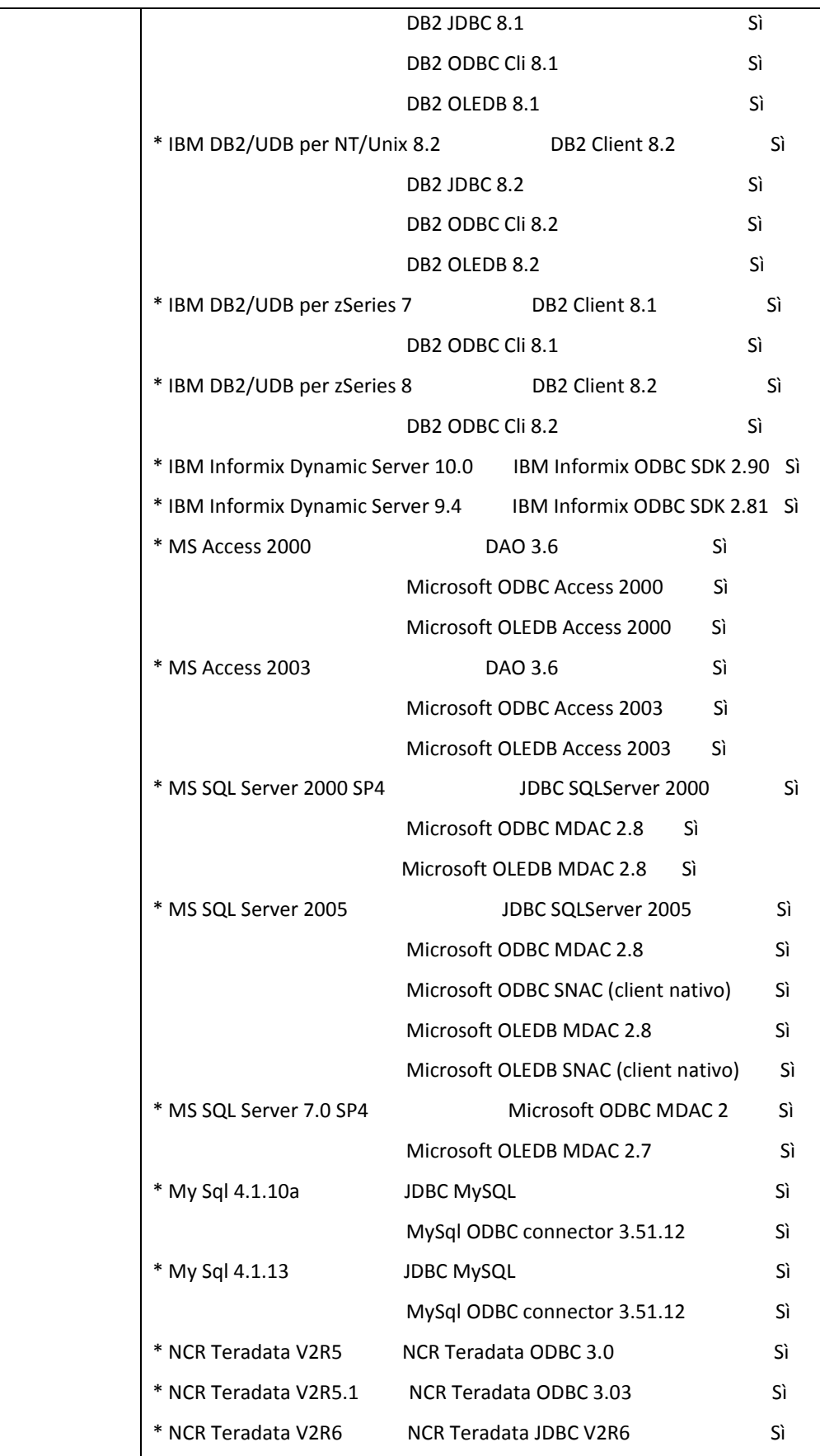

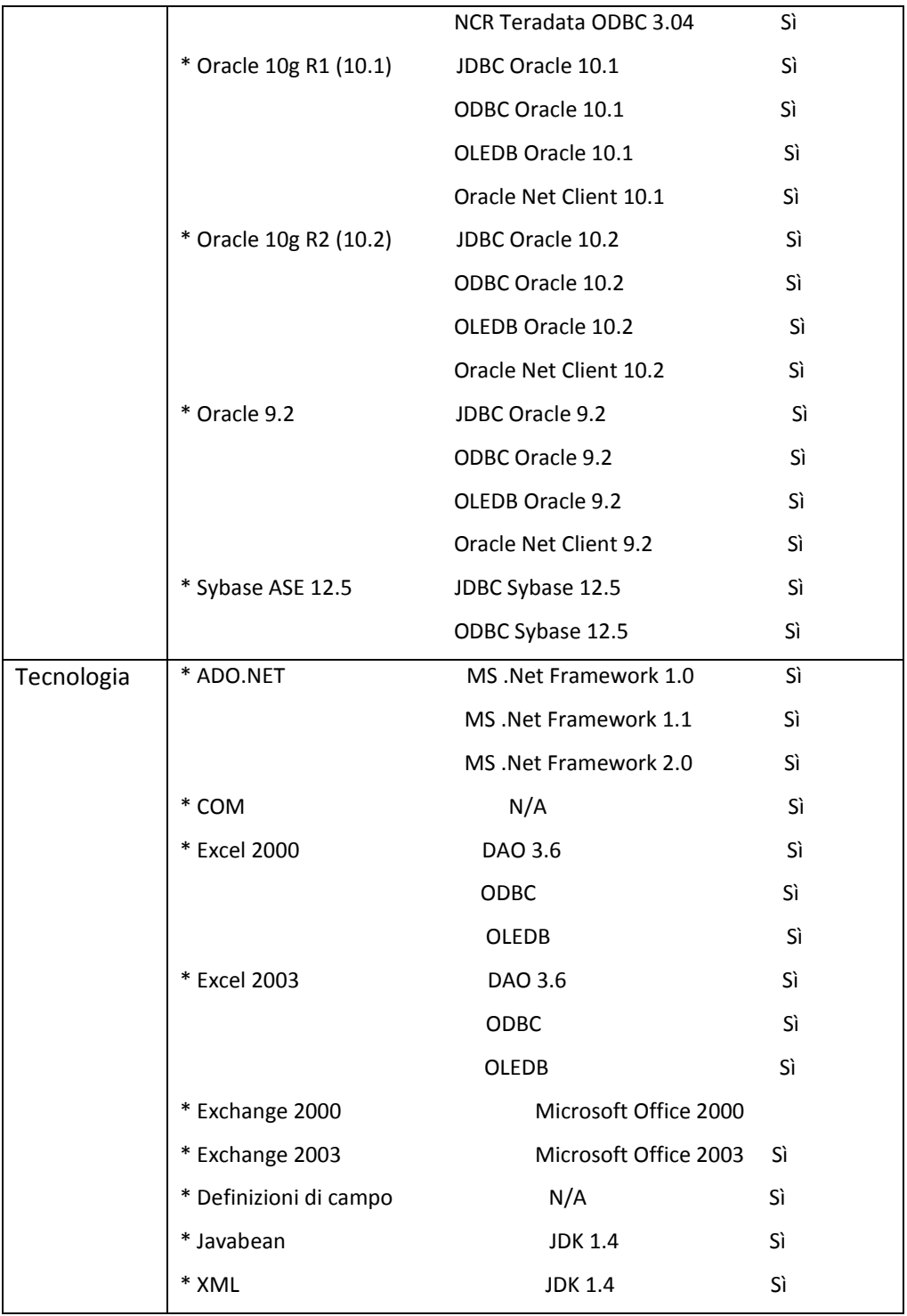

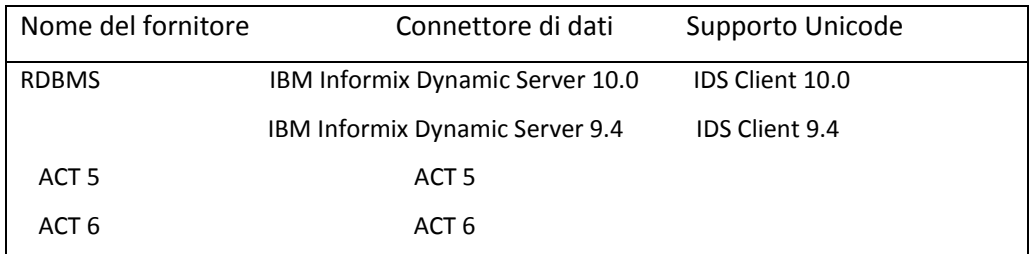

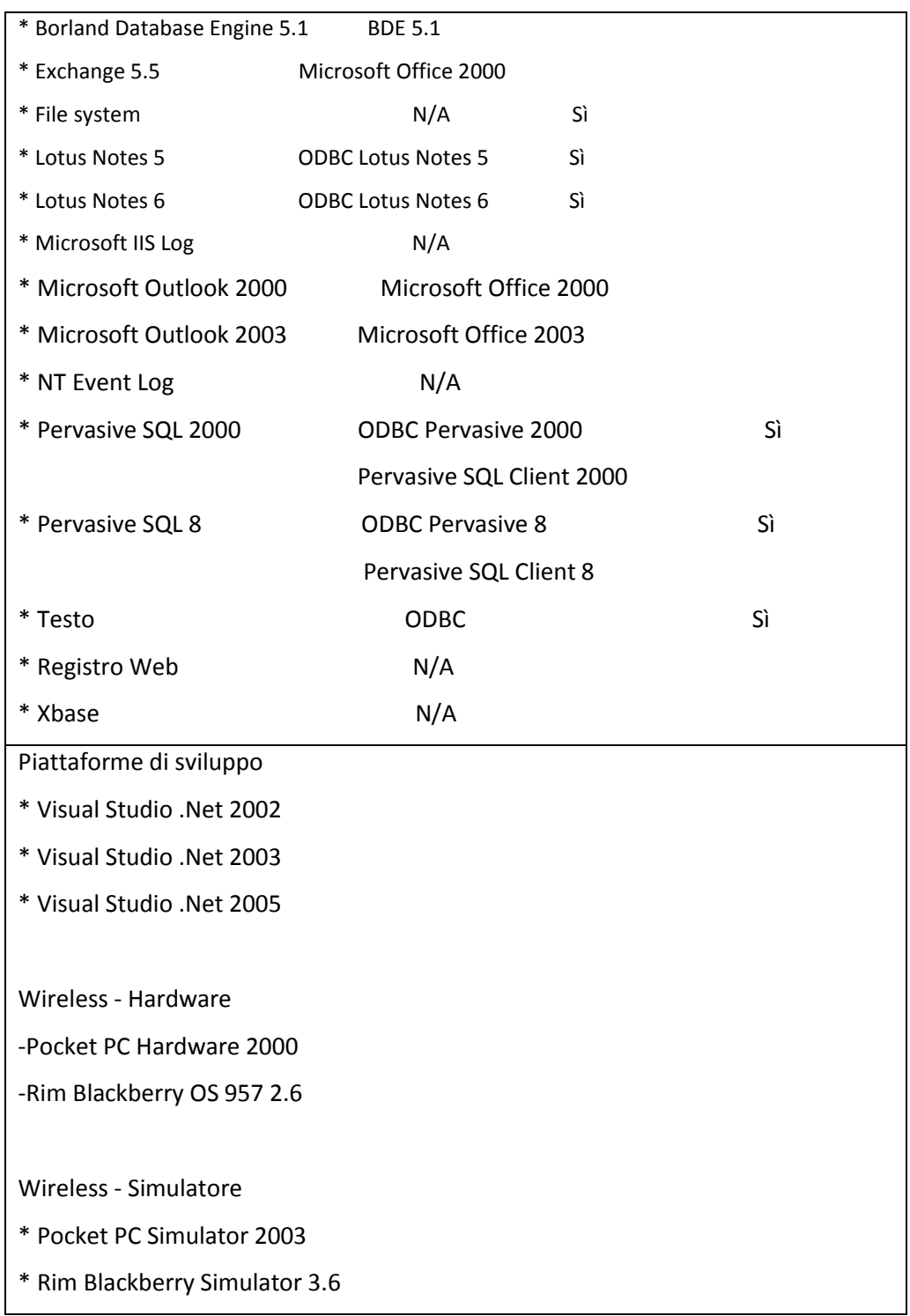

Il Kit di integrazione di BusinessObjects XI R2 per SAP DEVE essere installato perché sia possibile utilizzare SAP BW Server come origine dati dai prodotti Web Intelligence, Crystal Reports, Desktop Intelligence e OLAPI. I livelli di patch esatti necessari per le API e i server BW SAP sono specificati nel file platforms.txt per il Kit di integrazione di BusinessObjects XI R2 per SAP.Generic ODBC,OLEDB e JDBC: Limitazione

Il server di dati, il cliente e il driver ODBC/JDBC/OLEDB utilizzati devono essere multithread. Generic JDBC: I driver JDBC compatibili con il tipo 4 di terze parti possono generare problemi in quanto non sono ancora state verificate tutte le combinazioni, ma in linea generale sono supportati per l'\*accesso a database relazionali\*.

------------------------------------------------------------------------------------------------------------------------------

Generic ODBC: I driver ODBC compatibili con il livello 2 di terze parti possono generare problemi in quanto non sono ancora state verificate tutte le combinazioni, ma in linea generale sono supportati.

Progetti per MS SQL Server Analysis Services 2005

------------------------------------------------------------------------------------------------------------------------------

Sarà disponibile come origine dati Crystal subito dopo la General Availability della XI Release 2. Per ulteriori informazioni, consultare la Knowledge Base c2018276 disponibile sul sito Web del supporto di Business Objects all'indirizzo

www.businessobjects.it/servizi/default.htm#supporto.

Ulteriori informazioni si trovano sul file TXT contenuto nella cartella principale di Crystal Reports

# **APPENDICE c**

**DVB-H**: Digital Video Broadcasting Handheld (DVB-H) è lo standard del consorzio europeo DVB per una modalità di radiodiffusione terrestre studiata per trasmettere programmi TV, radio e contenuti multimediali ai dispositive handheld, come i più comuni smartphone e i palmari Pda. Si tratta di uno standard derivato dal DVB-T, e funziona combinando gli standard del video digitale con l'Internet Protocol in modo da suddividere i contenuti in pacchetti di dati da trasferire sul cellulare e leggibili da parte dell'utente.

**EDGE**: (Enhanced Data rates for GSM Evolution), non è altro che un protocollo di trasferimento dati sulla rete GSM, che consente velocità 5 volte maggiori rispetto all'antenato GPRS (200 kb/s contro 40 kb/s). Con EDGE si può accedere alle comuni funzionalità di internet.

**GPRS**: (General Packet Radio Service) è una tecnologia wireless emergente che offre velocità di connessione simili a quelle odierne con i modem analogici domestici, connessione che non utilizza apparecchiature né cavi, ma solo il terminale mobile ovunque ci sia la copertura di segnale GSM.

**GSM**: standard di comunicazione introdotto nel 1992, Global System for Mobile Communications.

**HSPA+:** L'High Speed Package Access è un perfezionamento dello standard di telefonia mobile UMTS. Con il passaggio alla tecnologia HSPA+ a 42 Mb/s**.**

**HSUPA**: ovvero *High-Speed Uplink Packet Access*, rappresenta una delle principali evoluzioni della tecnologia UMTS. Si tratta di un protocollo di accesso dati per le reti di telefonia mobile caratterizzato da una velocità di upload massima, dichiarata, pari a 5,76 Mbps.

**UMA**: La tecnologia **UMA** (*Unlicensed Mobile Access*) o **GAN** (*Generic Access Network*) è rivolta al *[roaming](http://it.wikipedia.org/wiki/Roaming)* del traffico telefonico da [rete GSM/](http://it.wikipedia.org/wiki/GSM)[UMTS](http://it.wikipedia.org/wiki/UMTS) alle [reti Wi-Fib](http://it.wikipedia.org/wiki/Wi-fi)asate su [protocollo IP.](http://it.wikipedia.org/wiki/Protocollo_di_rete) In futuro si potrà anche gestire l'interoperabilità con reti [Bluetooth](http://it.wikipedia.org/wiki/Bluetooth) e [WiMAX.](http://it.wikipedia.org/wiki/WiMAX)

**UMTS**: Terza generazione di trasmissione di testo, voce, video, multimedia e dati a banda larga basata sulla trasmissione a pacchetti. Il trasferimento dei dati avviene ad una velocità di 2 [megabits](http://www.pc-facile.com/glossario/megabit/) al secondo e si basa sullo standard [GSM](http://www.pc-facile.com/glossario/gsm/) Global System for Mobile.

**- 102 -**

**WCDMA**: l'acronimo per Wideband Code Division Multiple Access (WCDMA), una piattaforma per i servizi di telefonia mobile di terza generazione, basata su una struttura modulare simile al GSM. Questo consente lo sviluppo di nuovi servizi multimediali. Il sistema di gestione dei pacchetti di dati utilizzato per il GPRS è il medesimo del WCDMA; il GPRS sia la strada migliore per arrivare al WCDMA**.**

**TD-SCDMA**: standard di terza generazione creato in Cina da Siemens.

**WiMAX**: Worldwide Interoperability for Microwave Access. Standard di connessione di tipo wireless, basato sullo standard IEEE 802.16, avente un raggio d'azione di 50 Km ed una velocità fino a 70 Mbit/s, decisamente maggiore rispetto al Wi-Fi.

[\[www.w3c.org,](http://www.w3c.org/) www.manuali.it, 2011]

# **BIBLIOGRAFIA**

## **Libri**

- [1] Andreoli M., 2007, *Funzionalità Avanzate per la Visualizzazione e trasmissione di dati Georeferenziati*, Università Studi Trento, Facoltà Scienze Matematiche, Fisiche e Naturali, pp.23-25.
- [2] Calvo M., Ciotti F., Roncaglia G., Zela M. A., 2003, Internet 2004, *Manuale per l'uso della rete*, LATERZA, pp.385-390.
- [3] Ferri M., 2006, *Mappe interattive nei location-based system: studio e sperimentazione di tecnologie AJAX nell'ambito del progetto iCity*, Università di Torino, pp.5-10
- [4] Gartner Group, 2001, Five Steps to Increase the Odds of SRM Success, *Reseach Note,* Gartner Group,Inc., Boston.
- [5] Gartner Group, 2001, Supplier Relationship Management: We've Only Just Begun, *Reseach Note*, Gartner Group,Inc., Boston.
- [6] Gartz U.,2004, "Enterprise Information Management", *Business Intelligence in the Digital Economy: Opportunities, Limitations and Risks*, Idea Group Publishing, Hershey, pp. 48-73.
- [7] Gottardi G., 2006, *Gestione dell'innovazione e dei progetti. Affrontare l'incertezza nella strategia tecnologica.Teorie, modelli, tecniche*. CEDAM, pp.84.
- [8] Shelly G.B, Cashman T., DorinW., Quasney J*,* 2001, *JavaScript Imparare per oggetti,*  APOGEO *educations*, pp.2-3.
- [9] Redazione di Business Objects, 2005, *Manuale utente Crystal Reports XI*, Business Objects, pp.23-25.
- [10] Redazione di Business Objects, 2005, *Nuove caratteristiche Crystal Reports XI R2,* brochure. Business Objects, pp.7-8.
- [11] Young M.J., 2002, *XML Passo per Passo*, MONDADORI INFORMATICA, pp.IX.

# **Sitografia**

[12] Anite, azienda produttrice di software per il mercato wireless, tra cui il software Nemo Analyze 5.19 e Nemo Outdoor - http:/[/www.anite.com,](http://www.anite.com/anite/en/solutions/nemotesting) Agosto/Settembre/Ottobre 2011.

[13] Google, principale fornitore di servizi di ricerca per il Web - [www.code.google.com,](http://www.code.google.com/intl/it-IT/apis/kml/documentation/kmlreference.htmlI) Agosto/Settembre/Ottobre 2011.

[14] Sito di Computer World, una autorevole rivista giornalistica quotidiana online [www.cwi.it/2011/07/28/,](http://www.cwi.it/2011/07/28/)

Agosto/Settembre/Ottobre 2011.

[15] Digimap è una azienda che da anni lavora e perfeziona le migliori tecniche d'indagine e di analisi delle problematiche geo-ambientali, tra cui il noto software MapInfo -

[www.digimap.it/grafica/,](http://www.digimap.it/grafica/)

Agosto/Settembre/Ottobre 2011.

- [16] Sito del Dipartimento di Scienze dell'Ambiente e del Territorio dell'Università degli studi di Milano - [www.disat.unimib.it,](http://www.disat.unimib.it/) Agosto/Settembre/Ottobre 2011.
- [17] Dizionario Informatico online [www.dizionarioinformatico.com,](http://www.dizionarioinformatico.com/)

Agosto/Settembre/Ottobre 2011.

[18] Portale degli studenti della facoltà di Economia e Ammistrazione dell'Università Studi di

Milano - [www.ecoamm.it,](http://www.ecoamm.it/)

Agosto/Settembre/Ottobre 2011.

[19] Blog di Informatica, Giacomini D,2008, Appunti di informatica libera -

[www.informaticalibera.net,](http://www.informaticalibera.net/) 2008,

Agosto/Settembre/Ottobre 2011.

[20] Sito di notizie, approfondimenti sul Web e tecnologia -

www.levysoft.it/archivio/2007/05/24/,

Agosto/Settembre/Ottobre 2011.

[21] Sito di informatica – [www.manuali.it,](http://www.manuali.it/)

Settembre/Ottobre 2011.

- [22] Sito per il supporto e la formazione dei prodotti Microsoft [www.msdn.microsoft.com,](http://www.msdn.microsoft.com/) Agosto/Settembre/Ottobre 2011.
- [23] Sito informativo sulla Business Intelligence [www.olap.it/,](http://www.olap.it/Definitions.htm#Glossario_dei_termini_di_BI) Agosto/Settembre/Ottobre 2011.
- [25] Sito informativo su Internet [www.pc-facile.com/glossario/sql/,](http://www.pc-facile.com/glossario/sql/) Agosto/Settembre/Ottobre 2011.
- [26] Sito della nota società tedesca di produzione di soluzioni gestionali, SAP -

[www.sap.com/italy/solutions/sapbusinessobjects/,](http://www.sap.com/italy/solutions/sapbusinessobjects/)

Agosto/Settembre/Ottobre 2011.

[27] Società leader nel settore del software e dei servizi di Business analytics e Business Intelligence - [www.sas.com/resource/brochure/,](http://www.sas.com/resource/brochure/)

Agosto/Settembre/Ottobre 2011.

- [28] Sito della società che progetta ed integra soluzioni ICT complete [www.sesaspa.it,](http://www.sesaspa.it/) Agosto/Settembre/Ottobre 2011.
- [30] [www.straditalia.com](http://www.straditalia.com/) –

Agosto/Settembre/Ottobre 2011.

[31] Corso Linguaggi di rappresentazione per il Web – [www.w3org.com,](http://www.w3org.com/)

Agosto/Settembre/Ottobre 2011.

[33] Sito ufficiale per l'applicativo World Wind 1.4 - [www.worldwindcentral.com,](http://www.worldwindcentral.com/) Agosto/Settembre/Ottobre 2011.

DECLARATION

I declare this work is mine with the exception of what

explicitly mentioned in the text.

I also declare the material within the dissertation could be

published, wholly or partially.

Vicenza, ottobre *2011*

Mauro Agnolin

# **SOMMARIO**

Oggetto di questa Tesi è il processo di Mappatura della rete nazionale di telefonia mobile, eseguita grazie all'utilizzo di alcuni software quali: Nemo Outdoor, Nemo Analyze, Microsoft Access 2007, Microsoft Word 2007 e Google Earth.

L'obiettivo è di perseguire la ristrutturazione del processo di generazione del report automatizzandone alcune fasi, mediante una procedura automatica e di uno strumento di Business Intelligence.

La Tesi si articola nel seguente modo, in primo luogo vengono analizzati i concetti principali, lo stato dell'arte e le metodologie finora impiegate. In un secondo momento vengono analizzate le fasi del processo e dove intervenire. Si sono utilizzati dei nuovi approcci metodologici, mediante l'utilizzo di un software di Business Intelligence per agevolare la creazione del report, e di alcune procedure automatiche con il supporto delle API di Google Maps per agevolare le operazioni di elaborazione sulle mappe geografiche. Insieme alle API di Google Maps per JavaScript V3, si è fatto uso dei linguaggi JavaScript, PhP e XML.

Viene quindi svolta un'analisi critica delle nuove soluzioni introdotte, valutandone le aree trasversali di interesse, i benefici, i tempi di ritorno dell'investimento e eventuali sviluppi futuri.